# **Návrh inteligentní řídící jednotky zavlažovacího systému s GSM modulem spolupracujícího se systémem poplachového zabezpečení objektu**

Bc. Petr Vrána

Diplomová práce 2015

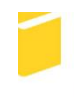

Univerzita Tomáše Bati ve Zlíně Fakulta aplikované informatiky

Univerzita Tomáše Bati ve Zlíně Fakulta aplikované informatiky akademický rok: 2014/2015

# ZADÁNÍ DIPLOMOVÉ PRÁCE (PROJEKTU, UMĚLECKÉHO DÍLA, UMĚLECKÉHO VÝKONU)

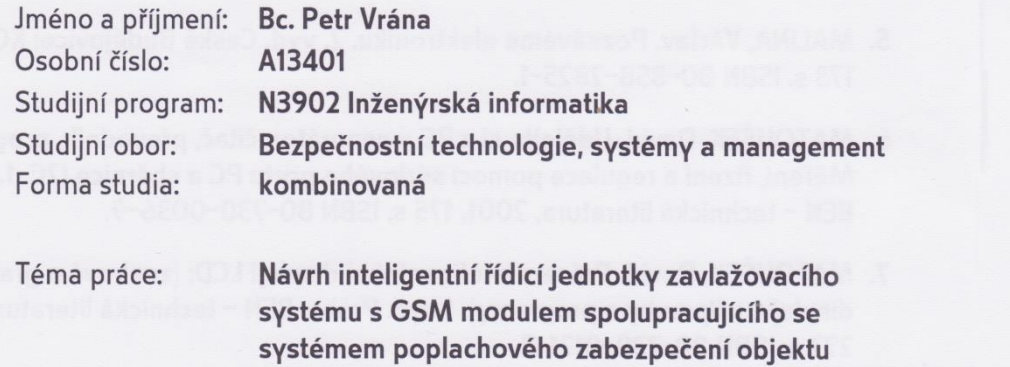

Téma anglicky:

The Design of Intelligent Controllers for Irrigation Systems with a GSM Module Cooperating with the Alarm Security System of Sites

#### Zásady pro vypracování:

- 1. Vysvětlete problematiku zavlažování a bezpečnostních systémů.
- 2. Zpracujte zavlažovací systémy dostupné na českém trhu.
- 3. Navrhněte zadání pro konkrétní zavlažovací systém s vazbou na bezpečnostní systém objektu.
- 4. Vypracujte dokumentaci, jejíž součástí bude schéma elektrického zapojení, program s popisem funkcí a ovládání, návrh konstrukce řídícího panelu.
- 5. Realizujte řešení dle dokumentace s vazbou na poplachový zabezpečovací systém.
- 6. Vysvětlete přínos realizovaného řešení.

Rozsah diplomové práce: Rozsah příloh: tištěná/elektronická Forma zpracování diplomové práce:

Seznam odborné literatury:

- 1. MAROUŠEK, Jan. Zavlažování. 1. vyd. Brno: ERA, 2008, vi, 111 s. ISBN  $978 - 80 - 7366 - 119 - 9$
- 2. PEHLE, Tobias. Udělej si sám v zahradě: plánování, stavba a užívání. V Praze: Knižní klub, 2006, 95 s. ISBN 80-242-1595-0.
- 3. KŘEČEK, Stanislav. Příručka zabezpečovací techniky. Vyd. 2. S.I.: Cricetus, 2003, 351 s. ISBN 80-902-9382-4.
- 4. KREJČIŘÍK, Alexandr. SMS: střežení a ovládání objektů pomocí mobilu a SMS : GSM pagery a alarmy : princip použití, návody, příklady. 1. vyd. Praha: BEN technická literatura, 2004, 303 s. ISBN 80-730-0082-2.
- 5. MALINA, Václav. Poznáváme elektroniku. 2. vyd. České Budějovice: KOPP, c1994, 173 s. ISBN 80-858-2825-1.
- 6. MATOUŠEK, David. Udělejte si z PC generátor, čítač, převodník, programátor..: Měření, řízení a regulace pomocí sériového portu PC a sběrnice I2C. 1. vyd. Praha: BEN - technická literatura, 2001, 175 s. ISBN 80-730-0036-9.
- 7. MATOUŠEK, David. Práce s inteligentními displeji LCD: [znakové a grafické displeje, přípravky a programy]. 1 vyd. Praha: BEN - technická literatura, 2006, 222 s. ISBN 80-730-0121-7.

Vedoucí diplomové práce:

Ing. Rudolf Drga, Ph.D. Ústav bezpečnostního inženýrství 12. ledna 2015 15. května 2015

Datum zadání diplomové práce: Termín odevzdání diplomové práce:

Ve Zlíně dne 6. února 2015

doc. Mgr. Milan Adámek, Ph.D. děkan

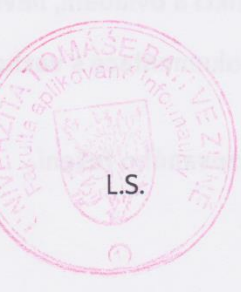

doc. RNDr. Vojtěch Křesálek, CSc. ředitel ústavu

# **Prohlašuji, že**

- beru na vědomí, že odevzdáním diplomové/bakalářské práce souhlasím se zveřejněním své práce podle zákona č. 111/1998 Sb. o vysokých školách a o změně a doplnění dalších zákonů (zákon o vysokých školách), ve znění pozdějších právních předpisů, bez ohledu na výsledek obhajoby;
- beru na vědomí, že diplomová/bakalářská práce bude uložena v elektronické podobě v univerzitním informačním systému dostupná k prezenčnímu nahlédnutí, že jeden výtisk diplomové/bakalářské práce bude uložen v příruční knihovně Fakulty aplikované informatiky Univerzity Tomáše Bati ve Zlíně a jeden výtisk bude uložen u vedoucího práce;
- byl/a jsem seznámen/a s tím, že na moji diplomovou/bakalářskou práci se plně vztahuje zákon č. 121/2000 Sb. o právu autorském, o právech souvisejících s právem autorským a o změně některých zákonů (autorský zákon) ve znění pozdějších právních předpisů, zejm. § 35 odst. 3;
- beru na vědomí, že podle § 60 odst. 1 autorského zákona má UTB ve Zlíně právo na uzavření licenční smlouvy o užití školního díla v rozsahu § 12 odst. 4 autorského zákona;
- beru na vědomí, že podle § 60 odst. 2 a 3 autorského zákona mohu užít své dílo diplomovou/bakalářskou práci nebo poskytnout licenci k jejímu využití jen připouští-li tak licenční smlouva uzavřená mezi mnou a Univerzitou Tomáše Bati ve Zlíně s tím, že vyrovnání případného přiměřeného příspěvku na úhradu nákladů, které byly Univerzitou Tomáše Bati ve Zlíně na vytvoření díla vynaloženy (až do jejich skutečné výše) bude rovněž předmětem této licenční smlouvy;
- beru na vědomí, že pokud bylo k vypracování diplomové/bakalářské práce využito softwaru poskytnutého Univerzitou Tomáše Bati ve Zlíně nebo jinými subjekty pouze ke studijním a výzkumným účelům (tedy pouze k nekomerčnímu využití), nelze výsledky diplomové/bakalářské práce využít ke komerčním účelům;
- beru na vědomí, že pokud je výstupem diplomové/bakalářské práce jakýkoliv softwarový produkt, považují se za součást práce rovněž i zdrojové kódy, popř. soubory, ze kterých se projekt skládá. Neodevzdání této součásti může být důvodem k neobhájení práce.

## **Prohlašuji,**

- že jsem na diplomové/bakalářské práci pracoval samostatně a použitou literaturu jsem citoval. V případě publikace výsledků budu uveden jako spoluautor.
- že odevzdaná verze diplomové práce a verze elektronická nahraná do IS/STAG jsou totožné.

Ve Zlíně: 18.5.2015 …………………….

podpis diplomanta

# **ABSTRAKT**

Diplomová práce se zabývá návrhem zavlažovací jednotky. V teoretické části je řešena problematika zavlažovacích a bezpečnostních systémů, v níž jsou detailněji popsány běžně používané komponenty těchto systémů. V praktické části je, po seznámení s objektem a jeho okolí, proveden návrh zavlažovací jednotky. V tomto návrhu jsou řešeny i problémy, které při vývoji nastaly. Poslední část práce je věnována realizaci hotového zařízení včetně konstrukce a umístění do konkrétního prostředí rodinného domu.

Klíčová slova: zavlažování, inteligentní zavlažování, zabezpečovací systém, GSM, anemometr, vlhkoměr

# **ABSTRACT**

The Diploma work employs itself with a irrigation unit concept. The problematic of irrigation and security systems is being solved in the theoretical part, which also includes a detail description of commonly used components of these systems. The design of the irrigation unit is made after the object introduction in the practical part. Also problems, which have appeared during the development are being solved in the concept. The last part is dedicated to the final realisation of the system including construction and emplacement into a concrete family house environment.

Keywords: irrigation, intelligent irrigation, alarm system, GSM, anemometer, hygrometer

Děkuji vedoucímu práce Ing. Rudolfu Drgovi Ph.D za odborné připomínky a cenné rady. Rovněž bych chtěl poděkovat přítelkyni, rodičům a mému okolí za trpělivost a podporu, bez které by tato práce velmi obtížně vznikala.

Prohlašuji, že odevzdaná verze bakalářské/diplomové práce a verze elektronická nahraná do IS/STAG jsou totožné.

 $\mathbb{W}$ 

# **OBSAH**

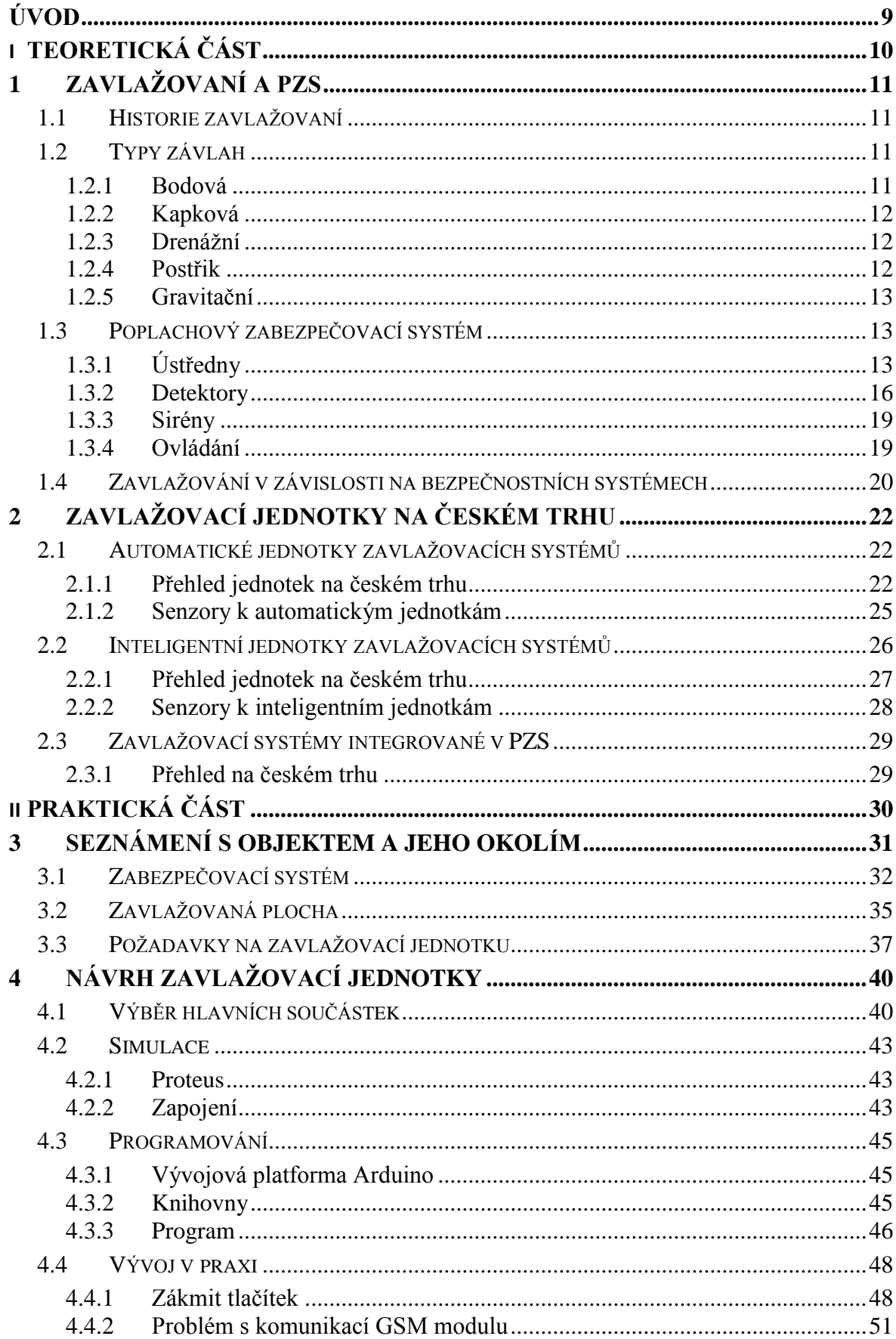

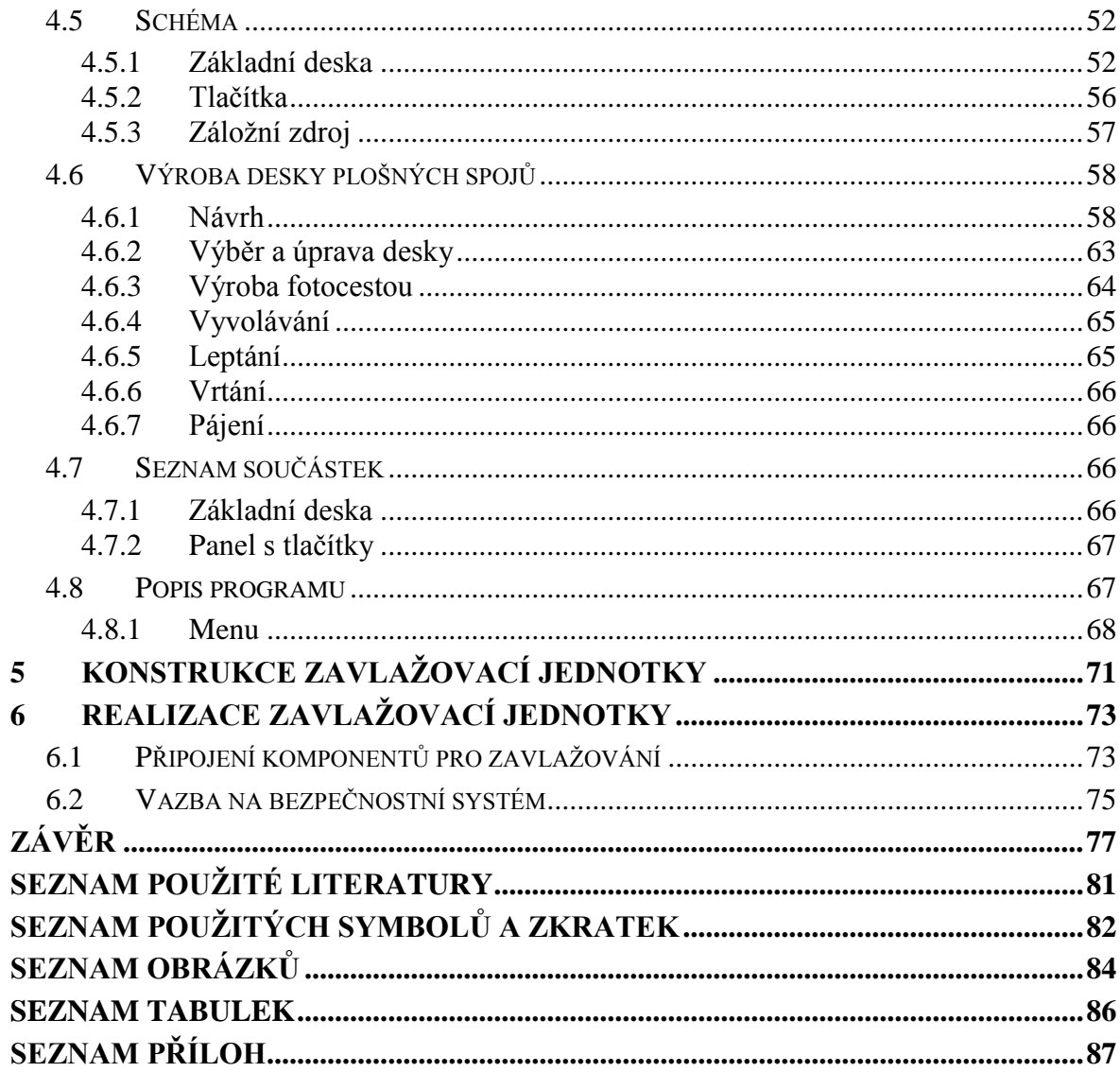

# <span id="page-8-0"></span>**ÚVOD**

V dnešní době jsou velmi rozšířené zavlažovací systémy na pozemcích rodinných domů. Za jejich rozšíření stojí snižující se pořizovací cena těchto systému a také úspora času jelikož je zavlažováno většinou automaticky. Trh nabízí velké množství zavlažovacích jednotek, které se liší cenou, funkcemi, odolností a dalšími vlastnostmi. Tyto jednotky mohou být řízeny časem, senzory popřípadě detektory v rámci integrace v PZS. Bohužel dle zjištěných informací, žádný výrobce nabízí zavlažovací jednotku, která by spolupracovala již se zavedeným zabezpečovacím systémem.

Na tuto mezeru na trhu reaguje tato práce, kde výsledkem je funkční zavlažovací jednotka s vazbou na PZS a okolních vlivů.

Než mohlo být postupováno k návrhu, bylo nejdříve nutné se seznámit s nejpoužívanějšími typy zapojení PGM zabezpečovacích systémů, aby připojení zavlažovací jednotky bylo co nejvíce universální. Další vývoj zařízení byl odvíjen od požadavků majitele rodinného domu, kde je plánovaná realizace.

Návrh jednotky v této práci lze rozdělit na tři základní části.. V první části je řešeno programování softwaru ve spolupráci se základními obvody. Ve druhé části je vytvořeno kompletní zapojení zařízení, dle kterého byly provedeny finální úpravy na softwaru. Poslední část se zabývá výrobou DPS a konstrukcí, do níž jsou zabudovány.

# <span id="page-9-0"></span>**I. TEORETICKÁ ČÁST**

# <span id="page-10-0"></span>**1 ZAVLAŽOVANÍ A PZS**

Je náhrada za déšť, který je nezbytný pro růst rostlin. Zavlažování je děleno do několika typů, podle způsobu závlahy.

# <span id="page-10-1"></span>**1.1 Historie zavlažovaní**

Zavlažovací systémy vznikaly již před tisíci lety. Nejstarší dochované důkazy pochází z Peru a Bolívie. Systémy se postupně rozšiřovaly i do ostatních zemí, např.: do Nepálu, Indonésie nebo Afghánistánu. Obecně platilo: čím vyšší kultura země, tím vyšší propracovanost zavlažovacího systému. Zavlažování bylo využíváno v zemědělství za účelem obživy.

V posledních 100 letech byly zavlažovací systémy velmi rozšířeny, a to ze dvou hlavních důvodů. Jedním z nich je zajištění potravy a zamezení chudoby v rozvojových zemích. Druhým důvodem je vyšší výdělek v zemích, kde je zemědělství ekonomicky řízeno státem.

V dnešní době se voda stává strategickou surovinou, a to zejména ze dvou důvodů. Jednak dochází k takovým výkyvům klimatu, které způsobují pokles zásob spodních vod v hustě obydlených oblastech, jednak se rapidně zvyšuje počet obyvatel závislých na centrálních rozvodech pitné vody. Zároveň s postupující industrializací krajiny stoupá i spotřeba technologické vody v průmyslu. [1]

Česká republika z hlediska nákladného provozu spíše od zavlažovacích systému upouští. Finance na provoz totiž často převyšují zisky z produktu. Podle potravinářské a zemědělské organizace je zavlažovacím systém pokryto cca 3,5 % orné půdy. Z toho některé nejsou v provozu.

# <span id="page-10-2"></span>**1.2 Typy závlah**

# <span id="page-10-3"></span>**1.2.1 Bodová**

Je určena pro rozsáhlé plochy zejména pro závlahu sadů, vinohradů apod. Závlaha může být prováděna povrchově nebo podpovrchově. V obou případech je použito potrubí, ve kterém jsou otvory umístěné co nejblíže rostlině. Na konci potrubí je výtokový otvor, na

kterém je umístěn kryt. Pokud je závlaha podpovrchová, je řešeno zanášení otvorů a prorůstání kořenů speciálním plastovým krytem.

Tento způsob závlahy je poměrně mladým řešením, zatím však méně rozšířeným. Používá se spíše zřídka.

# <span id="page-11-0"></span>**1.2.2 Kapková**

Zavlažování spočívá v malém přísunu vody k rostlinám v podobě kapek. Dávkování je přesně stanoveno kapkovačem. Ten bývá zpravidla umístěn 50 - 60 cm nad povrch země. Kapkovač za hodinu vyprodukuje 2 až 4 litry vody při tlaku 0,5 až 4 barů. Za den by však závlaha kapkovačem neměla přesáhnout 10 litrů. Základním prvkem pro kvalitní a bezproblémovou závlahu je neznečištěná a nemineralizující voda. Aby se těmto problémům předešlo, je v systému používaná například písková filtrace, která brání zanášení pískem. Může být i upravována voda, aby nedocházelo k zanášení kapkovačů v důsledku mineralizace vody.

Výhodou je úspora vody až o 50 %. Nedochází zde k tak velkému odpařovaní vody jako u jiných typů závlahy a závlaha je prováděna pouze na požadované místo, bez zbytečné závlahy okolní půdy.

## <span id="page-11-1"></span>**1.2.3 Drenážní**

Principem drenážní závlahy je obrácený systém odvodňování půdy. Jsou použity drenážní trubky, které lze přirovnat k hadicím s jemnými otvory. Drenážní trubky jsou umisťovány pod povrch. V případě odvodňování, do drenážních trubek prosakuje voda z půdy, která je pak odvodňována. U drenážní závlahy je tento princip obrácený. Do trubek je naopak voda přiváděna, kde v půdě prosakuje drenážní trubkou. Výhodou je obdělávání půdy, aniž by systém znesnadňoval práci.

## <span id="page-11-2"></span>**1.2.4 Postřik**

Základním prvkem systému je tryska, do níž je přiváděna voda, která následně "stříká" na danou plochu. Pro správnou funkci je potřeba dostatečný tlak, tím pádem i dostatečně výkonné čerpadlo. V České republice je tato metoda nejpoužívanější. Tvoří 99% z možných způsobů závlah, avšak v posledních letech se od této metody upouští. Ukazuje se, že tento druh závlahy není příliš efektivní, poměrně vysoké procento vody je odpařováno. Stále více je tato metoda nahrazována mikropostřikem. [2]

Mikropostřik je řazen do skupiny mikrozávlah. Umožňuje zavlažovat konkrétní rostliny nebo skupiny rostlin. Na rozdíl od kapkové závlahy není tak náchylný na znečištěnou vodu. Princip je však podobný. Na trubku jsou místo kapkovačů připojeny mikropostřikovače, které zavlažují slabým proudem vody o krátkém dostřiku.

# <span id="page-12-0"></span>**1.2.5 Gravitační**

Tento způsob závlahy je možné rozdělit na závlahy podmokem, přeronem a výtopou.

Závlaha podmokem spočívá v přivedení vody na půdu, kde je vyoraná brázda mezi řádky rostlin. Je vhodná pro zavlažování cukrovky, kukuřice, vinic apod. Tato metoda se však v České republice příliš nerozšířila. Hlavním problémem byla vysoká spotřeba vody a členitost terénu.

Závlaha přeronem je určená pro louky a pastviny. Její plocha musí být srovnaná a v mírném spádu. Principem je přivádění vody na plochu, která je opatřena malými hrázemi, které po naplnění přetékají a zavlažují tak další plochu.

Závlaha výtopou je provedena zaplavením plochy o 15 až 30 cm. Tato metoda je typickým způsobem závlahy pro rýžová pole.

# <span id="page-12-1"></span>**1.3 Poplachový zabezpečovací systém**

# <span id="page-12-2"></span>**1.3.1 Ústředny**

Ústředna je hlavním prvkem každého poplachového zabezpečovacího systému. Přijímá informace z připojených zařízení, které pak dle nastavení porovnává a vyhodnocuje. Současné základní desky ústředen jsou většinou vybaveny GSM modulem, LAN konektorem či USB konektorem. Základ však tvoří konektory nebo svorkovnice, ke kterým jsou připojovány komponenty jako například sirény, detektory, ovládaná zařízení PGM, záložní zdroje a jiné.

Programovatelné výstupy (PGM - ProGraMmable output) jsou ovládány softwarově. Konfigurací softwaru je možné nastavit závislost PGM výstupu na změně stavu. Nejčastěji jsou využívány 4 základní zapojení.

#### **Zapojení s otevřeným kolektorem**

Zapojení je složeno z tranzistoru a Zenerovy diody (viz obr. č. 1). Zenerova dioda označena D2 je určena k ochraně obvodu před nárazově vyšším napětím. Pokud je na bázi tranzistoru T2 přivedeno napětí, tranzistor se otevře a spojí výstup se zemí. Toto zapojení ovládá připojené zařízení zemí (zapnuto/vypnuto).

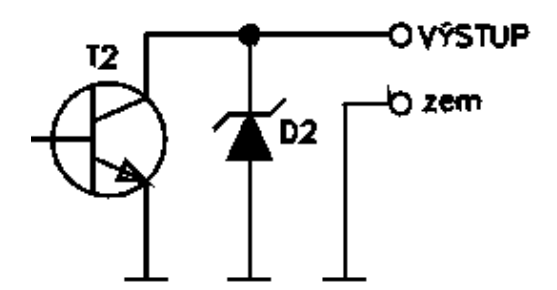

*Obr. 1 Zapojení se společným emitorem [3]*

#### **Zapojení se společným emitorem**

Oproti předchozímu obvodu je zde navíc k napětí 5 V připojen odpor R1 (viz obr. č. 2). Ten má mnohem menší impedanci než tranzistor v rozpojeném stavu. Pokud je tedy tranzistor T1 rozpojen, je na výstupu 5 V. Dojde-li k přivedení napětí na bázi, tranzistor bude mít velmi nízkou impedanci, tedy nižší než je na odporu R1. Výstup bude spojen se zemí. Toto zapojení lze použít k přenášení informací v logických obvodech. Nabývá stavů log. 1 (5 V) a log.0 (0 V).

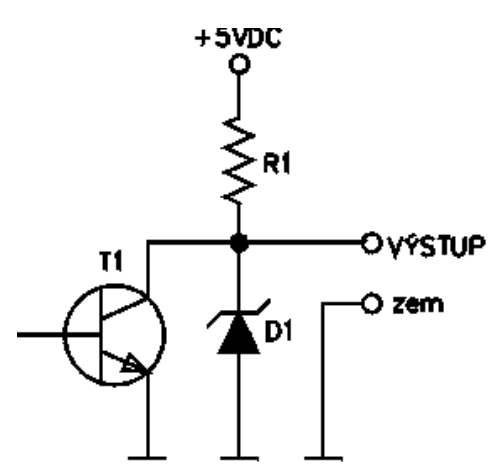

*Obr. 2 Zapojení s uzavřeným emitorem [3]*

#### **Zapojení reléového bezpotenciálového výstupu**

Celé zapojení tvoří relé (viz obr. č. 3), které je galvanicky odděleno od spínaných kontaktů. Pokud na něj není-li přivedeno napětí, je trvale sepnut kontakt NC (normálně zavřený), jeli na relé přivedeno napětí, kontakt NO (normálně otevřený) je sepnut. Zapojení je vhodné pro ovládání vyšších napětí a proudů, jako například motory pojezdových bran, stykače apod. Kontakty běžně umožňují spínat napětí až 250 V při 5 A.

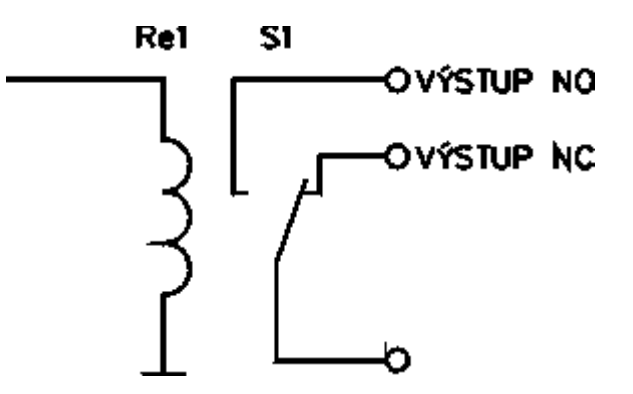

*Obr. 3 Zapojení reléového bezpotenciálového výstupu [3]*

#### **Zapojení reléového napěťového výstupu**

Tento obvod se od předchozího příliš neliší. Rozdíl je pouze v uzemnění přepínacího kontaktu a vytvoření svorky s názvem zem, která je rovněž uzemněna. Principem je spojení slaboproudého zařízení se zemí. Zapojení je tedy používáno tam, kde je využit zdroj pro ovládání a ovládané zařízení.

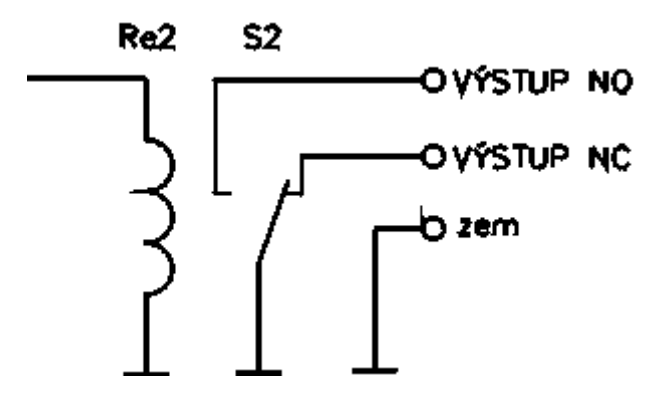

*Obr. 4 Zapojení reléového napěťového výstupu [3]*

*komunikační programy (f-link) ústředny drátové, sběrnicové, bezdrátové*

#### <span id="page-15-0"></span>**1.3.2 Detektory**

Detektory jsou zařízení monitorující změny stavů veličin, které pak odesílají ústředně. Dle umístění mohou být rozděleny na 4 skupiny.

#### **Prvky plášťové ochrany**

**Magnetické kontakty** – jsou tvořeny z jazýčkového kontaktu a permanentního magnetu. Pokud je v blízkosti kontaktu zmiňovaný magnet, kontakty jsou sepnuty a zařízení je v klidovém stavu. Vzdálí-li se magnet od kontaktů, dojde k jejich přerušení a následné aktivaci poplašného signálu.

**Detektory skleněných ploch –** pracují na principu snímaní zvuku tříštění skla, který je po skle šířen. Toto vlnění je elektronicky zpracováváno a vyhodnocováno. Aby byla zajištěna maximální funkčnost snímání záchvěvů, musí být detektory pevně připevněny na tabule skel. Může docházet k vyvolání planých poplachů tam, kde je v blízkosti detekováno podobné zvukové vlnění. Jako například kontejner na sklo, kde po vhození skleněné láhve často dochází ke zvuku tříštění skla.

**Mechanické kontakty –** můžeme označit jako mikrospínače. Konstrukčně jsou provedeny tak, aby je bylo možné umístit oproti západkám zámků. Tímto způsobem mohou snímat zamčení nebo odemčení zámku. Nevýhodou je nízká životnost, kontakty jsou omezeny počtem sepnutí.

**Vibrační detektory –** slouží k hlídání průrazu stěn. Detektory se umisťují na stěny, kde jsou snímány vibrace. Zařízení je složeno z elektromechanického měniče, který předává elektrické impulsy vyhodnocovacímu obvodu.

**Poplachové fólie –** fungují na principu přerušení vodiče, zpravidla tenkého drátku nebo meandru. Vodič je umístěn do pásku, který je lepen na hlídané plochy. Při rozbití hlídané časti, je pásek přerušen, čímž dochází k rozpojení smyčky el. obvodu a vyslání poplachového signálu. Pásky se umisťují tak, aby nebyly viditelné a přístupné.

**Drátové detektory –** představují velmi citlivé mikrospínače, na které jsou připojena tenká ocelová lanka. Používají se k hlídání prostupů velkých ventilací nebo inženýrských sítí. Jeli kvalitně provedena instalace, mohou detektory reagovat již na malou mechanickou změnu.

**Rozpěrné tyče –** používají miniaturní spínač. Klidový stav nastává zajištěním rozpěrné tyče. Podobně jako u drátových detektorů jsou tímto způsobem hlídány prostupy do velkých ventilací nebo inženýrský sítí.

#### **Prvky prostorové ochrany**

**Pasivní infračervené detektory –** označovány taky jako PIR (Pasive Infra Red sensor). Principem je snímání teplotních změn v závislosti na kmitočtovém pásmu infračerveného záření. Hlavním prvkem je PIR element, který je citlivý na infračervené světlo. Pohybujeli se před detektorem předmět s jinou teplotou, než je jeho okolí, vyhodnotí tento jev jako poplach. Záběr hlídaného pole je závislý na druhu použité optiky. Používají se dva typy, Fresnelovy čočky nebo zrcadla. Fresnelovy čočky nejsou tak náročné na výrobu, ovšem nedosahují takových kvalit jako zrcadla. Ta jsou naopak náročná na výrobu, používají se spíše ve značkových systémech. Nevýhodou PIR detektorů je možnost planých poplachů, kdy mohou být ovlivněny například světlomety automobilu, prudkým oteplením radiátoru, průvanem apod.

**Ultrazvukové detektory (US) –** pracují se zvukovým kmitočtem vyšším, než je slyšitelné pro člověka. Zvuk o tak vysoké frekvenci může být vnímán některými zvířaty, jako například, pes, netopýr, delfín, komár apod. Ultrazvukové detektory jsou založeny na principu Dopplerova jevu. Skládají se z vysílače a přijímače. Vysílač vysílá konstantní ultrazvukový kmitočet. Pokud je prostor nenarušený, tento kmitočet je odrážen a přijímán ve stejném stavu přijímačem. Pokud však do prostoru vstoupí narušitel, vlny se od něj odrazí a vrací se do přijímače v jiném sledu. Tato informace je vyhodnocena jako narušení prostoru.

**Mikrovlnné detektory (MW) –** používají podobný princip jako ultrazvukové detektory. Rozdíl spočívá v druhu vysílaných vln. Zde je použito elektromagnetické vlnění v několika pásmech v rozmezí od 2,5GHz do 24GHz. Při použití nižších frekvencí dochází k prostupu vln skrze předměty, zdi apod. To v některých případech může být nežádoucí z hlediska vyvolání planých poplachů. Obecně platí, čím vyšší frekvence, tím menší prostupovaní vln srze předměty.

**Kombinované detektory –** jsou uplatňovány hlavně tam, kde je vysoký předpoklad okolního rušení, tedy vysoká pravděpodobnost planých poplachů. Jedná se o kombinaci detektorů snímajících rozdílné veličiny. Kombinací mohou být PIR + MW detektory nebo PIR + US. Vznikají i jiné kombinace, které si určuje výrobce sám. Například PIR + kamera.

#### **Prvky předmětové ochrany**

**Závěsné detektory –** určeny k ochraně zavěšených předmětů, například obrazů. Hlídaný předmět je zavěšen na hák. Síla působící na hák je neustále vyhodnocována. Dojde-li k manipulaci předmětu popřípadě jen doteku, je vyhodnocena změna síly zavěšeného předmětu. Poté je vyvolán poplach.

**Polohové detektory –** přímo se dotýkají hlídaného předmětu. Pokud je předmět odsunut, "ručička" se vychýlí, dochází ke spojení kontaktů a vyhlášení poplachu.

**Kapacitní detektory –** využívají jevu kondenzátoru. Střežený předmět je umístěn v elektrickém poli čidla nebo je přímou součástí elektrod. Osoba v elektrickém poli kondenzátoru tvořeného střeženým předmětem a polepy mění parametry dielektrika a tím i kmitočet oscilátoru, jehož je kondenzátor součástí, Fázový detektor tyto změny vyhodnocuje a dá povel k vyhlášení poplachu [4]

Hlídaný objekt je umístěn v elektrickém poli. V případě výskytu osoby mezi hlídaným předmětem a polepem dojde ke změně dielektrika. Tento jev způsobí změnu frekvence oscilátoru, tím dochází k vyvolání poplachu.

#### **Prvky perimetrické ochrany**

**Mikrofonické kabely –** velmi citlivé na záchvěvy nebo mechanické namáhání. Zpracovávají zachycené informace, které pak převádí na elektrický signál a odesílají jej vyhodnocovacímu obvodu. Podle charakteru záchvěvu je určen druh narušení. Mikrofonické kabely mohou být použity pod omítkou nebo vpleteny do plotů. Jedná se o poměrně levné zařízení.

**Infračervené závory a bariéry –** nejrozšířenějším druhem perimetrické ochrany. Jsou složeny z vysílače a přijímače. Vysílač posílá přerušované infračervené paprsky přijímači, který je zpracovává a vyhodnocuje. V případě přerušení paprsků je vyvolán poplach. Rozdíl mezi infrazávorou a infrabariérou spočívá v tom, že infrabariéru tvoří více infrazávor umístěných nad sebou. Paprsky mohou být kříženy. Vysílač umístěný nahoře může komunikovat s přijímačem umístěným dole. Nevýhodou infrabariér je jejich náročná montáž.

**Mikrovlnné bariéry –** tvořeny přijímačem a vysílačem. Mezi nimiž je vytvořeno elektromagnetické pole. Při narušení tohoto pole, dochází ke změně elektromagnetického vlnění, čímž je vyvolán poplach. Charakteristika vlnění je doutníkového tvaru, jehož šířka je závislá na vzdálenosti mezi vysílačem a přijímačem. Mikrovlnné bariéry obstojně odolávají povětrnostním podmínkám i při vzdálenosti okolo 300 m.

**Zemní tlakové hadice –** umístěny v podzemí hlídané plochy. Hadice jsou pokládány dvě vedle sebe s rozmezím 1m. Pokud je na hadici vyvinut tlak, v důsledku vstupu na hlídanou část pozemku, rozdíl tlaku zaznamená tlakový detektor, který tuto informaci posílá k vyhodnocení za účelem snížení planých poplachů. Normálně by tak poplach vyvolala drobná zvěř, vlaky, silniční doprava apod.

**Štěrbinové kabely –** rovněž jsou umístěny paralelně 2 kabely v podzemí. Rozestup kabelů je 2 m v hloubce 25 cm. Vysílacím kabelem jsou vysílány elektromagnetické vlny, které přijímá druhý (přijímací) kabel. Mezi vysílačem a přijímačem vzniká tzv. detekční zóna, široká 3 m a vysoká 1,25 m. Pokud je v této zóně zaregistrován pohyb, změní se amplituda vlnění a následně je vyvolán poplach.

#### <span id="page-18-0"></span>**1.3.3 Sirény**

Hlavním cílem sirény je odlákat narušitele. Siréna vytváří velmi silný a pronikavý zvuk (100 – 120 dB), kterým upozorňuje okolí o narušení. Ve většině případů na pachatele zapůsobí psychika a dá se na útěk. Sirény mohou být umístěny dle druhu vnitřně nebo venkovně. Při použití vnitřní sirény narušitel nedokáže jednoznačně určit místo šíření zvuku a zařízení vyřadit z provozu. Venkovní sirény jsou často vybaveny zálohovou baterií. Tyto sirény mají dva tamper kontakty. Jeden hlídá sejmutí krytu a druhý zdali nebyla siréna stržena. Dojde-li ke stržení sirény, je vyvolán poplach, který je napájen zálohovou baterií uvnitř sirény.

#### <span id="page-18-1"></span>**1.3.4 Ovládání**

#### **Klávesnice**

Tvoří standardní, ne však hlavní periferii zabezpečovacího systému. Může být použita k servisním zásahům, ale určena je především uživatelům. Ti využívají například funkce zastřežit / odstřežit hlídaný objekt zadáním hesla, sledování aktivních zón, ovládání spotřebičů, správa uživatelů, nastavení práv.

#### **Klíčenky**

Určeny k bezdrátovému ovládaní zabezpečovacího systému. Jsou konstruovány v malých rozměrech umožňujících připevnění ke svazku klíčů. Většina klíčenek pracuje v pásmu 433 MHz a 868 MHz. Pásmo 443 MHz se vyznačuje lepším prostupem signálu skrze zdi a předměty, avšak v zarušených oblastech je toto pásmo náchylné na funkčnost. V pásmu 868 MHz nedochází v zarušených oblastech k takovému ovlivňování funkčnosti, ovšem toto pásmo neumožňuje tak silný prostup vln předměty jako pásmo 443 MHz.

#### **Mobilní zařízení**

Současný vývoj technologií stále zvyšuje tempo v oblasti smartphonů (chytrých telefonů). Jsou implementovány funkce, kdy se z mobilního telefonu stává počítač s nadstandardními službami. V tomto směru však nezahálí ani zabezpečovací systémy. Dle výrobců jsou nabízeny kromě čistě zabezpečovacích systému, i zabezpečovací systémy s automatizačními prvky. Díky těmto systémům je možné ovládat spotřebič, pořizovat fotografie atd. Z objektu se stává tzv. chytrý dům. Současné mobilní aplikace umožňují vzdálené ovládání nebo získávání informací o střeženém objektu.

## <span id="page-19-0"></span>**1.4 Zavlažování v závislosti na bezpečnostních systémech**

Podobně jak bylo uvedeno výše, dnešní trend v oblasti technologií se ubírá směrem integrace prvků do jednoho zařízení. Zabezpečovací systémy v rámci komfortního ovládání nabízí i funkce zavlažovaní, kde je například mobilním telefonem nastavena doba spuštění závlahy, délka, četnost apod. Ovšem integrace zavlažovacího systému do zabezpečovacího systému je podle dostupných informací jediným řešením, které trh nabízí. Dle zjištění není možné na českém trhu pořídit zavlažovací jednotku umožňující propojení s bezpečnostním systémem.

Pokud se majitel zabezpečovacího systému rozhodne pro pořízení zavlažovacího systému, bude řešit dvě možnosti:

- a) pořízení zavlažovacího systému bez vazby na PZS
- b) pořízení PZS s možností závlahy

V případě varianty a) není možné, aby zabezpečovací systém rozpoznal nedovolené používání zavlažovacího systému, který by danou situaci vyhodnotil. Taktéž zavlažovací systém nemá informaci o stavu zastřeženo/odstřeženo PZS, ze které by bylo patrné přítomnost osob a dle toho prováděna závlaha.

Je-li zvolena varianta b), muselo by dojít k nahrazení současného zabezpečovacího systému. Tato varianta by byla ekonomicky velmi náročná, a proto nejspíš volena minimálně. Protože ani jedna varianta budoucího majitele zavlažovacího systému nejspíš nepotěší, je v této práci řešen návrh samostatné zavlažující jednotky komunikující s PZS.

# <span id="page-21-0"></span>**2 ZAVLAŽOVACÍ JEDNOTKY NA ČESKÉM TRHU**

Český trh nabízí nepřeberné množství zavlažovacích jednotek. Liší se výběrem funkcí, kvalitou, cenou a jinými vlastnostmi. Ve většině případů hlavní rolí při výběru zařízení hraje cena.

Dle použitých zavlažovacích jednotek mohou být zavlažovací systémy rozděleny do třech skupin.

# <span id="page-21-1"></span>**2.1 Automatické jednotky zavlažovacích systémů**

Tato skupina tvoří největší část nabízených produktů na českém trhu. Základní funkcí jednotek je automatické zavlažování. Dle nastavení je možno vybrat dny, čas, délku a počet cyklů závlahy. Některé jednotky mohou nabízet i propracovanější funkce jako například omezení závlahy v případě překročení hodnot připojeného senzoru (viz obr. 5). Dle provedení lze jednotkou ovládat jeden nebo více zavlažovacích ventilů (viz obr. 5a). Dalším typem ovládání jednotkou, je přímé připojení zařízení k vodovodnímu kohoutku, potrubí či hadici (viz obr. 5b).

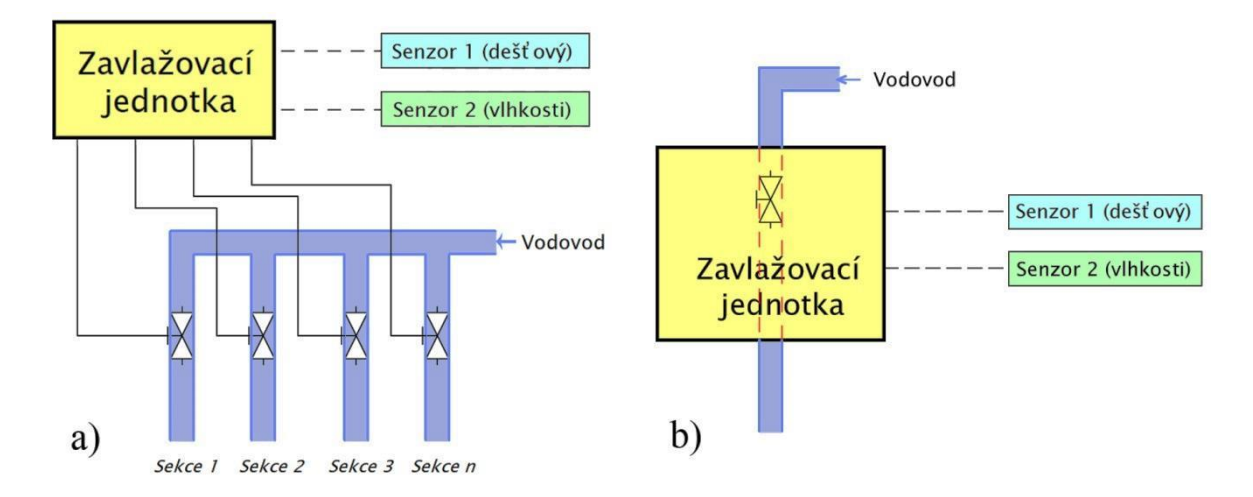

*Obr. 5 Blokové schéma automatických jednotek*

#### <span id="page-21-2"></span>**2.1.1 Přehled jednotek na českém trhu**

#### **Gardena Zavlažovací hodiny**

Zařízení není napájeno elektrickou energií, baterie ani adaptér nejsou tedy potřeba. V činnost se uvádí hned po připojení k vodovodnímu kohoutku. Toto zařízení je schopné zavlažovat 5 - 120 minut. Proud vody pohání systém, který odpočítává nadefinovaný čas. Nastavení délky závlahy je prováděno otočením ciferníku na požadovanou hodnotu. Ten v průběhu zavlažování rovněž informuje o zbývajícím času do konce závlahy. Tlak vody potřebný pro provoz zařízení, by měl odpovídat rozmezí 0,5 - 12 barů.

### *Cena: 850 Kč*

#### **Gardena EasyControl**

Elektronický systém, jehož prioritou je jednoduché ovládání. Toto zařízení je prakticky možné konfigurovat bez použití příručky. Všechny potřebné informace zobrazuje přehledný displej ovládaný 4 tlačítky. Délka zavlažovaní je stanovena od 2min do 1h při tlaku 0,5 až 12 barů. Závlaha může být prováděna každý den nebo 2., 3. či 7. den. Napájení zajišťuje 9V baterie. Na nízký stav baterie upozorní blikající symbol. K systému je možné připojit dešťový senzor a čidlo půdní vlhkosti. Pokud bude pršet nebo půda bude převlhčená, závlaha se neprovede.

#### *Cena: 990 Kč*

#### **Gardena FlexControl**

Jedná se o podobný systém jako uvedený výše. Rozdíl spočívá v ovládání a nastavení dnů závlahy. Délku závlahy lze nastavit v rozmezí 1min. až 1h 59min. Systém je ovládán dvěma tlačítky a otočným knoflíkem. Zavlažování může probíhat v konkrétní dny nebo každý 2., 3. den.

#### *Cena: 1350 Kč*

#### **Gardena T1030 s kartou**

Zařízení pracující s nulovým tlakem je vhodné například pro závlahu z nádrže dešťové vody. Maximální provozní tlak je omezen na 12 barů. Součástí systému je programovací karta, nutná pro nastavení jednotky. Po dokončení nastavení lze kartu vyjmout a uschovat například před dětmi. Gardena T1030 nabízí vyšší četnost závlah v porovnání s předchozími systémy, tedy každých 8, 12, 24 hodin, popřípadě každý 2., 3., nebo 7. den. Z hlediska úspory vody je možné k této jednotce připojit senzor půdní vlhkosti nebo senzor deště. Napájení tvoří 4 baterie typu LR6-AA.

*Cena: 2150 Kč*

## **Gardena 4040 modular Comfort**

Systém je navržen pro zavlažovací systémy, potýkající se s nízkým tlakem. Řešením často bývá vytvoření více větví, kdy je každá z nich je ovládána ventilem. Tato jednotka může ovládat maximálně 4 ventily s napětím 24 V. Při pořízení rozšiřovacího modulu může být počet rozšířen až na 12 ventilů. Ke každému ventilu lze přiřadit až 3 programy. Délka zavlažovaní je v rozmezí 1min. až 3h 59min. a frekvence každý 2., 3. den nebo denně. Systém je napájen adaptérem prostřednictvím 230V. V případě výpadku napájení zajistí ochranu 9V baterie. K omezení závlahy důsledkem deště nebo vlhkosti půdy je možné použít senzory.

*Cena: 3590 Kč*

#### **Gardena 6030 Classic**

Zavlažovací jednotka je schopna řídit maximálně 6 ventilů. Každý ventil může být ovládán až třemi programy. Tento systém nelze rozšířit o ovládací moduly ventilů. Zavlažování je možné provozovat v délce od 1 min. do 3h 59min. Četnost závlah lze nastavit na každých 24 hodin, 2., 3. nebo každý lichý/sudý den. V případě výpadku napětí je Gardena 6030 zálohována 9V baterií. Vybitou baterii signalizuje symbol na displeji. Zařízení je konstruováno pro umístění, které není vystaveno dešti. Lze ho tedy použít v garážích, přístřešcích apod. Stejně tak jako u výše popsaných produktů, i zde je možné připojení senzoru deště a vlhkosti.

#### *Cena 2290 Kč*

#### **Rain Bird Timer**

Toto zařízení vyniká svou jednoduchostí a malými rozměry. Díky přehlednému displeji a otočnému knoflíku je nastavení závlahy velmi jednoduchou záležitostí. Jednotka se připevňuje přímo ke kohoutku vodovodu studené vody o průměru ¾''a je určena k venkovnímu použití. Závlaha může být nastavena na jakékoliv dny v týdnu s dobou 1min. až 6 hodin nepřetržité závlahy. Pracovní tlak je 1 až 6 barů. Celé zařízení je napájeno dvěma AA bateriemi.

*Cena: 1887 Kč*

#### **Rain Bird ESP – RZX4/6/8**

Systém je proveden ve třech variantách, které se liší pouze v počtu ovládaných ventilů neboli sekcí. Jsou nabízeny varianty se 4, 6 a 8 sekcemi. Tyto jednoty umožňují ovládat až 6 programů na ventil. Frekvence závlahy lze nastavit na individuální, liché/sudé dny, popřípadě na každých 1 – 14 dnů. Systém je schopen zavlažovat od 0 - 199min. Jednotka umožňuje připojení dešťového senzoru. V případě deště je závlaha odložena. Celé zařízení je umístěno ve voděodolné plastové schránce se stupněm krytí IPX4. Zálohové napájení jednotky zajišťují dvě baterie typu AAA, celá jednotka je však napájena 230V.

*Cena ESP – RZX4: 3510Kč Cena ESP – RZX6: 4059Kč Cena ESP – RZX8: 4883Kč*

#### **Rain Bird ESP – RZX4/6/8i**

Jak už je z názvu patrné, jednotka je vyráběna ve třech variantách. Číselné označení 4, 6 nebo 8 uváděné za názvem RZXi představuje počet ovládaných sekcí. Písmeno "i" představuje označení jednotky jako interiérové, čili nesmí být umístěny ve venkovním prostředí. Mimo výše uvedených informací jsou naprosto totožné s typem ESP – RZX4/6/8.

*Cena ESP – RZX4i: 2138Kč*

*Cena ESP – RZX6i: 2413Kč*

*Cena ESP – RZX8i: 2824Kč*

#### <span id="page-24-0"></span>**2.1.2 Senzory k automatickým jednotkám**

#### **Gardena Čidlo půdní vlhkosti**

Je kompatibilní s produkty Gardena EasyControl, FlexControl, T1030, 4040 modular Comfort, 6030 Classic, které jsou popsány výše. Toto zařízení je zasunuto do půdy, z níž je snímána vlhkost. Díky otočnému knoflíku lze nastavit úroveň vlhkosti. Po překročení hodnoty může dle konfigurace jednotky být závlaha přerušena, popřípadě odložena. Zařízení napájí dvě 1,5V baterie typu AA. K připojení k jednotce je dodáván 5m propojovací kabel.

#### *Cena: 1490 Kč*

#### **Gardena dešťový senzor**

Toto zařízení lze připojit k většině produktů automatických jednotek značky Gardena. Konkrétně se jedná o jednotky EasyControl, FlexControl, T1030, 4040 modular Comfort, 6030 Classic. Princip dešťového senzoru spočívá v přerušení optického paprsku. V klidovém stavu je paprsek od zrcátek odrážen k přijímači (viz obr. 6 - levá část). Pokud na zrcátka stékají kapky vody, je paprsek k přijímači přerušen (viz obr. 6 - pravá část) a na výstupu je vyvolána změna. Zařízení je napájeno 9V baterií. Součástí výrobku je 5m kabel sloužící k propojení jednotky s dešťovým senzorem.

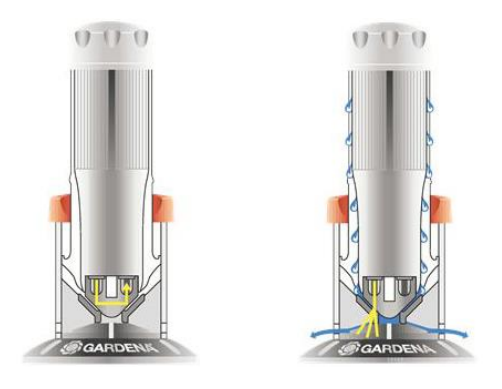

*Obr. 6 Princip dešťového senzoru [5]*

#### *Cena: 1490Kč*

### **Čidlo srážek Rain sensor RSD-BEx**

Tento produkt lze připojit k výše uvedeným jednotkám Rain Bird ESP – RZX4/6/8 a Rain Bird ESP – RZX4/6/8i. Zařízení je možné nastavit otočným knoflíkem na srážkovou výšku od 3,2 mm do 20 mm. Díky robustnímu rameni z hliníku je velmi odolné vůči povětrnostním vlivům. Čidlo srážek napájí 24V přímo jednotka, k níž je připojeno 7,6m kabelem.

*Cena: 1204 Kč*

# <span id="page-25-0"></span>**2.2 Inteligentní jednotky zavlažovacích systémů**

Tyto jednotky nejsou na českém trhu příliš rozšířené. Hlavní činností zařízení je zavlažování dle potřeby bez zásahu uživatele. Jednotka vyhodnocuje informace z připojených senzorů a dle potřeby provádí závlahu (viz obr. 6). Tento systém je značně ekonomický, závlaha je spuštěna pouze v případě, kdy půda není dostatečně vlhká. Podobně, jak tomu bylo u automatických jednotek, i zde je možnost řízení vody v potrubí dvěma způsoby (viz obr. 6). Trh nabízí jednotky, které ovládají jednu a více sekcí pomocí zavlažovacích ventilů (viz obr. 6a). Druhým způsobem je připojení jednotky přímo k vodovodu. V jednotce je umístěn ventil, který se podle potřeby zavírá, nebo otevírá (viz obr. 6b). Některé jednotky založené na tomto principu nabízí ovládání i dvou větví uvnitř zařízení.

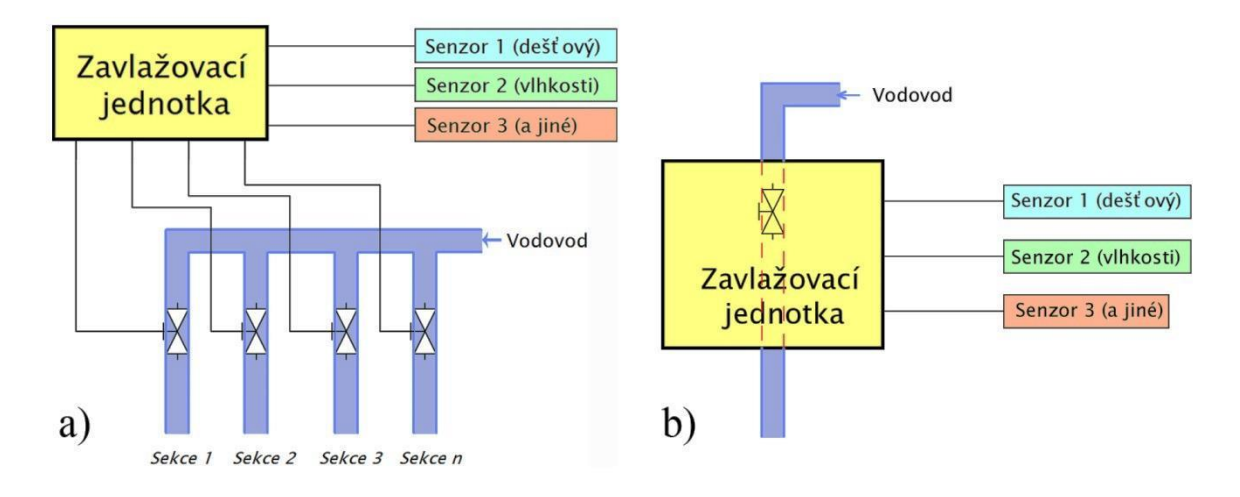

*Obr. 7 Blokové schéma inteligentních jednotek*

#### <span id="page-26-0"></span>**2.2.1 Přehled jednotek na českém trhu**

**Gardena MultiControl duo –** Zavlažovací jednotka je schopna nezávisle zavlažovat dvě oblasti. Připojuje se přímo k vodovodnímu kohoutku s tlakem od 0,5 do 12 barů. Výstupem jsou dva vývody se šroubením, každý z nich představuje jednu oblast. Zařízení může pracovat ve dvou režimech, cyklickém a inteligentním. V cyklickém režimu je nastavena doba v rozmezí od 1 min. do 3 h 59 min a volitelná frekvence každých 8, 12, 24 h nebo každých 2., 3., 7. den. Inteligentní režim po připojení senzoru vlhkosti lze naprogramovat na samostatné řízení závlahy dle vlhkosti půdy. Zavlažovaní je prováděno v rámci nočního programu. Celý systém je napájen 9V baterií. Její vybití (cca 1 rok) je symbolizováno na displeji.

#### *Cena: 3390Kč*

**Gardena MasterControl –** Zařízení je vybaveno velkým displejem, který je možné odpojit pro komfortnější programování. Jednotka je schopná ovládat až 6 sekcí pomocí rozdělovače vody. Ten pracuje na principu přivedení tlaku vody. Pokud je do vstupu rozdělovače přiveden tlak vody, voda je odváděna vybraným výstupem. Po přerušení tlaku je rozdělovač automaticky přepnut na další výstup. Tento postup se stále opakuje. Systém Master-Control může být nastaven do cyklického nebo inteligentního módu. Cyklický mód umožňuje dobu závlahy v rozmezí 1 min. až 9 h 59 min. Četnost závlahy lze nastavit na každých 24h, individuální dny nebo každý 2., 3., 4., 5., 6., 7. den. Inteligentní mód pracuje s připojeným senzorem vlhkosti půdy, na základě kterého provádí závlahu automaticky. Zařízení je schopno pracovat s tlakem od 0,5 do 12 barů. Napájení je zajištěno 9V baterií. O jejím vybití je uživatel informován zobrazením symbolu na displeji.

#### *Cena: 3690 Kč*

**Weathermatic Smart Line SL - 1600 –** Systém je schopen v základním provedení ovládat maximálně 4 sekce. Po přidání rozšiřujícího modulu lze řídit až 16 sekcí. Zavlažovací jednotka je vybavena přehledným a podsvíceným displejem. Lze tedy bez větších obtíží nastavovat systém i v přítmí. Zařízení je schopno pracovat v režimu STANDARD nebo AUTO-ADJUST. V režimu STANDARD je závlaha prováděna s frekvencí sudých/lichých, libovolných nebo 1-30 dnů nastavených uživatelem. Délku zavlažování lze nastavit od 1 min. do 9h 55 min. Režim AUTO-ADJUST lze používat v případě připojení meteostanice Weathermatic SLW-1. Tento režim ke správné činnosti vyžaduje informace o zavlažovaném místě, například typ půdy, druh postřiku, lokalita apod. Na základě těchto informací a hodnot z meteostanice, jednotka vyhodnotí, kdy a jakým způsobem zavlažovat. Celé zařízení je napájeno 230 V.

*Cena: 7132 Kč*

#### <span id="page-27-0"></span>**2.2.2 Senzory k inteligentním jednotkám**

#### **Gardena Čidlo půdní vlhkosti**

Zařízení lze připojit k jednotkám Gardena MultiControl duo a MasterControl. Jedná se o totožný produkt popsaný v kategorii 2.1.2 Senzory k automatickým jednotkám. Rozdílem je pouze jeho využití jednotkou. Zavlažovací jednotka je schopna zavlažovat pouze na základě získaných hodnot z čidla půdní vlhkosti.

*Cena: 1490Kč*

#### **Gardena dešťový senzor**

Dešťový senzor je opět shodným produktem uvedeným v kapitole 2.1.2 Senzory k automatickým jednotkám. Zde je taktéž rozdíl pouze v jeho využití, kdy do jednotky odesílá hodnoty, na základě kterých je zavlažováno.

*Cena: 1490 Kč*

#### **Meteostanice Weathermatic SLW-1**

Tato meteostanice je určena pro jednotku Weathermatic Smart Line SL – 1600 popsanou výše. Zařízení je vybaveno senzorem pro snímání srážek a teploměrem. Senzor srážek lze nastavovat na srážkovou výšku od 3 – 25mm. Teploměrem jsou pravidelně snímány teploty, jeli nižší než 3̊ C, je závlaha odpojena. Maximální délku propojovacího kabelu mezi

meteostanicí a jednotkou lze použít až 60 m. Zařízení je napájeno přímo ze zavlažovací jednotky.

*Cena: 5320 Kč*

# <span id="page-28-0"></span>**2.3 Zavlažovací systémy integrované v PZS**

V této kategorii jsou zahrnuty zabezpečovací systémy, které jsou vybaveny funkcí zavlažování. Nespornou výhodou těchto systémů je jednotné ovládání. Bohužel dle zjištěných informací nelze zavlažování nastavit do inteligentního režimu. Výstupem pro ovládání závlahy může být připojený ventil (viz obr. 7a), popřípadě přímo čerpadlo (viz obr. 7b).

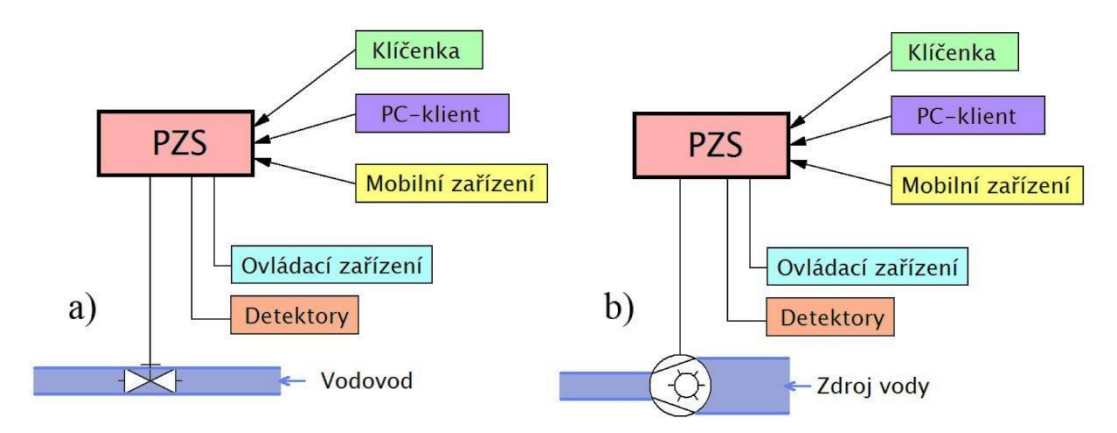

*Obr. 8 Blokové schéma zavlažovací funkce v rámci PZS*

#### <span id="page-28-1"></span>**2.3.1 Přehled na českém trhu**

**Jablotron JA-100 –** Zabezpečovací systém nabízený firmou Jablotron. Dle potřeby lze tento systém rozšiřovat o jednotlivé moduly. Každý z nich je nastaven na danou činnost, například k otvírání vrat, zastřežení/odstřežení objektu, ovládání žaluzií nebo zavlažování. Závlahu je možné ovládat v závislosti na stavech detektorů nebo naplánováním závlah dle kalendáře. Primárním účelem JA-100 je zabezpečení objektu, funkce zavlažování je pouze rozšíření, které není zdaleka tak propracované jako zavlažovací jednotky k tomu určené.

*Cena: 10222Kč (ústředna: 8812 Kč , přístupové zařízení: 1312 Kč, modul: 98 Kč)* 

**SmartLiving** – Zabezpečovací systém vyráběný firmou Inim. Podobně jako u předchozího modelu i zde je možné závlahu ovládat dle stavů detektorů, nebo ji naplánovat. I zde platí, že funkce závlahy je spíše určena pro velmi jednoduchou závlahu.

*Cena: 19032 Kč (ústředna: 1812 Kč, přístupové zařízení: 17220 Kč)*

# <span id="page-29-0"></span>**II. PRAKTICKÁ ČÁST**

# <span id="page-30-0"></span>**3 SEZNÁMENÍ S OBJEKTEM A JEHO OKOLÍM**

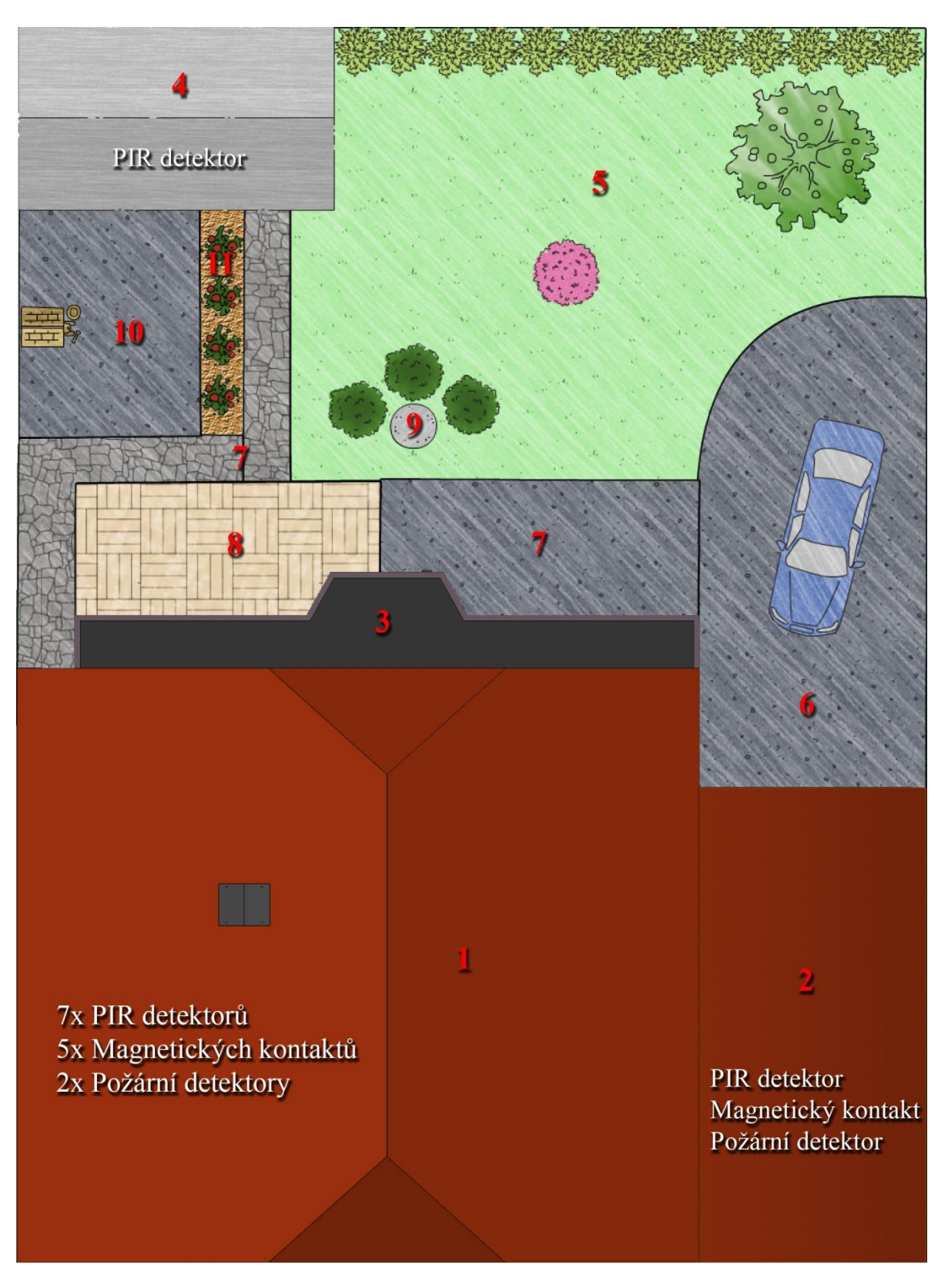

*Obr. 9 Situovaný rodinný dům a jeho okolí (měřítko 1:131)*

#### **Vysvětlivky:**

*1 – rodinný dům, 2 – garáž, 3 – balkón, 4 – zahradní domek, 5 – zavlažovaná plocha, 6 – parkovací místo, 7 – chodník, 8 – terasa, 9 – studna, 10 – výběh pro psa, 11 – záhon s rajčaty* 

Objektem je rodinný dům, který se nachází v okrajové části Brna. Je postaven na pozemku o rozloze 694 m<sup>2</sup> a jeho zastavěná plocha činní 137 m<sup>2</sup>. Ohraničení parcely tvoří posuvná brána a ploty o výšce 2 až 2,5 metrů. V okolí objektu je zahrada s rozlohou 140 m<sup>2</sup>, v jejíž blízkosti stojí zahradní domek.

#### <span id="page-31-0"></span>**3.1 Zabezpečovací systém**

Současný zabezpečovací systém vychází z původně instalovaného systému tvořeného výhradně z komponentů značky Paradox. K ústředně je připojeno 11 drátových detektorů, z nichž je 5 PIR detektorů a 6 magnetických kontaktů. Zabezpečovací systém lze zastřežit/odstřežit bezdrátovou klíčenkou. Aby bylo možné ovládání bezdrátovou klíčenkou, je v systému zapojen rozšiřující bezdrátový modul od firmy Paradox. Zařízení je vybaveno PGM výstupy, z nichž jeden je použit pro ovládání brány.

Roku 2010 došlo k modernizaci systému. Majitelem rodinného domu byl vznesen požadavek na připojení dalších PIR a požárních detektorů. Protože připojení dalších detektorů by znamenalo komplikaci spojenou se zásahem do zdiva, byl tento problém vyřešen připojením bezdrátového modulu silových relé od firmy Jablotron. Relé modulu je zapojeno do smyčky k drátovému PIR detektoru. Zařízení má naučeno celkem 6 bezdrátových detektorů, z nichž jsou 3 PIR a 3 požární. Je-li objekt zastřežen a dojde k aktivaci jednoho z detektorů, je reléový kontakt modulu rozpojen a tím vyvolán poplach.

Současný zabezpečovací systém je tvořen z prvků značek Paradox a Jablotron. Níže jsou uvedeny prvky nezbytné pro další vývoj práce.

#### **Ústředna Esprit 738+**

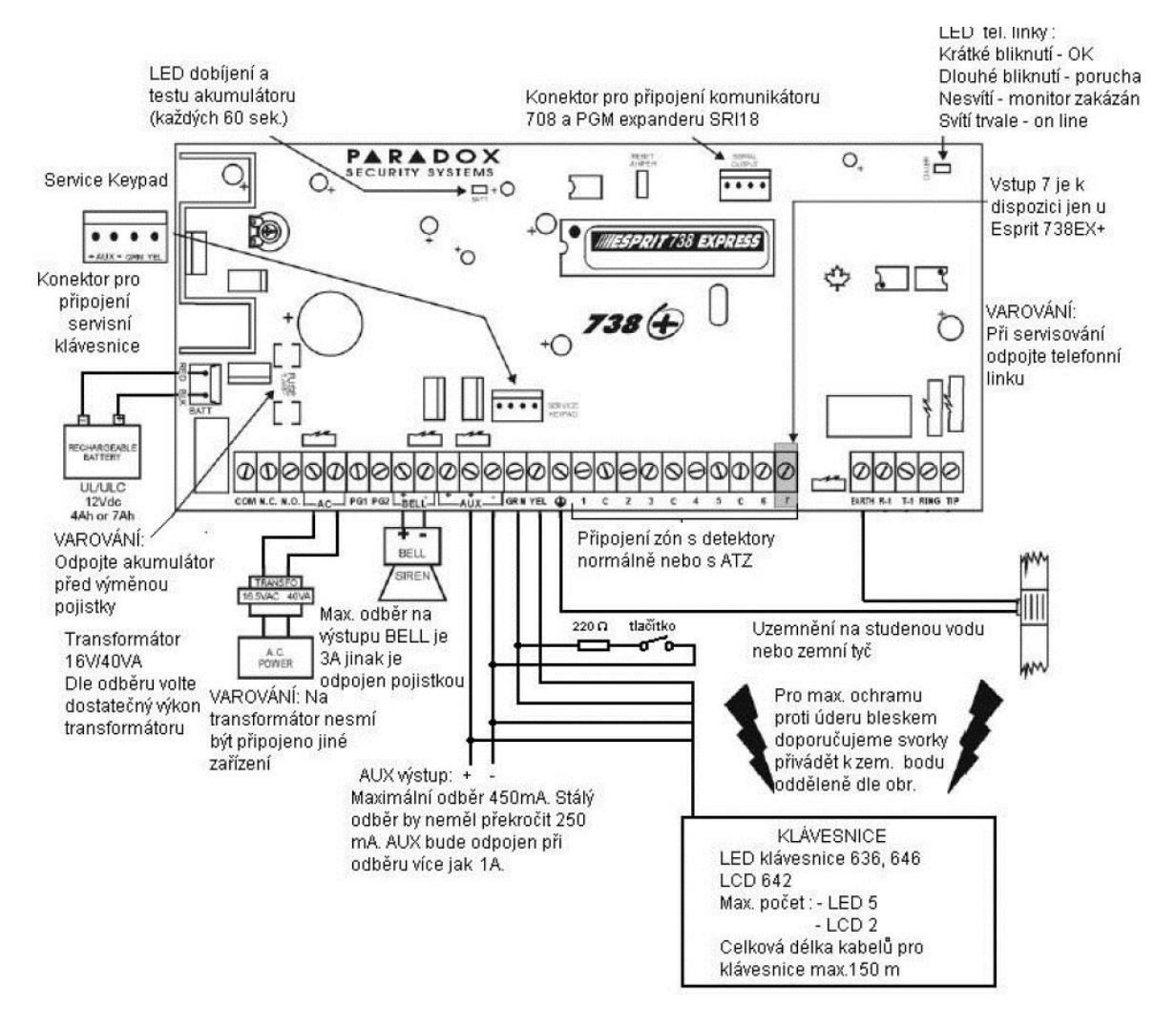

*Obr. 10 Zapojení ústředny Esprit 738+ [6]*

K ústředně jsou zapojeny detektory pomocí smyčky ATZ (viz obr. 11), což umožní připojit dvojnásobný počet detektorů, které nejsou na sobě závislé.

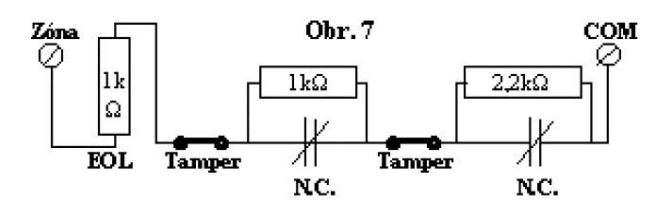

*Obr. 11 Zapojení smyčky ATZ [6]*

Principem smyčky ATZ je rozdílná impedance na výstupu v závislosti na stavech detektorů. V obvodu jsou zapojeny 3 rezistory o hodnotách 1 kΩ, 1 kΩ a 2,2 kΩ. První rezistor plní funkci ochrany obvodu. Další rezistor o hodnotě 1 kΩ je paralelně připojen k prvnímu

detektoru. Poslední rezistor s hodnotou 2,2 kΩ je paralelně připojen k druhému, čili poslednímu detektoru. V klidovém stavu jsou detektory sepnuté (NC) a odpory zkratovány. Dojde-li však k aktivaci detektoru, kontakt se rozepne a na výstupu bude součet impedancí ochranného odporu (1kΩ) a odporu připojeného k detektoru signalizující narušení. Podle výsledné impedance lze vyhodnotit, kterým detektorem byl vyvolán poplach. V ATZ smyčce jsou použity sabotážní kontakty tamper. Pokud dojde k aktivaci (rozpojení) tamper, je vyvolán poplach. Ústředna tento stav vyhodnotí jako přerušení vedení.

| Výsledná impedance    | Stav                                  |
|-----------------------|---------------------------------------|
| $1k\Omega$            | Klid                                  |
| $2k\Omega$            | Narušení – první detektor             |
| $3,2k\Omega$          | Narušení – druhý detektor             |
| $4,2k\Omega$          | Narušení – oba detektory              |
| $0k\Omega$            | <b>Zkrat</b>                          |
| Nekonečně velký odpor | Přerušení vedení nebo aktivace tamper |

*Tab. 1 Možné stavy smyčky ATZ*

V tomto případě ústředna komunikuje s 11 detektory v rámci 6 smyček ATZ.

**Bezdrátový rozšiřující modul MG - RTX3**

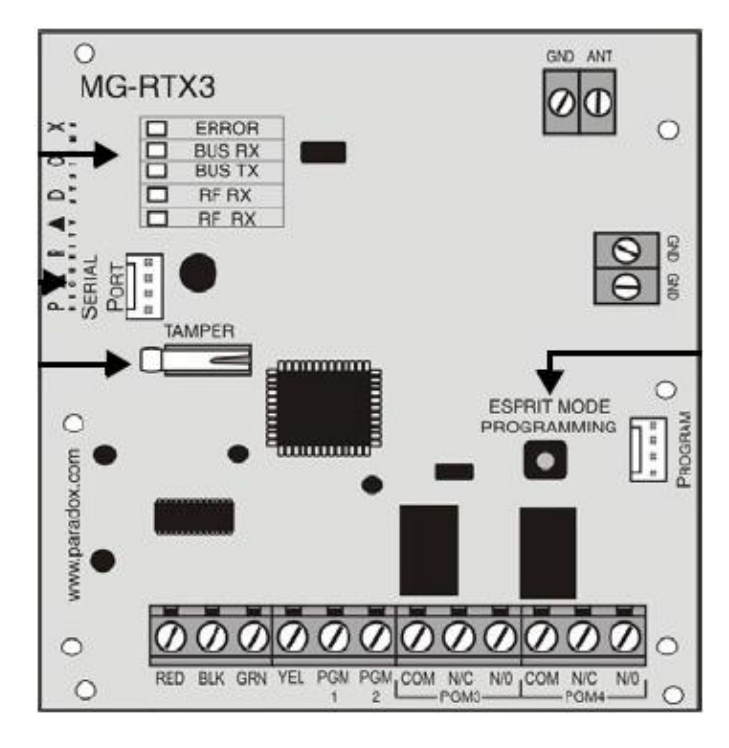

*Obr. 12 Modul RTX3 [6]*

Tento modul slouží k rozšíření zabezpečovacího systému o klíčenky a ovládání brány. Je vybaven čtyřmi PGM výstupy (2 tranzistorové a 2 reléové), kterými mohou být ovládána zapojená zařízení. Modul RTX3 je kompatibilní i s jinými ústřednami, prakticky může být použit k většině ústředen. Lze naprogramovat až 32 klíčenek, které mohou ovládat PGM výstupy (vrata, zastřežit/odstřežit apod.).

V tomto případě je reléovým PGM výstupem ovládaná brána. Ten je nastaven na krátký impuls sepnutí, v závislosti na stisku tlačítka klíčenky. Zbývající 3 PGM výstupy jsou nevyužité.

#### **JA-180N**

Zařízení je komponentem systému Jablotron 100. Jedná se o bezdrátový modul s dvěma silovými relé. Každé z nich může být ovládáno až 60 bezdrátovými detektory nebo dálkovými ovladači. Modul je napájen přímo ze sítě 230V. V konkrétním systému je připojeno 6 bezdrátových detektorů, které v případě aktivace jednoho z nich rozpínají relé připojené ve smyčce drátového detektoru. Je-li objekt zastřežen a relé se rozepne důsledkem aktivace bezdrátového detektoru, je vyvolán poplach.

#### **Bezdrátový detektor JA-180P**

PIR detektor vyráběný firmou Jablotron, je připojen k bezdrátovému modulu silových relé JA-180N. Zabezpečovací systém je vybaven celkem třemi detektory tohoto typu. Jeden z nich se nachází v zahradním domku, kde by bylo vedení kabeláže obtížné, zbývající dva jsou umístěny v rodinném domě. Deska detektoru umožnuje připojení drátového vstupu. To může být využito například k připojení magnetického kontaktu. Není-li připojené žádné zařízení na vstup, je nutné svorkovnici drátového vstupu propojit. Detektor je napájen lithiovou baterií 3,6 V AA, jejíž životnost se pohybuje okolo 3 let. Zařízení komunikuje v pásmu 868 MHz s maximálním dosahem cca 300 metrů v přímé viditelnosti.

#### <span id="page-34-0"></span>**3.2 Zavlažovaná plocha**

Plocha, kterou zavlažovací systém zavlažuje, činí přibližně 140 m<sup>2</sup>. Voda je čerpána ze studně, kde jsou dvě čerpadla. Jedno zásobuje rodinný dům a druhé je určeno pro závlahu. Systém závlahy (viz obr. 13) byl vybudován před 6 lety. Původní zavlažovací jednotka, není funkční, a tak je zavlažováno způsobem připojení/odpojení čerpadla od elektrické sítě. Pozemek je vybaven čtyřmi zadešťovači a rozdělovačem. Rozdělovač umožňuje ovládat až 6 větví. Při každém připojení a opojení čerpadla, dochází důsledkem rozdělovače k přepnu-

tí na další větev. Protože k ponornému čerpadlu není připojena žádná tlaková nádoba, nesmí být vodovodní okruh uzavřen, aby nedošlo k poškození čerpadla. Z tohoto důvodu bylo nutné propojit tři přepínané výstupy rozdělovače a svést je do jednoho potrubí, které je pak připojeno ke dvěma zadešťovačům. Stejný postup byl aplikován i pro zbývající dva zadešťovače. V praxi musí rozdělovač přepnout tři větve, aby došlo k závlaze i dalšími zadešťovači.

K čerpadlu jsou připojeny dvě uzavíratelné větve. Jedna z nich je použita právě pro zavlažovací systém a druhá pro připojení hadice například k umytí automobilu.

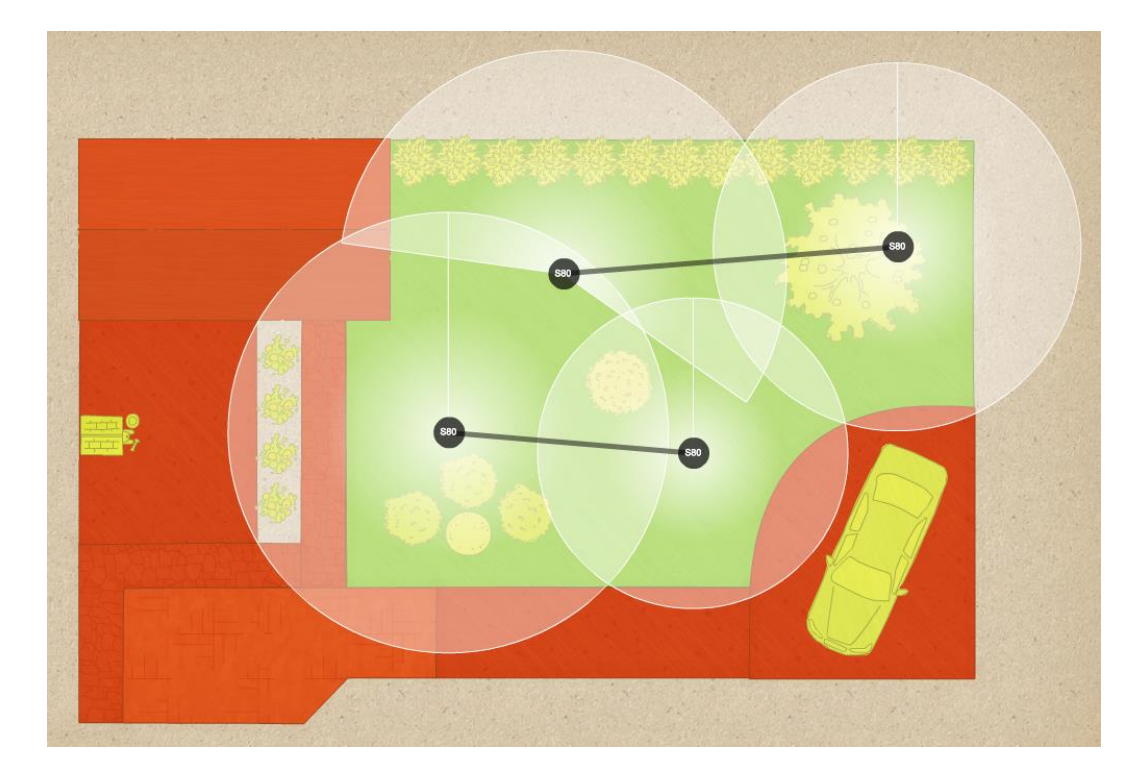

*Obr. 13 Rozmístění zadešťovačů*

#### **Výsuvný zadešťovač Gardena S 80**

Zadešťovač je schopen zavlažit 20 až 80 m<sup>2</sup>. Rozsah závlahy je regulován rozprašovací tryskou. Dle jejího nastavení lze zavlažovat plochu 2,5 až 5 metrů od zadešťovače, a to v okruhu 5 až 360°. Díky integrovanému filtru nedochází ke znečištění rozprašovací trysky, čímž by byla ovlivněna kvalita závlahy. Zadešťovač je montován k potrubí se závitem 1/2" s tlakem okolo 2 barů.
#### **Rozdělovač Gardena 1198**

Rozdělovač je ovládán tlakem vody. Je-li do rozdělovače přiveden tlak vody, směruje ji vybraným výstupem. Přeruší-li se tlak, rozdělovač automaticky přepne na další výstup. Toto zařízení je využíváno v zavlažovacích systémech, kde není dostatečný tlak vody. Rozdělovač je vybaven sedmi otvory s 3/4" závitem. Otvor v horní části je určen pro přívod vody, ostatních šest otvorů je přepínání větví závlahy. Konstrukce rozdělovače je uzpůsobena pro používání v půdě zavlažované oblasti. Aby nedošlo k mechanickému poškození v důsledku znečištění, je chráněn plastovým krytem. Ten je možno kdykoliv odšroubovat a ovládat tak zařízení manuálně.

### **Čerpadlo AL-KO TDS 1201/4**

Ponorné čerpadlo vhodné pro zásobování vodu i do více zařízení současně. Díky výtlačné výšce 44 metrů ho lze umístit i do velmi hlubokých studní. Aby při každém spuštění čerpadla nedocházelo k opětovnému výtlaku vody, je toto čerpadlo vybaveno zpětným ventilem. Nedochází tak k úniku vody zpět do studny a opětovnému zalití vodou celého zavlažovacího systému. Pokud je hladina ve studni nízká, plovák čerpadla na tuto situaci zareaguje okamžitým odstavením čerpání vody. Dojde-li k přehřátí zařízení způsobenému například nepřetržitým používáním, je aktivována teplotní pojistka, která odstaví čerpadlo, aby nedošlo k jeho poškození. Po vychladnutí tepelné pojistky je opět možné zařízení používat. Ponorná čerpadla lze používat výhradně v otevřeném okruhu vodovodního systému nebo k připojení na tlakovou nádobu. Pokud by byla k čerpadlu připojena například zahradní hadice se zavřenou pistolí, nebyla by čerpána nová voda, která zároveň čerpadlo ochlazuje. Došlo by tedy k jeho rychlému přehřátí a nejspíš i poškození.

#### **Potrubí**

Zavlažovací systém je rozveden v zemi plastovými trubkami o průměru 2,5 cm. K potrubí jsou přivařeny tvarovky a závity pro zadešťovače a automatický rozdělovač. Všechny spoje jsou svařeny polyfúzní svářečkou. Před zimním obdobím je z potrubí vypuštěna všechna voda, aby nedošlo k jeho porušení důsledkem námrazy.

### **3.3 Požadavky na zavlažovací jednotku**

Po konzultaci s majitelem rodinného domu by zavlažovací systém měl splňovat tyto požadavky.

### **Cyklický režim**

Každodenní závlaha s možností nastavení počtu cyklů (přepnutí rozdělovače), délky závlahy a času, kdy má být závlaha spuštěna.

### **Inteligentní režim**

Automatické zavlažování v nočních hodinách. Závlaha bude řízena hodnotami senzoru vlhkosti půdy a anemometru. Uživatel si sám zvolí potřebné hodnoty měřených veličin. Pokud je procento závlahy vyšší než nastavené uživatelem závlaha se neprovede. Je-li rychlost větru vyšší než nastavená hodnota, bude závlaha odsunuta do doby, než poklesne rychlost větru pod zvolenou mez.

### **Manuální režim**

Režim, kde závlaha bude ovládána pouze stiskem tlačítka (zapnout/vypnout) na zavlažovací jednotce.

### **Zámek tlačítek**

Pokud je rodinný dům zastřežen, mohou být tlačítka na zavlažovací jednotce automaticky uzamčena.

### **Zabezpečení tlačítek**

Možnost hlídání stisku tlačítka v době kdy je objekt zastřežen. Dojde-li ke stisknutí jakéhokoliv tlačítka, musí být vyvolán poplach rodinného domu.

### **Závlaha při poplachu**

Je-li vyvolán poplach důsledkem stisknutí tlačítka na zavlažovací jednotce, může systém spustit automatickou přerušovanou závlahu. Pro případného narušitele bude tento stav nepříjemný a mohl by ho odlákat.

### **Odložení závlahy otevřením brány**

Funkce, která vyhodnotí stav brány. Bude-li aktivní, může být závlaha odsunuta po dobu nastavenou uživatelem.

Zadešťovače jsou umístěny tak (viz obr. 13), že zavlažují některé cesty kolem domu. V případě příchodu/odchodu majitelů je touto funkcí umožněn bezpečný průchod kolem zavlažované plochy, aniž by byli zasaženi tryskající vodou.

### **Odložení závlahy tlačítkem**

V případě závlahy v jakémkoliv režimu je možnost zavlažování odložit tlačítkem. Tato funkce může být například použita, rozhodne-li se majitel sekat trávu.

### **Upozornění SMS zprávou**

Současný poplachový systém není možný nastavit tak, aby v případě výpadku napájení informoval majitele SMS zprávou. Požadavkem na zavlažovací systém tedy bylo i informování zprávou SMS o výpadcích napájení a vyvolání poplachu.

Další textovou zprávou je informace o vyhlášení poplachu důsledkem stisknutí tlačítka zavlažovací jednotky.

### **Záložní zdroj**

Předchozí zavlažovací jednotka byla napájena dvěma bateriemi 1,5 V typu AA. Po jejich vybití došlo ke ztrátě veškerého nastavení. Aby se předešlo tomuto problému, je požadavkem stanoveno použití záložního zdroje.

### **Podsvícení displeje a tlačítek**

Jednotka bude umístěna v tmavém místě, kde nepodsvícené prvky by byly těžko viditelné. Požadavkem majitele tedy bylo podsvícení displeje a tlačítek zavlažovací jednotky.

### **Konstrukce**

Protože jednotka nebude montována do venkovního prostoru, není zde kladen důraz na voděodolnou konstrukci.

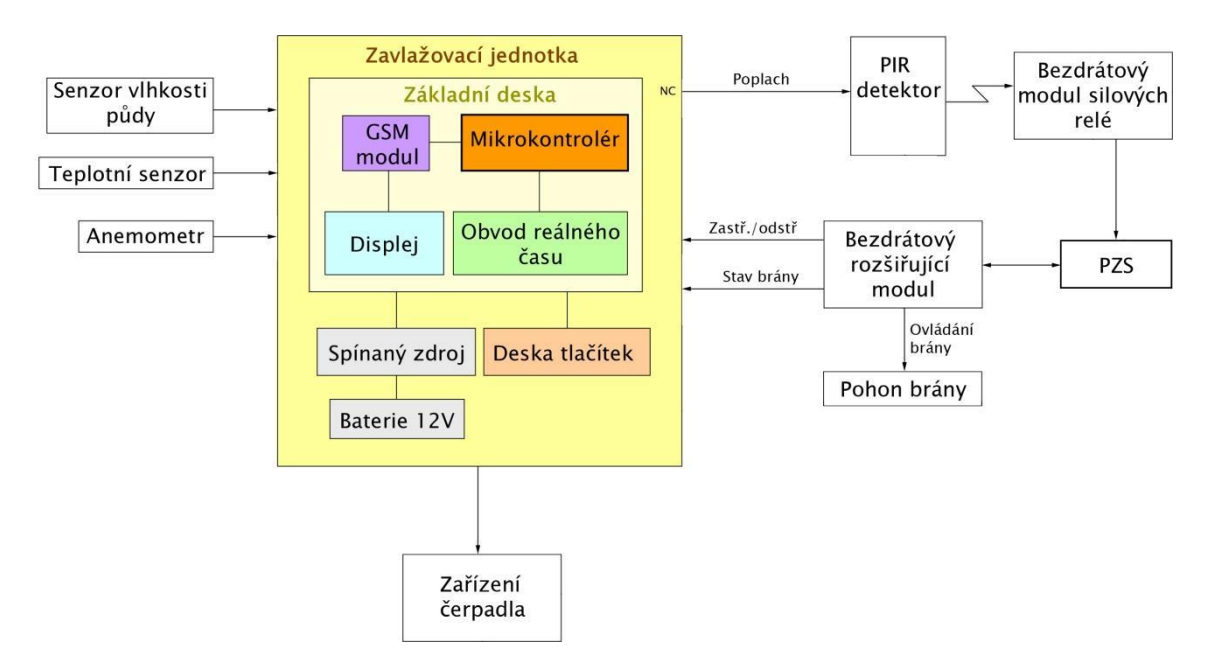

# **4 NÁVRH ZAVLAŽOVACÍ JEDNOTKY**

### **4.1 Výběr hlavních součástek**

### **Mikrokontorlér**

Hlavní ovládací obvod celé zavlažovací jednotky. Jedná se o obdobu Arduino MEGA2560. Ve srovnání s výrobkem firmy Arduino, je 3krát menší a 4krát levnější. Daň za malé rozměry je absence převodníku USB-RS232 přímo na desce. To lze však vyřešit externím převodníkem nebo připojením přímo k sériovému portu. Původně bylo zamýšleno použití Arduina UNO, to se později ukázalo jako nevyhovující z důvodu nedostatečné paměti. Inhaos MEGA2560 podporuje komunikaci na třech sériových portech, I<sup>2</sup>C a SPI protokolu. Je vybaven 54 digitálními I/O piny a 16 analogovými vstupními piny. Maximální proud digitálních výstupů nesmí přesáhnout 40 mA, jinak by mohlo dojít k poškození. Tento mikrokontrolér pracuje s operační pamětí o velikosti 8 kB a 256 kB flash pamětí. Frekvence procesoru je 16 MHz.

### **Spínaný zdroj**

Při výběru zdroje byl opět kladen důraz na co nejmenší rozměry. Byl tedy zvolen spínaný zdroj MEAN WELL PSC-60A. Jeho předností je připojení záložní baterie. Ta je dobíjena konstantním napětím, které lze nastavit pomocí trimru umístěného na zdroji. V případě výpadku napájení je nabíjení přerušeno a elektrická energie je dodávána z baterie do zařízení připojeného ke zdroji. Tento zdroj má integrované dvě funkce. První funkce sleduje, zdali nedošlo k výpadku. Druhá funkce sleduje stav napětí na baterii. Obě funkce jsou signalizovány tranzistorovým výstupem v závislosti na stavech je tranzistor otevřen, nebo uzavřen. Zdroj je schopen dodávat napětí 13,8 V - 18,63 V s proudem až 2,8 A.

#### **LCD displej**

K zobrazení informací na panelu byl vybrán LCD displej 2004 blue s řadičem HD44780. Je schopen zobrazit 20x4 znaků, první hodnota značí počet znaků na řádek a druhá celkový počet řádků. Každý znak je zobrazován v poli s maximálním počtem 5x8 bodů. Displej umožňuje vytvoření až 7 libovolných znaků. Hodnoty pro zápis znaku jsou tvořeny následovně. Pole, kde je znak vytvářen, představuje matici. V případě binární metody je tato matice tvořena z 8 binárních hodnot (počet řádků bodů) složených z 5 čísel (počet sloupců bodů), kde 0 odpovídá prázdnému bodu a 1 zobrazení bodu. Například zápis hodnot B00100, B00100, B00100, B00100, B00100, B00100, B00100, B00100 představuje zobrazení svislého pruhu uprostřed pole. Hodnoty lze zapisovat i v jiné číselné soustavě, ovšem dvojková soustava je z hlediska přehlednosti nejpohodlnější. Tento displej zobrazuje bílé znaky na modrém podkladě. Bez použití podsvícení, které je rovněž modré, jsou tyto znaky téměř nečitelné.

#### **Obvod reálného času**

Byl vybrán modul s obvodem AT24C32 a DS1307. Obvod AT24C32 slouží jako 32 kB eeprom paměť a v další části práce nebude použit. DS1307 je obvod reálného času (RTC – Real-Time Clock). Počítá cykly z externího krystalu, které pak v podobě hodin a data ukládá do 63bajtové paměti. Může být napájen dvěma zdroji, 3 V baterií a 5 V externím zdrojem. Dle potřeby si obvod sám přepne požadovaný zdroj. Dojde-li na externím zdroji ke snížení napětí pod 3,2 V nebo k jeho výpadku, obvod se přepne do úsporného režimu, kdy dále počítá čas a datum, ale nelze s ním komunikovat. Jsou-li odpojeny oba zdroje, uložená data jsou smazána. Paměť obvodu DS1307 je rozdělena na 8 bajtů kde jsou ukládány sekundy, minuty, hodiny, dny v týdnu, dny v měsíci, měsíce, roky a nastavení v control registru. Zbývajících 56 bajtů je určeno pro uživatelskou paměť. Zařízení komunikuje na sběrnici I<sup>2</sup>C pomocí linek SDA a SCL.

Linka SDA slouží pro přenos sériových dat. Linka označená SCL představuje hodinový signál přenosu. Obě linky musí být připojeny na kladný pól napájecího napětí prostřednictvím tzv. zdvihacích rezistorů. [7]

#### **GSM modul**

Při výběru GSM modulu bylo opět přihlíženo k co nejmenším rozměrům. Ideální volbou byl produkt UGM1 od českého výrobce Flajzar. Toto zařízení je vyrobeno s rozměry 26x40mm. Komunikace probíhá po sériové lince s rychlostí 115200 baud. GSM modul je ovládán příkazy, které jsou odesílány po sériové lince. Na neznámý příkaz modul reaguje chybovým hlášením. Po úspěšném přijetí zařízení příkaz potvrdí. GSM modul vyžaduje zdroj, který je schopný dodat 12 V a minimálně 2 A. Pokud by byl použit zdroj s nižší hodnotou proudu, mohlo by docházet k neúspěšnému připojení do mobilní sítě. Zařízení je dále vybaveno vstupem a výstupem. Vstup je spínán zemí. Dle konfigurace lze zaslat SMS zprávu v případě aktivního vstupu. Výstup je spínán tranzistorem s otevřeným kolektorem, který je možné ovládat zasláním SMS příkazu z mobilního telefonu.

Pokud není telefon zapnutý nebo není v dosahu sítě GSM, tak se zpráva uchová na SMS centru a je doručena tehdy, když se telefon přihlásí opět k síti. U těchto zpráv je možné nastavit dobu platnosti SMS, po kterou dobu je zpráva uložena na SMS centru [8].

#### **Teplotní senzor**

K zobrazení teploty byl vybrán teplotní senzor DS18B20 ve voděodolném provedení. Senzor je vyráběn firmou Maxim/Dallas, voděodolnou část vyrábí firma Flajzar. Připojení je řešeno sběrnicí 1-Wire. Na sběrnici lze připojit více zařízení, kde každé zařízení je rozpoznáno díky své unikátní adrese.

#### **Anemometr**

Rychlost větru je snímána anemometrem T114. Jedná se o anemometr z meteostanice WH-1080. Vyznačuje se poměrně vysokou přesností a nízkými pořizovacími náklady. Je tvořen třemi miskovými lopatkami, pod nimiž jsou umístěny permanentní magnety. Ty působí na jazýčkový kontakt, který je připevněn ke statoru. Při otáčení rotoru je tento kontakt spínán a rozepínán. Je-li kontakt sepnut jednou za vteřinu, lze určit rychlost větru na 2,4 km/h. Anemometr je k meteostanici připojen konektorem typu RJ11. Využité jsou však jen piny 2 a 3 (prostřední), které jsou spojeny s jazýčkovým kontaktem.

#### **Řídící jednotka YL-38 se senzorem vlhkosti půdy XD-28**

Pro měření vlhkosti půdy byla vybrána kombinace řídící jednotky a samotného senzoru vlhkosti půdy. Hodnoty z řídící jednotky lze získat analogově nebo digitálně. Analogový výstup může nabývat hodnot 0 až 5 V, kdy 0 V představuje 100% vlhkost a 5 V 0% vlh-

kost. Digitální výstup nabývá pouze dvou hodnot a to 5 V (log. 1) nebo 0 V (log. 0). Trimrem je nastavena hodnota vlhkosti. Pokud je měřená vlhkost vyšší než nastavená, na výstupu je logická 1. Pokud je vlhkost nižší, výstupem je logická 0. Řídící jednotka je napájena 5V. Senzor, připojený k jednotce, není složité konstrukce. Jedná se o dvě elektrody, které jsou zavedeny do půdy. Mezi elektrodami vzniká odpor závislý na vlhkosti půdy. Změna odporu (vlhkosti) vyvolá změnu na výstupu.

### **4.2 Simulace**

#### **4.2.1 Proteus**

Software umožňující animaci a simulování elektronických obvodů. Minimální HW náročnost začíná na počítačích s procesory 1GHz Pentium III. Při tomto výkonu lze simulovat obvody s taktem více než 12 MHz. U modernějších počítačů lze provádět simulaci blízko k reálnému času. Software je vybaven rozšířenou knihovnou zařízení (LCD, LED, MCU apod.), kde některá z nich jsou animovaná. Knihovnu lze rozšiřovat o nové prvky.

Pro jednodušší simulaci mikrokontrolérů je možnost programovat přímo v prostředí bez externího vkládání souborů s programem. Programovací prostředí podporuje jazyky C, ASSEMBLER a jiné. Kód je možný zkompilovat integrovanými kompilátory, popřípadě lze rozšířit i o vlastní.

Proteus je schopen diagnostikovat chyby při ladění. V podobě zprávy informuje o veškeré činnosti zařízení. Je to velmi užitečná funkce, která ušetří spoustu času při hledání chyby softwaru nebo hardwaru.

#### **4.2.2 Zapojení**

Před samotným programováním bylo nutné vytvořit základní zapojení. K tomuto účelu byl použit software Proteus. Tato aplikace umožní simulování obvodů, čili není nutné program ladit přímo na mikrokontroléru. Je však potřeba si uvědomit, že chování obvodů v praxi může být odlišné.

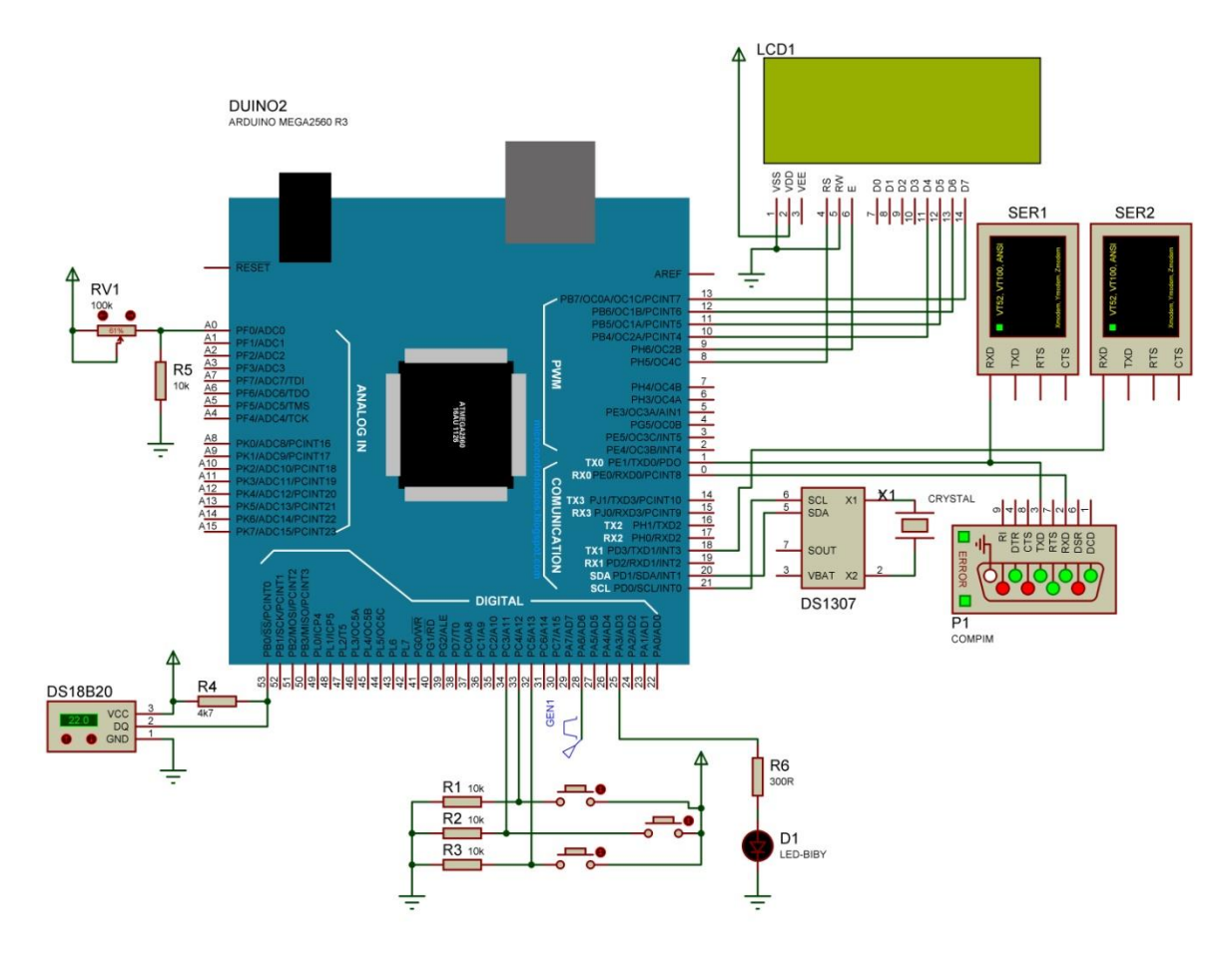

*Obr. 14 Simulování základního obvodu*

### **Součásti a jejich funkce:**

*DUINO2* – Arduino Mega, do něhož byl aplikováván program

*LCD1* – Displej 20x4 znaků, zapojený 4bit.

*DS1307* – Zákldaní zapojení DS1307 (obvodu reálného času), k němuž je připojen krystal s přesnou hodnotou 32.768kHz.

*SER0* – Terminál, použit k výpisu komunikace sériové linky pro GSM modul.

*SER1* – Terminál pro zobrazení stavů a chodu programu.

*P1* – Virtuální sériová linka. Je sdílena s komunikačním portem PC. Zde byl použit k odladění komunikace mezi Arduinem a GSM modulem.

*DS18B20* – Simulovaný teplotní senzor. Teplotu lze libovolně měnit.

*TL\_UP, TL\_DOWN, TL\_SET* – Ovládání tlačítkem nahoru, dolů nastavit

*RV1* – Potenciometr, jímž je simulovaná vlhkost.

*GEN1* – Generátor pulzů, kterým je možné simulovat počty sepnutí a rozepnutí jazýčkového kontaktu anemometru.

*D1* – Led dioda signalizující zapnuté čerpadlo

Po zapojení základního obvodu mohlo začít programování. Simulací a laděním postupně vznikal program pro řídící jednotku zavlažovacího systému.

# **4.3 Programování**

Program vznikal v jazyce Wiring. Je rozdělen na několik knihoven, kde každá knihovna představuje základní úkol. Například nastavení času, ovládání menu, hodnota vlhkosti půdy apod.

### **4.3.1 Vývojová platforma Arduino**

Open-source platforma pro mikrokontroléry firmy Atmel. Vznikl roku 2003 v rámci studentské práce. Cílem bylo vytvořit co nejlevnější a nejdostupnější platformu pro studenty. V italském městě Ivrea proto vzniká roku 2005 novější a levnější platforma. Zakladatel Massimo Banzi a David Cuartielles zvolil název Arduino, což je odvozeno od historické postavy města, Arduina Ivrejského.

Vývojové prostředí Arduino IDE je vytvořeno v jazyce Java. Software vychází z výukového prostředí Procesing, který má zjednodušit programování a být tak více přístupný i neprogramátorům. Jazyk, v němž je Arduino programováno, se nazývá Wiring.

Desky arduina jsou osazovány mikrokontroléry od firmy Atmel. Jejich typickým prvkem je modrá barva s bílým symbolem ležaté osmičky. Výrobce nabízí několik variant těchto desek. Jejich rozdíl spočívá hlavně ve velikosti paměti mikrokontroléru a rozměrech.

### **4.3.2 Knihovny**

Pro arduino je dostupné velké množství knihoven, ovšem pro konkrétní návrh bylo nutné většinu knihoven vytvořit. Postupně však vznikaly v závislosti na simulaci.

V návrhu je použito 6 dostupných knihoven, mezi které patří <Wire.h>, <DS1307.h>, <DallasTemperature.h>, <OneWire.h>, <LiquidCrystal.h> a <Arduino.h>. Po odladění programu v simulaci bylo vytvořeno 17 vlastních knihoven, kde každá představuje jednu třídu. Podle funkcí jsou volány třídy, které provedou úkon, k němuž jsou určeny. Například při nastavovaní času a data je volána knihovna <casDatum.h>. Pro získání hodnoty ze senzoru vlhkosti pak <Vlhkost.h> apod.

### **4.3.3 Program**

Program je možné rozdělit na tři základní části. Obecný (viz obr. 15), zde jsou nastavovány aplikace nezbytné pro chodu zařízení. Ovládání tlačítek (viz obr. 16) pro ovládání celého zařízení. A poslední části jsou funkce podprogramu (viz obr. 17), který zajišťuje podmínky z hlediska závlahy, zabezpečení apod. Všechny zdrojové kódy jsou na přiloženém CD.

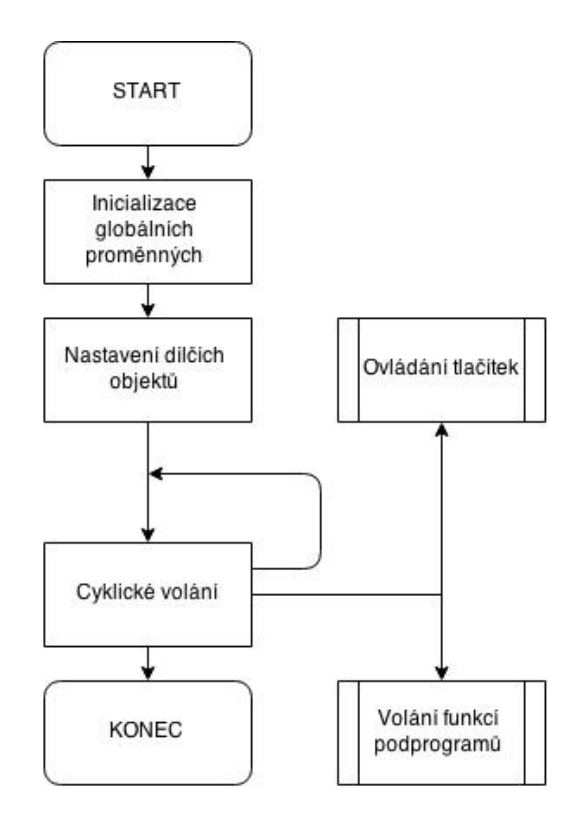

*Obr. 15 Obecný vývojový diagram*

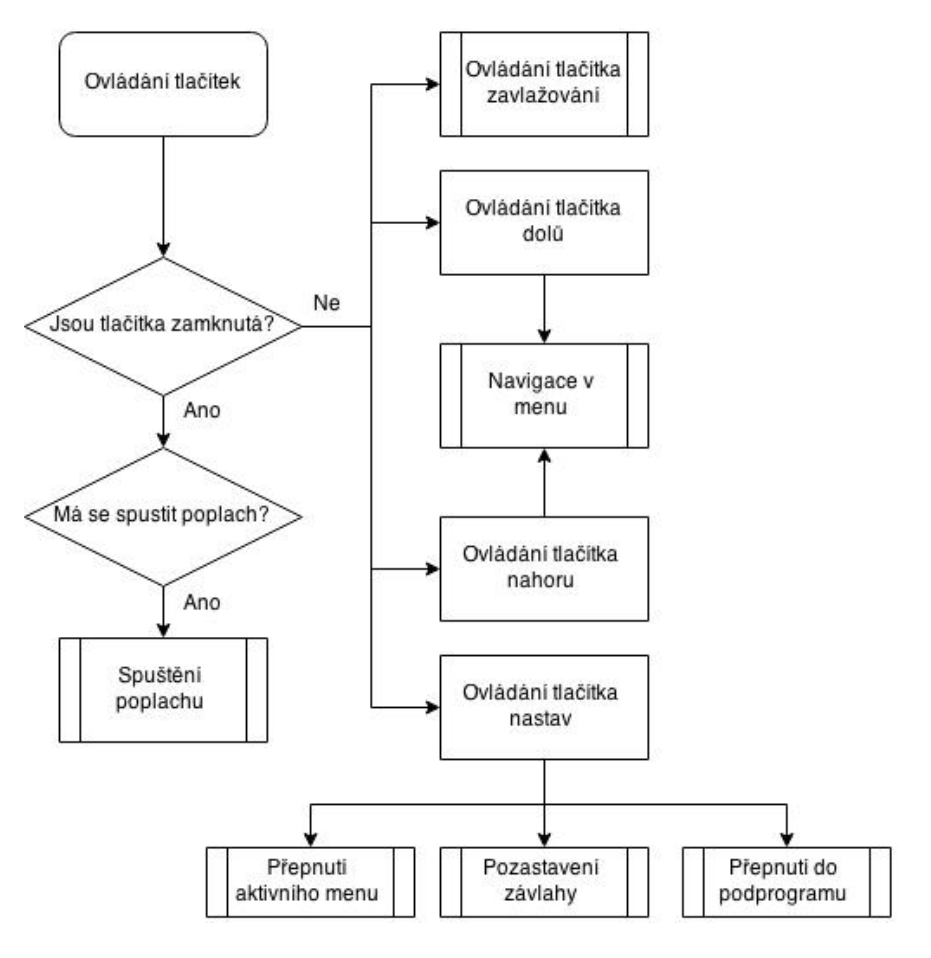

*Obr. 16 Vývojový diagram ovládání tlačítek*

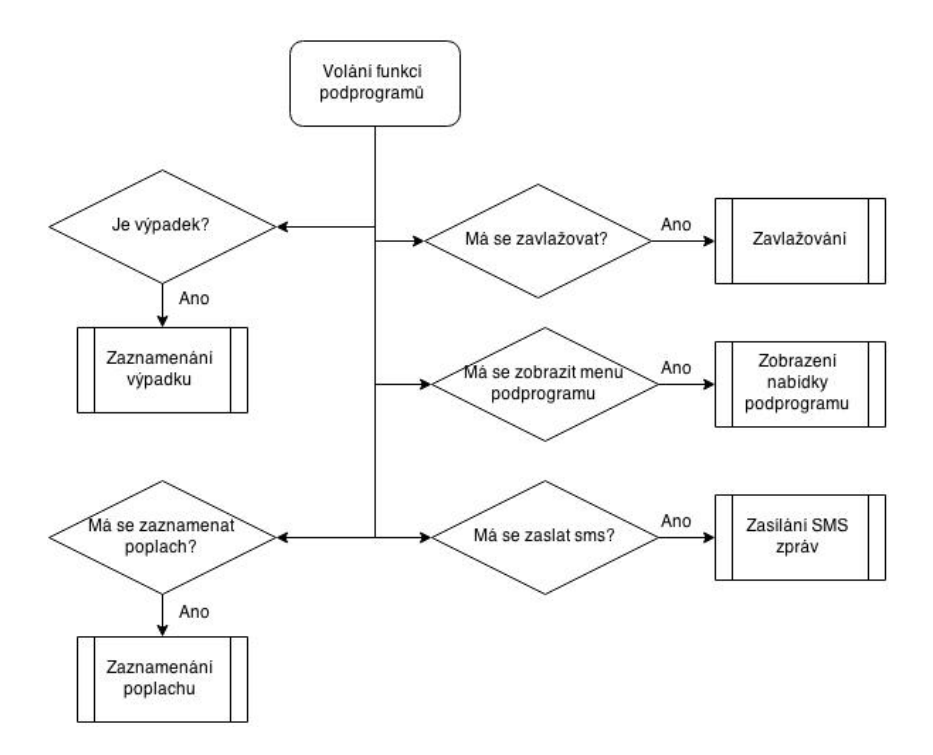

Obr. 17 Vývojový diagram podprogramů

Samotný program zabírá 34 450 bytů, což je 13% z celkové kapacity mikrokontroléru. Globální proměnné o velikosti 3 728 bytů využívají 45% dynamické paměti z celkových 8 192 bytů MCU.

### **4.4 Vývoj v praxi**

Po dokončení simulace bylo zapojení testováno na zkušební desce. Po zapojení obvodů a nahrání vytvořeného programu do mikrokontroléru byly zjištěny dva problémy. Prvním zádrhelem byla nestabilní funkce tlačítek způsobená zákmitem. Další potíž vznikla při pokusu o komunikaci s GSM modulem, kdy nebylo možné se zařízením standardně komunikovat.

#### **4.4.1 Zákmit tlačítek**

Většina mikrokontrolérů pracuje se vstupními signály tvořeny rychlými hranami. Čím rychleji MCU rozpozná hranu, tím rychlejší bude i přenos. Je tedy nutné, aby náběh sestupné a vzestupné hrany byl v co nejkratším možném čase. Výrobci logických obvodů se snaží tyto časy snižovat za účelem zvýšení frekvence. To má přímo vliv na rychlost komunikace mezi zařízeními. Problém nastává, pokud je na vstup logických obvodů, pracujících s vyššími frekvencemi, připojeno tlačítko (viz obr. 18). Jedná se o mechanický prvek, který při sepnutí nebo rozepnutí kontaktů vytváří zákmit.

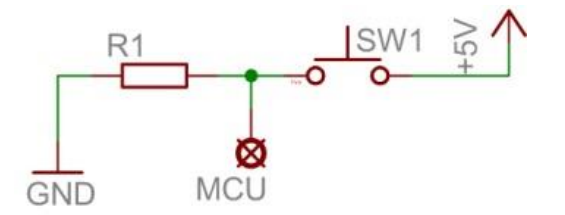

*Obr. 18 Základní zapojení tlačítka k mikrokontroléru*

Zákmit je vyvolán odskočením kontaktu, kdy takto může vzniknout několik sestupných a vzestupných hran. Jejich počet a tvar je náhodný. V praxi lze tento jev vyzkoušet připojením tlačítka dle obrázku obr. 18 k mikrokontroléru, na jehož výstup bude připojena LED dioda. Program musí být napsán tak, aby při každém stisku tlačítka byla vyvolána změna na diodě (stiskem zapnout/vypnout).

Poté je možno pozorovat stav diody při stisku tlačítka. Bude zde docházet k náhodným stavům vyvolaným zákmity tlačítka (viz obr.19), kdy například dioda může svítit i po druhém stisku. Ve skutečnosti změna na LED diodě proběhla několikrát za sebou, kde konečným výsledkem byla vzestupná hrana, proto v konečné fázi zůstala svítit. Tento jev nelze pozorovat pouhým okem tudíž, se může zdát, že nedošlo ke změně.

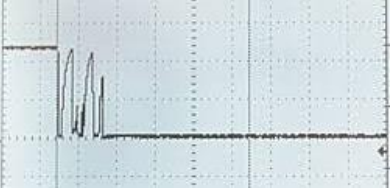

#### *Obr. 19 Zákmit tlačítka zobrazený osciloskopem [9]*

Zákmit tlačítek lze řešit dvěma způsoby, a to softwarově nebo hardwarově. Softwarové ošetření zákmitu může být například řešeno časovým zpožděním, kdy mikrokontroléry reagují na další hrany až po uplynutí určité doby. V tomto projektu bylo zvoleno hardwarové řešení zákmitu tlačítek, kde je použit jednoduchý obvod s tvarovačem signálu (viz obr. 20).

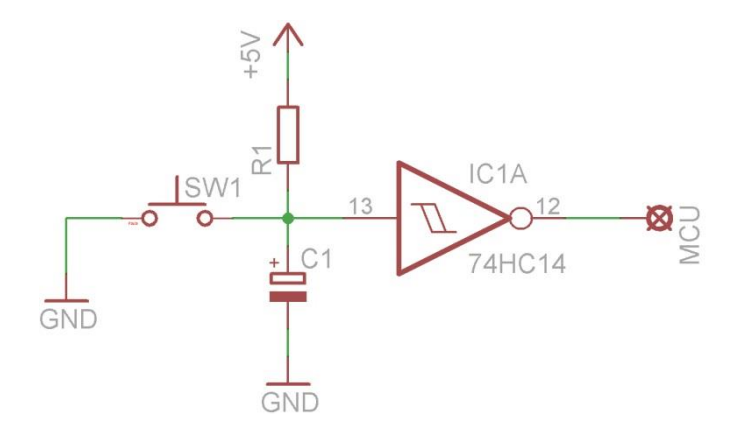

*Obr. 20 Obvod s tvarovačem signálu*

Toto zapojení využívá principu Schmittova klopného obvodu, který převádí zarušený signál na přesné logické úrovně. Princip obvodu je následující. Při stisku tlačítka SW1 dochází k vybíjení kondenzátoru C1 (na obrázku 21 značeno žlutou čarou). Klesne-li napěťová úroveň na mez log. 0, je na výstupu Schmittova obvodu log. 1 (na obrázku 21 značeno červenou čarou).

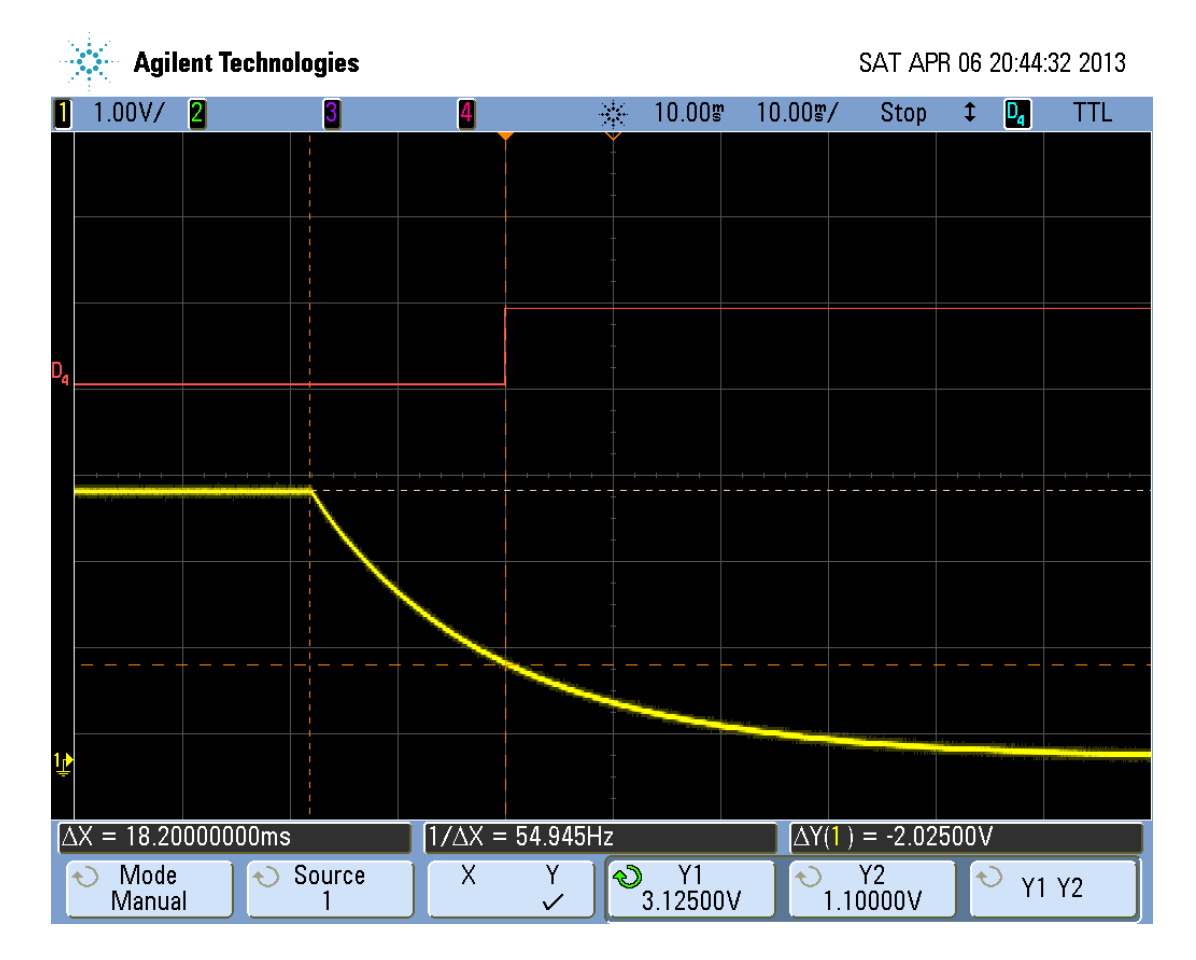

*Obr. 21 Vybíjení kondenzátoru stiskem tlačítka [10]*

Opačný princip se opakuje v případě, je-li tlačítko uvolněno. Zde dochází k nabíjení kondenzátoru (na obrázku 22 značeno žlutou čarou), čímž se postupně zvyšuje napětí na vstupu Schmittova obvodu. Bude-li napětí vyšší než 2 V, Schmittův obvod vstup vyhodnotí jako log.1,výstupem tedy bude log.0 (na obrázku 22 značeno červenou čarou).

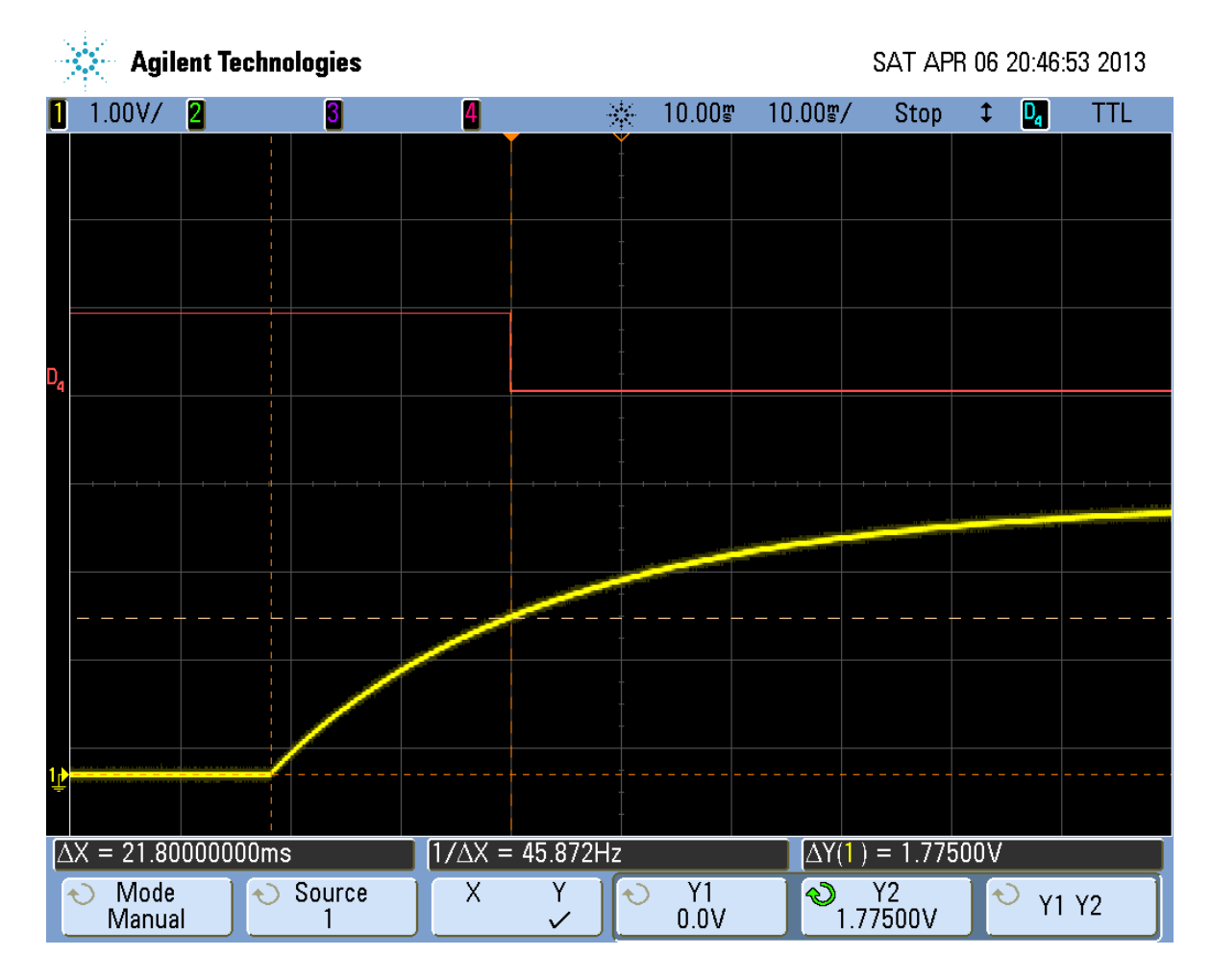

*Obr. 22 Nabíjení kondenzátoru uvolněním tlačítka [10]*

#### **4.4.2 Problém s komunikací GSM modulu**

Jak už bylo zmíněno v popisu GSM modulu, zařízení komunikuje s rychlostí 115200 baud. V simulovaném obvodu probíhalo vše bez problémů. Ale po připojení obvodu na zkušební desku bylo zjištěno, že komunikace modulu s mikrokontrolérem je pouze jednostranná, a k tomu nesprávná. Příkazy odesílané z MCU byly ignorovány a zařízení na ně nijak nereagovalo. Při vyvolání stavu, kdy GSM modul zasílá informace po sériové lince, zaznamenal mikrokontrolér smysluplnou zprávu, která ale byla zakončena náhodným počtem neidentifikovatelných znaků. Aby se zúžil počet možných příčin, byl GSM modul připojen přímo k sériové lince počítače pomocí vodičů Rx, Tx a GND. Po zapojení probíhala oboustranná komunikace bez problémů. Modul byl opět připojen k mikrokontroléru postupně však k dalším třem sériovým linkám. I zde problém stále přetrvával. Po použití jiného mikrokontroléru, typu Arduino UNO, byla situace stejná. Byl tedy vznesen dotaz na technickou podporu firmy Flajzar, která GSM modul vyrábí. O tomto problému věděli, tudíž řešení bylo velmi rychlé. Aniž by bylo uvedeno v dokumentaci výrobku nebo na webových stránkách produktu, mikrokotrolér značky Arduino nekomunikuje (dle technické podpory Flajzar) s dodávaným GSM modulem. Problém byl vyřešen přehráním firmwaru, který komunikuje s rychlostí 9600 baud.

### **4.5 Schéma**

Po vyřešení všech komplikací mohlo být tvořeno schéma. Pro pozdější návrh DPS jsou schémata vytvořena softwarem Eagle. Protože tlačítka nebudou umístěna na základní desce, bylo nutné vytvořit dvě zapojení.

#### **4.5.1 Základní deska**

V návrhu základní desky (viz obr. 25) je přihlíženo k tomu, aby bylo co možná nejlépe přizpůsobeno při navrhování DPS.

Při řešení zdrojové části bylo nutné zajistit napětí 5 V pro zařízení, jako například mikrokontrolér, lcd, obvod reálného času apod. V návrhu je použit již zmiňovaný spínací zdroj, jehož výstupní napětí je 13,5V, které je doporučené pro udržování stavu záložní baterie. Bylo tedy navrženo zapojení (viz obr. 23) se stabilizátorem 78S05, který je schopen operovat se vstupním napětím až 18 V. Jeho maximální proudové zatížení činí až 2 A, což je pro tento návrh zcela dostačující. Hodnoty připojených kondenzátorů jsou doporučeny výrobcem. Jejich funkcí je filtrace šumu.

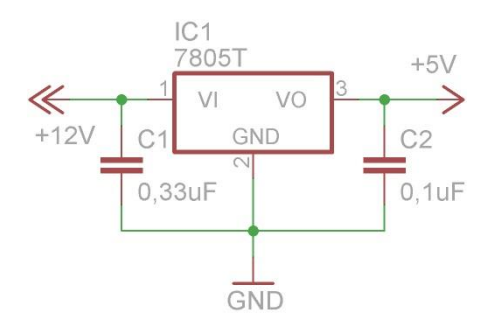

*Obr. 23 Zapojení stabilizátoru*

Protože MCU nabízí mnoho I/O pinů, nebylo obtížné obvody rozmístit dle potřeby. Každý vstup nebo výstup je galvanicky oddělen optočlenem PC817. V případě ovládání optočlenů mikrokontrolérem, je použit rezistor, jehož hodnoty jsou vypočítány dle níže uvedeného zapojení (viz obr. 24) a vzorců (1), (2).

Vztah mezi proudem a odporem, dále mezi napětím a proudem vyjadřuje nejdůležitější zákon v elektrotechnice. Nazývá se Ohmův zákon a stručně zní: Proud je přímo úměrný napětí a nepřímo úměrný odporu. [11]

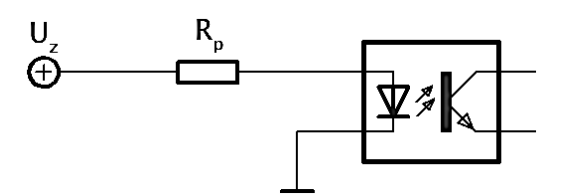

*Obr. 24 Zjednodušené zapojení optočlenu*

$$
R_P = \frac{U_R}{I} = \frac{U_Z - U_D}{I}
$$

kde:

 $R_P$  – velikost předřadného odporu [ $\Omega$ ]

U<sup>R</sup> – napětí rezistoru [V]

 $U_Z$  – napětí zdroje [V]

 $U_D$  – napětí LED diody [V]

I – proud protékající diodou [A]

konkrétně:

 $U_Z = 5 V$ ,  $U_D = 1.2 V$ ,  $I = 0.02 A$ 

Po dosazení hodnot bylo vypočítáno R<sub>P</sub> = 190Ω. Při výběru rezistoru je nutné znát i výkon, který lze vypočítat dle uvedeného vzorce 2:

$$
P_{RP} = I^2 \cdot R \tag{2}
$$

kde:

P<sub>RP</sub> – výkon předřadného rezistoru [W]

 $I$  – proud  $[A]$ 

R<sup>P</sup> – velikost předřadného odporu [Ω]

konkrétně:

 $I = 0.02$  A, R = 190 Ω

Výpočtem byla získána hodnota  $P_{RP} = 0.076$  W. Požadavky na rezistor jsou tedy následující, velikost odporu 190  $\Omega$  s minimálním výkonem 0,076 W. Na základě těchto parametrů byl vybrán rezistor 200 Ω 0,4 W, který se nejvíce blíží uvedeným hodnotám.

(1)

Optočleny použité jako vstupní prvek pro připojení stavu brány a zastřežení/odstřežení jsou odporem 560 Ω dimenzovány na 12 V. Rezistor těchto optočlenů, je rovněž počítán dle vzorců (1) a (2).

Zbývající dva vstupní optočleny pojmenovány OK1 a OK2, jsou ovládány spínaným zdrojem. Dojde-li k výpadku napětí, je aktivován optočlen OK1. OK2 je trvale aktivní, k jeho přerušení dojde v případě poklesu baterie pod 11V. Poslední optočlen OK7 umožní resetovat GSM modul, přivedením GND na jeho pin.

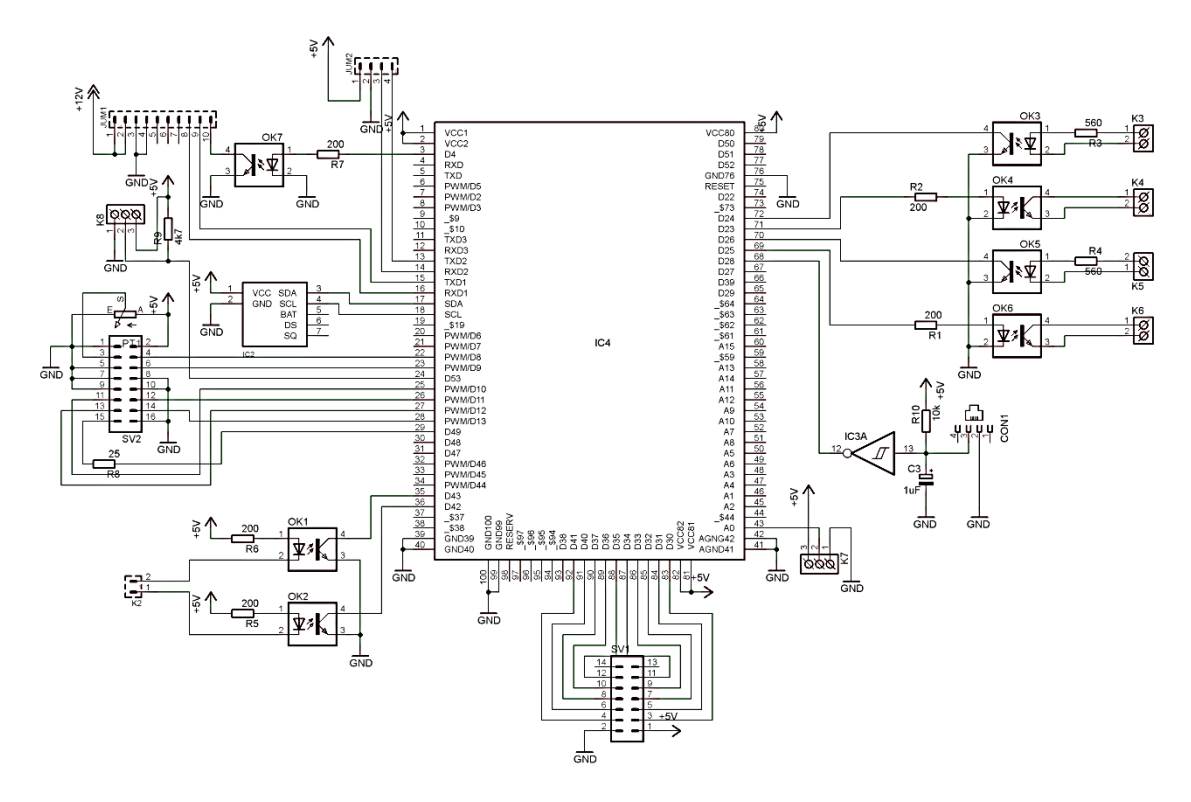

*Obr. 25 Schéma zapojení základní desky*

Signál z anemometru je získáván spojením a rozpojením jazýčkového kontaktu. Ten se vyznačuje minimálním nebo nulovým zákmitem. Aby byl zákmit úplně vyloučen byl použit Schmittův obvod podobně jako u tlačítek. Frekvence anemometru lze odhadovat od 0 do 50 Hz, což by odpovídalo orkánu. Protože zákmity kontaktů jsou minimální a je potřeba rychle reagovat na změnu stavu, byl zvolen kondenzátor s kapacitou 1 µF. Pro připojení anemometru je určen konektor WEBP 6-4 LP.

LDC displej pracuje na 4bitové komunikaci, z důvodu úspory místa a efektivnějšímu návrhu DPS. Oproti 8bitovému zapojení je 2krát pomalejší, což v této práci není nežádoucí. Informace na displeji jsou zobrazovány bez potíží. Nedochází zde k rychlým změnám informací, tudíž rozdíl v rychlosti není patrný. V zapojení obvodu je použit trimr s hodnotou 10 kΩ k nastavení světlosti/tmavosti jasu. Pro podsvícení displeje je použit předřadný odpor. Podobně jako tomu bylo u optočlenů, bylo vycházeno z hodnot LED diody osvětlující displej, která je konstruována na napětí 3,2 V při proudu 0,72 mA. Dle Ohmova zákona byla hodnota rezistoru spočítána na 25 Ω. K zapojení LCD je použit plochý kabel, kde jedna strana je připájena k displeji a druhá umístěna na konektor pro připojení k základní desce. Displej je zapojen dle tabulky 2.

| Číslo vývodu   | Signál           | <b>Funkce</b>                         |  |
|----------------|------------------|---------------------------------------|--|
|                | <b>GND</b>       | Zem $(0 V)$                           |  |
| $\overline{2}$ | $U_{cc}$         | Napájecí napětí (4,75 až 5,25 V       |  |
| 3              | $U_0$            | Nastavení kontrastu displeje          |  |
| $\overline{4}$ | <b>RS</b>        | Příkaz $(0)$ , data $(1)$             |  |
| 5              | <b>RW</b>        | Čtení (1), zápis (0) dat nebo příkazu |  |
| 6              | E                | Vstup povolení                        |  |
| 7              | D <sub>B</sub> 0 | Data/příkaz (dolní bit)               |  |
| 8              | DB1              | Data/příkaz                           |  |
| 9              | D <sub>B2</sub>  | Data/příkaz                           |  |
| 10             | DB <sub>3</sub>  | Data/příkaz                           |  |
| 11             | D <sub>B4</sub>  | Data/příkaz                           |  |
| 12             | D <sub>B5</sub>  | Data/příkaz                           |  |
| 13             | D <sub>B6</sub>  | Data/příkaz                           |  |
| 14             | D <sub>B7</sub>  | Data/příkaz (horní bit)               |  |
| 15             | A                | Anoda podsvěcovací LED                |  |
| 16             | K                | Katoda podsvěcovací LED               |  |

*Tab. 2 Obsazení vývodů displeje [12]*

Modul reálného času je vybaven dvěma pull-up rezistory, nutnými pro komunikaci po  $I<sup>2</sup>C$ sběrnici. Z tohoto důvodu nejsou v schématu zakresleny. Je tedy pouze připojeno napájení a datová sběrnice. Sběrnice modulu složena z vodičů SDA a SCL je přímo spojena s mikrokontrolérem.

Na základní desce jsou použity tři typy konektorů. Pro připojení stavu baterie a výpadku napětí byl vybrán typ PSH02-02P. Jedná se o 2pinový konektor se zámkem, který vyniká malými rozměry. Pro použití více než 4 pinů je vhodné vybrat jiný druh. Po připojení kabelového konektoru k desce dochází dle zkušeností k nekvalitnímu přenosu el. signálu. Z tohoto důvodu byl vybrán typ konektoru pro ploché kabely, používaný taktéž na základních deskách počítačů pro připojení disků, mechanik apod. V návrhu jsou použity 2 typy MLW16G a MLW14G. Vyznačují se kvalitním přenosem, kde nedochází k problému přenosu. Číslo uvedené v názvu konektoru značí počet pinů. K zapojení displeje je použit 16pinový a k tlačítkům 14pinový.

Dalším druhem konektoru je dutinková lišta. V schématu jsou použity dvě. První umožňuje připojení GSM modulu. Druhá lišta je zapojena k sériové lince MCU. V návrhu není nijak využívána, slouží pouze jako možnost pozdějšího připojení dalšího zařízení (například bluetooth modulu).

### **4.5.2 Tlačítka**

Pro ovládání zavlažovací jednotky bylo vybráno 5 tlačítek. Každé tlačítko je odlišeno symbolem znázorňujícím danou funkci. Konkrétně tedy šipka nahoru, dolů, symbol Cyklického opakování, zapnutí/vynutí a tlačítko s nápisem SET. Symboly je možné podsvítit modrou barvou, zde bylo přihlíženo k barevné spojitosti s displejem. Všechna tlačítka jsou zapojena se Schmittovým obvodem proti zákmitu (viz obr. 26). K této ochraně je použit integrovaný obvod 74HC14, který je schopen poskytnout 6 Schmittových obvodů. Jelikož je integrováno podsvícení LED diodou, bylo nutné připojit předřadný rezistor. Na základě parametrů diody, která může být napájena 3 V při 20 mA, byla Ohmovým zákonem vypočítána hodnota předřadného rezistoru 100 Ω. Pro vyšší životnost jsou v návrhu použity odpory 110  $Ω$ .

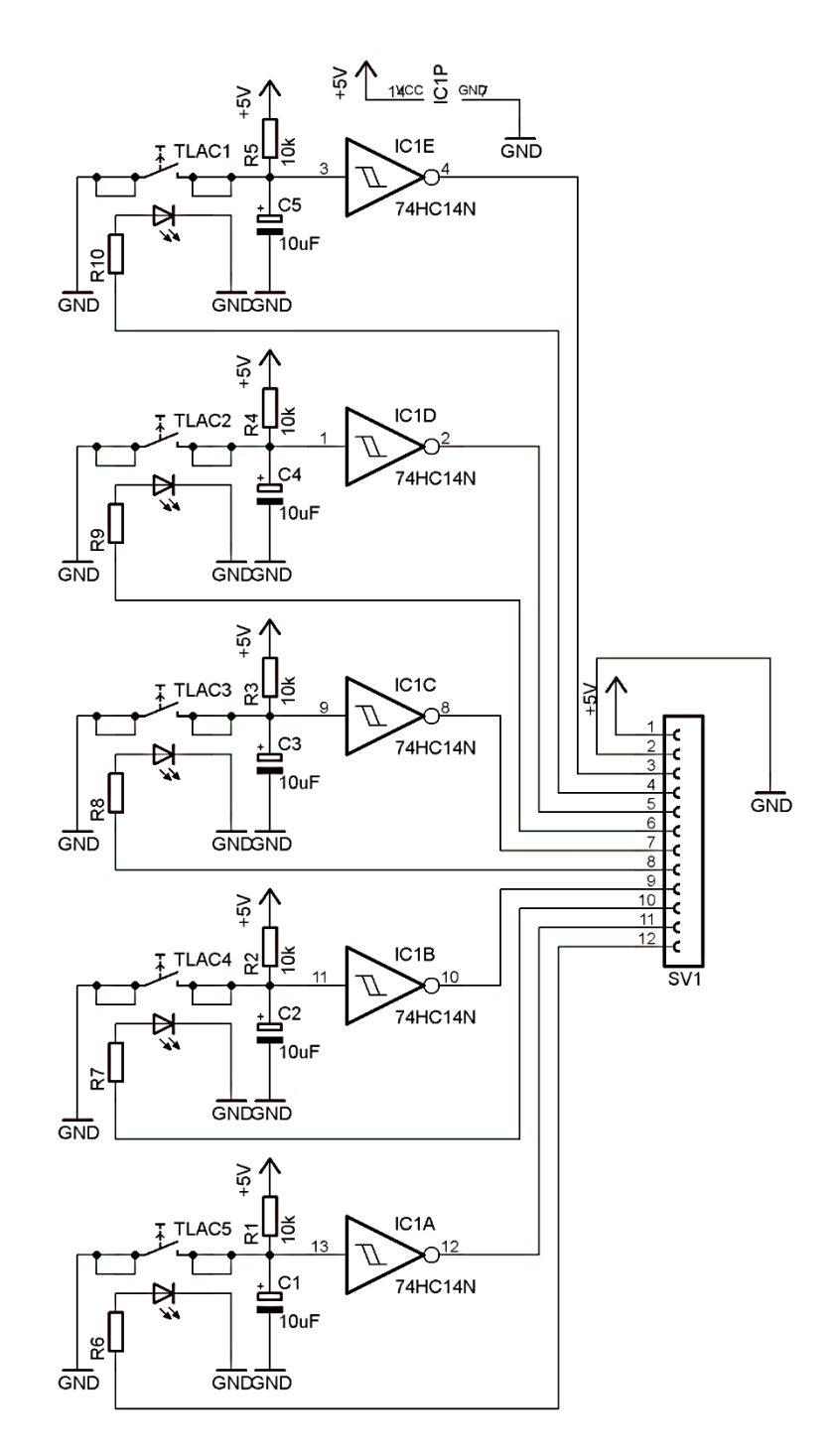

*Obr. 26 Schéma zapojení tlačítek*

### **4.5.3 Záložní zdroj**

Hlavním prvkem záložního obvodu je spínaný zdroj PSC-60A. Ke zdroji je připojena záložní baterie. Dle majitele rodinného domu nebyl za posledních 15 let výpadek delší než 5 minut, tudíž byla zvolena baterie s kapacitou 1,3 Ah od výrobce Shimastu. Doba napájení záložní baterii celého zařízení je spočtena na cca 1hodinu při spotřebě 1 A, což několika násobně pokrývá délku případných výpadků uvedených majitelem. Akumulátor s rozměry 53x97x44 mm patří mezi menší záložní zdroje, na což navazují i rozměry konstrukce.

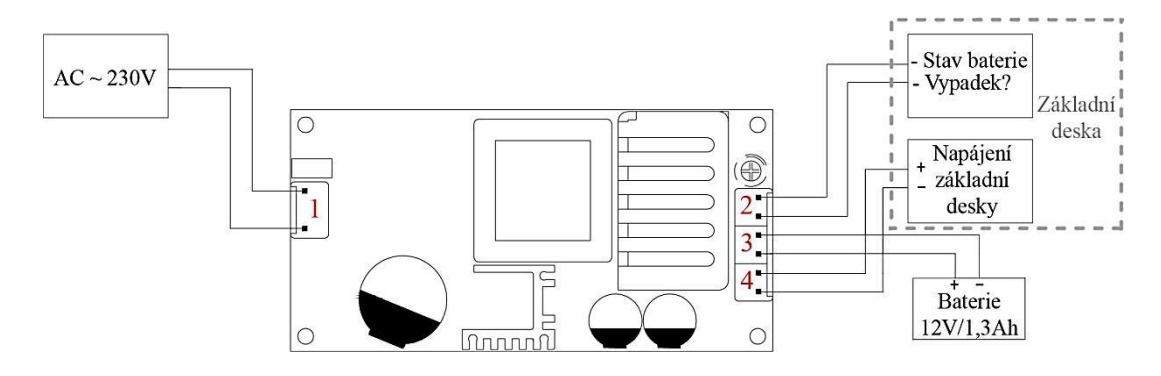

*Obr. 27 Schéma záložního zdroje*

Ke spínanému zdroji jsou připojeny 4 konektory, 3 typu PFH04-02P a jeden PFH04-03P. Na obrázku 27 jsou číselně značeny dle jejich funkcí. Konektor č. 1 je určen k připojení do elektrické sítě 230 V. Výstup č.2 přenáší dvě informace, první signalizuje nabití nebo vybití baterie druhá pak zda-li, došlo k výpadku či nikoliv. Pro připojení záložní baterie je určen konektor č. 3. Celá elektronika zavlažovacího systému je pak napájena konektorem č. 4.

# **4.6 Výroba desky plošných spojů**

### **4.6.1 Návrh**

Před návrhem bylo nutné vybrat konstrukci, ve které bude zavlažovací jednotka umístěna. Po zhodnocení rozměrů displeje, tlačítek a spínaného zdroje bylo vybráno několik plastových krabic a jejich rozměry narýsovány na papír. Již pořízená zařízení byla skládána na narýsované pole, kde kombinací umístění vznikl jeden výsledný celek. Dle porovnání několika variant byla zvolena průmyslová krabička IP65 U-01-27, která má dostatečný prostor i na vybranou baterii.

V návrhu jsou vytvořeny dvě desky plošných spojů. Jedná se o základní desku a o desku s tlačítky. Stejně tak jako při tvorbě schématu, je i zde použit software Eagle, který je přímo určen pro návrh desky plošných spojů.

#### **Základní deska**

Zde bylo nutné vytvořit chybějící knihovnu pro modul obvodu reálného času. Dle dostupných informací nebyly nalezeny patřičné rozměry zařízení pro vytvoření knihovny. Řešení tedy spočívalo v odměření potřebných rozměrů pomocí posuvného měřítka. Na základě těchto rozměrů vznikla knihovna modulu.

Po přípravě všech součástek musela být deska plošných spojů navržena tak aby co nejlépe zapadla do konstrukce krabičky. Ta je v každém rohu vyplněna zakulaceným plastem, ve kterém je umístěn závit. Z tohoto důvodu byla DPS vytvořena s dostatečným výřezem horních rohů. Krabička je vyrobena s několika distančními úchyty k připevnění šroubkem. Dle rozmístění úchytů jsou na DPS zakresleny otvory pro přišroubování. Při volbě šířky otvoru bylo vycházeno z použití šroubku o velikosti M3. Dle převodních tabulek je potřeba při této šířce šroubku použít otvor o průměru 3,4 mm. Pro lepší manipulaci desky je zvolen otvor o 0,1 mm větší.

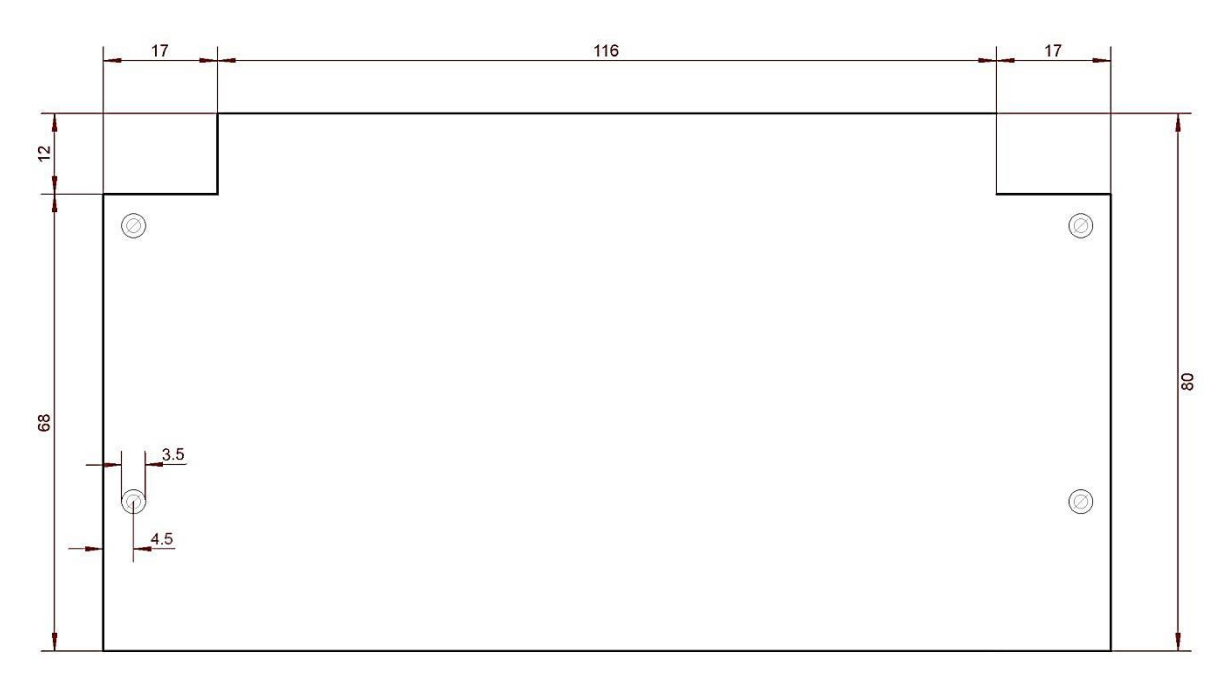

*Obr. 28 Rozměry základní desky s dírami pro upevění*

Po vyřešení rozměrů a děr pro přišroubování mohly být na desku plošných spojů rozmisťovány součástky. Nejdříve byly uspořádány součástky, které vyžadují konkrétní umístění. Jednou z nich je konektor RJ WEBP 6-4 LP, situovaný tak, aby byl zarovnaný s vnější stranou krabičky. Rovněž GSM modul bylo potřeba umístit k vrchní straně DPS, aby jeho anténa vyčnívala svisle z krabičky. Dále pak svorkovnici bylo nutné situovat k okraji desky. Pokud by svorkovnice byla umístěna uprostřed desky, mohlo by důsledkem velikostí

okolních součástek dojít k nesnadnému či nemožnému připojení vodičů. V případě situování mikrokontroléru bylo nutné dbát na to, aby strana s konektorem byla dostatečně umístěna daleko od případných překážek, které by znesnadňovaly připojení. Ostatní součástky jsou v návrhu rozmístěny spíše dle efektivnosti při tvorbě cest. Navzdory několika desítkám kombinací s rozložením součástek se nepodařilo desku plošných spojů navrhnout jednostranně. Vznikly tedy dvě možnosti. Vyrobit desku oboustranně, což by v domácích podmínkách bylo složité, nebo zhotovit desku jednostranně s použitím propojek. Zde byla vybrána varianta s použitím propojek.

Použití co nejmenšího počtu propojek předcházely dlouhé výpočty (cca 2 hodiny) PC, s využitím dvou jader CPU. Po každé dokončené operaci byly součástky přemisťovány a různě kombinovány za účelem co nejmenšího počtu vzdušných cest. Po dosažení výsledku se sedmi propojkami byly poupraveny vygenerované cesty, kde hrozilo jejich spojení při výrobě. Všechny propojky jsou vytvořeny ručně. Aby byla jistým způsobem zachována i estetika DPS, jsou propojky situovány pouze svisle a vodorovně. Na obrázku 29 je znázorněna kompletní deska plošných spojů s pohledem ze strany součástek a propojek. Modře vyznačené cesty jsou na spodní straně desky, červené cesty pak představují propojky.

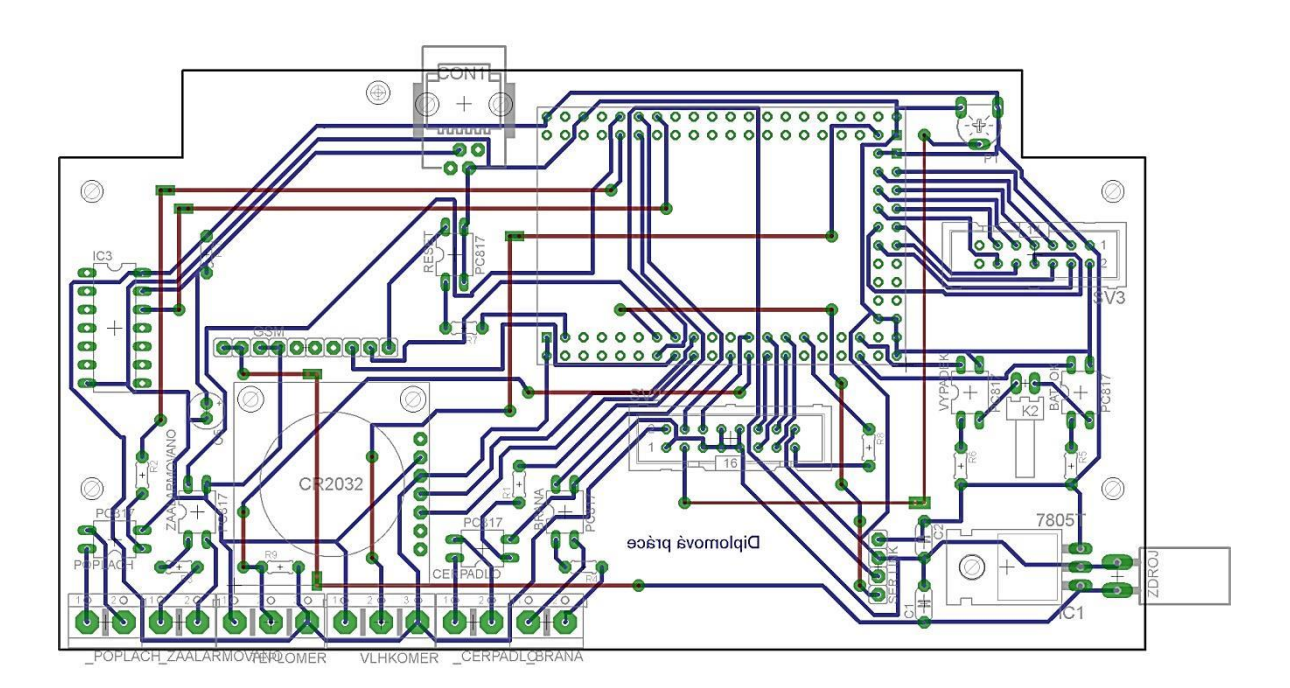

*Obr. 29 Návrh desky plošných spojů*

Před výrobou DPS je nutné vytvořit předlohu, dle které bude deska vznikat. Na šabloně jsou znázorněny především cesty s ploškami součástek, popřípadě rámeček, otvory a popisky. Dle postupu výroby mohou být předlohy i zrcadlově obrácené. V této práci bude použita předloha bez zrcadlení (viz obr. 30).

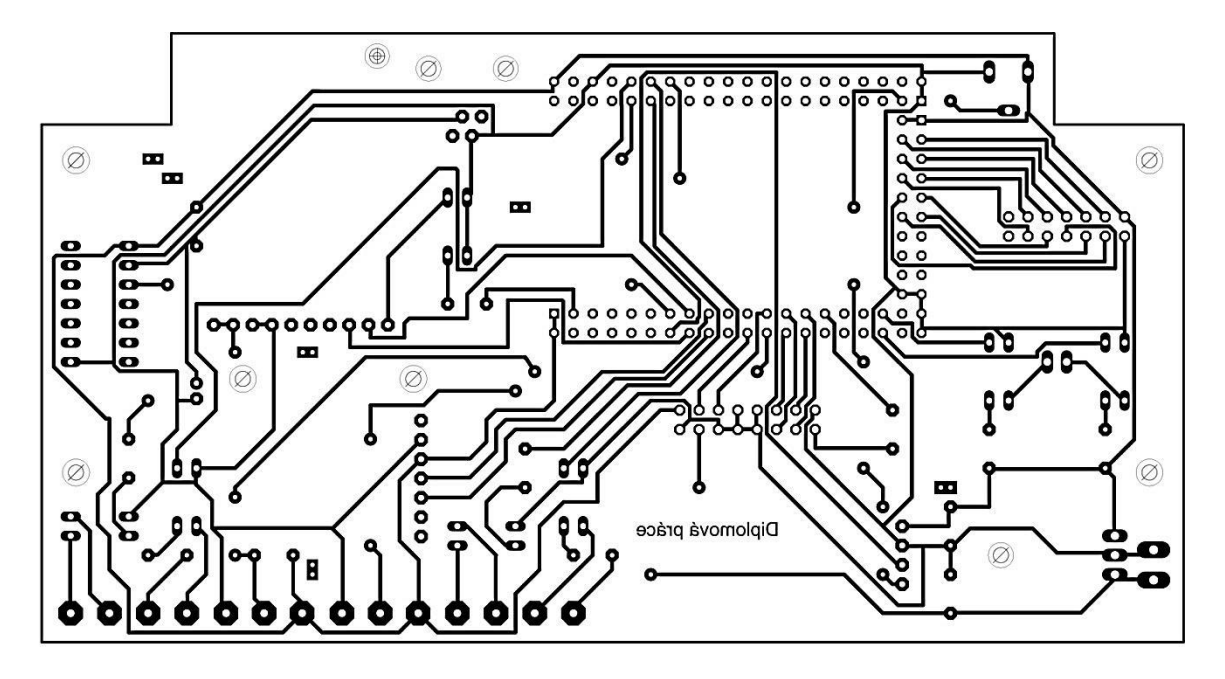

*Obr. 30 Předloha DPS pro její výrobu*

### **Deska s tlačítky**

Před začátkem návrhu DPS bylo nutné vytvořit knihovnu zvolených tlačítek. Dohledaná dokumentace k tlačítkům obsahovala podrobné rozměry, tudíž knihovna mohla být realizována bez větších komplikací. Po jejím dokončení musely být navrženy rozměry DPS. Již dopředu bylo vycházeno z toho, že tlačítka tvořící panel ovládání budou umístěna pod displejem tak, aby při ovládání nedocházelo k zakrytí displeje rukou. Protože LCD displej je uzpůsoben k přišroubování každého rohu jeho desky šroubkem, bude z hlediska estetiky stejně tak uchycena i DPS s tlačítky. Tudíž uchycení tlačítek musí odpovídat svislé rovině vůči displeji. Deska tedy byla navržena se stejnou šířkou a roztečí děr (viz obr. 31 ) jako DPS LCD displeje.

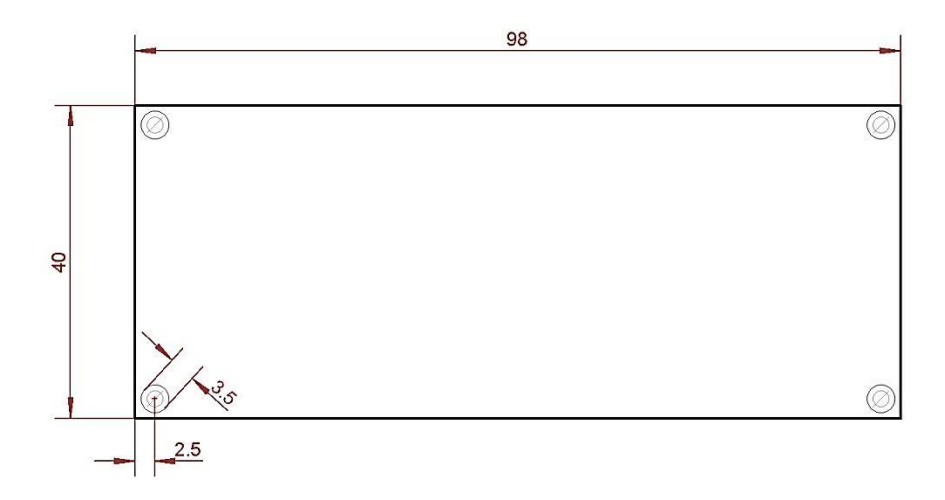

#### *Obr. 31 Rozměry DPS tlačítek*

Při rozmisťování součástek bylo nutné brát zřetel na umístění tlačítek, tak aby jejich ovládání bylo co nejvíce intuitivní. Po vytvoření několika kombinací byla vybrána sestava, kdy čtveřice tlačítek je stavěna do tvaru kosočtverce umístěného v levé části desky. Poslední páté tlačítko se nachází v pravém vrchním rohu. V horní části čtveřice je umístěno tlačítko se šipkou nahoru, vlevo s nápisem "SET", vpravo se symbolem cyklu a ve spodní části se šipkou dolů. Tlačítko umístěné v pravém horním rohu znázorňuje symbol zapnutí/vypnutí. Zde bylo nutné myslet na výšku kondenzátorů, která by bránila upevnění panelu, popřípadě ovládání tlačítek. Tento problém byl vyřešen umístěním tlačítek ze strany cest. V návrhu jsou tedy zakresleny zrcadlově. Kontakty pro připojení DPS plochým kabelem jsou umístěny k okraji. Rozmístění ostatních součástek bylo realizováno v závislosti na co nejlepším výpočtu cest. Rovněž i u této desky plošných spojů byly výsledkem výpočtů vzdušné cesty, kdy nejlepší vykazoval 2 propojky. Výsledné spoje bylo nutné dále upravit tak, aby při výrobě desky nedošlo k jejich nežádoucímu propojení. Po finálních úpravách cest mohly být vytvořeny propojky. Ty jsou opět pro zachování estetiky situovány vodorovně nebo svisle. Celkové znázornění DPS je na obrázku 32, kde modré cesty značí spoje zespodu desky a červené propojky z pohledu součástek.

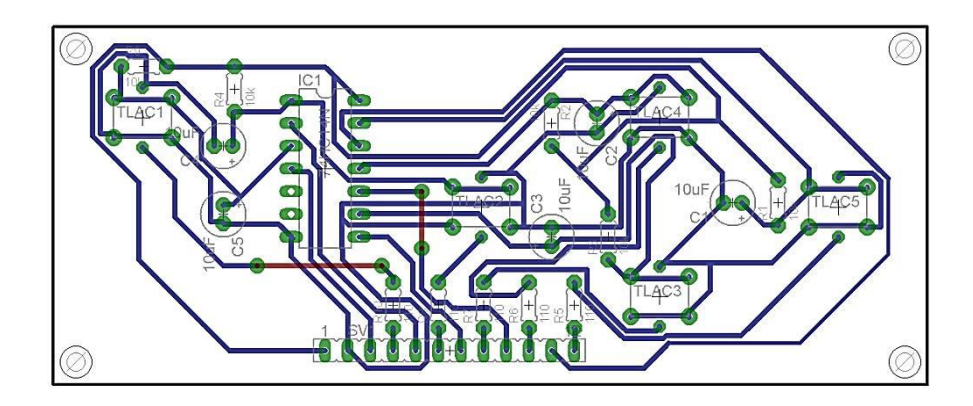

*Obr. 32 Návrh desky plošných spojů*

Po vytvoření všech cest a propojek, je nutné vytvořit předlohu pro výrobu desky. Stejně tak jako v případě základní desky, i zde nebude šablona zrcadlově otočena (viz obr. 33).

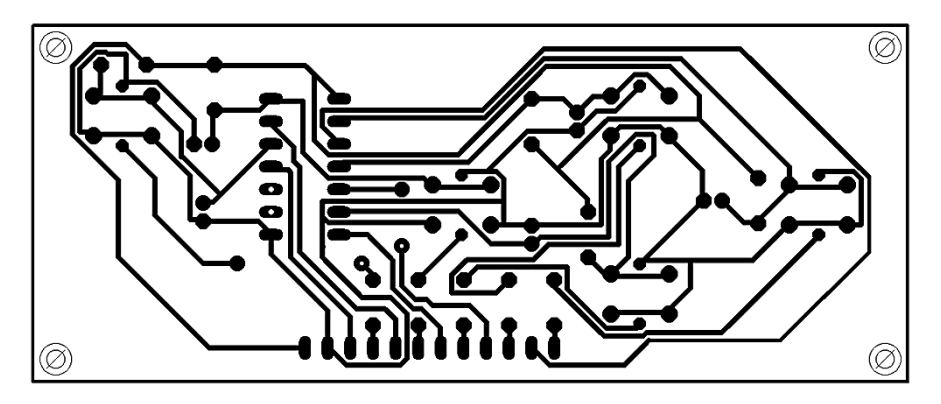

*Obr. 33 Předloha DPS pro její výrobu*

### **4.6.2 Výběr a úprava desky**

Po vytvoření předloh přišel na řadu výběr desky. Ta je z hlediska použitého materiálu nabízena v několika typech. Mezi nejznámější typy patří:

*FR1 – papír obohacený fenolovou pryskyřicí => nejlevnější varianta*

- *FR2 – celulózový papír s fenolformaldehydovou pryskyřicí => rozšířené provedení*
- *FR3 – tvrzený papír s epoxidovou pryskyřicí*

*FR4 – skelná tkanina s epoxidovou pryskyřicí => nejpoužívanější*

*FR5 – skelná tkanina s epoxidovou pryskyřicí => tepelně odolné*

Dle zkušeností byl zvolen typ FR4, který vyniká svou kvalitou a dostupností. Jelikož výroba desky bude provedena fotocestou a rozměry desek jsou dány, byla vybrána fotosensitivní deska FR4 200x150x1,5 mm. Dle rozměru základní desky a desky s tlačítky mohl být použit plošný spoj o rozměrech 150x120 mm, bohužel tento rozměr nebyl dostupný.

Po pořízení byla deska zkrácena na rozměr 150x120 mm. Poté následovalo její rozdělení na dvě části o velikosti 150x80 a 150x40. První část představuje základní desku a druhá panel tlačítek. Panel bylo nutné ještě zkrátit na rozměr 98x40. Oba plošné spoje jsou zpracovány na požadovanou velikost. Pro vyříznutí rohů základní desky byla použita úhlová bruska s řezným kotoučem.

#### **4.6.3 Výroba fotocestou**

Jak již bylo výše zmiňováno, výroba DPS bude probíhat metodou fotocesty. Tuto formu výroby lze bez větších problémů realizovat i v domácích podmínkách. Je ale nutné dodržovat jistá pravidla vedoucí ke kvalitnímu výsledku. Principem fotocesty je osvícení předlohy na fotocitlivou vrstvu umístěnou na desce. Vrstvu lze na plošný spoj aplikovat například sprejem POSITIV 20. Ovšem tato metoda vyžaduje velmi čisté prostředí a co nejrovnoměrnější aplikaci. Dalším řešením je hotovou desku koupit, což bylo zvoleno i v této práci.

Před samotným osvícením bylo nutné připravit předlohy. Existuje několik metod, jimiž vznikají, například tisk laserovou nebo inkoustovou tiskárnou na obyčejný papír, pauzovací papír apod. Zde byl zvolen postup vytištění předlohy na obyčejný papír laserovou tiskárnou s předvolbou nejvyšší kvality tisku. Laserový tisk plošných spojů vyniká tím, že tenké cesty pokrývá lépe než vetší plošky. Po vytisknutí šablon bylo nutné tyto plošky více začernit.

K osvitu jsou používány UV zdroje světla. Opět i zde může být použito několik způsobů, kdy osvěcování lze provádět UV LED, rtuťovými výbojkami, horským sluníčkem apod. Pro osvit bylo zvoleno domácí solárium Philips HB311. Toto zařízení je vybaveno celkem 6 UV zářivkami typu Philips Cleo 20W. Protože doba osvitu je závislá na vzdálenosti a typu světelného zdroje, bylo nutné osvěcování nejdříve vyzkoušet. Z odstřižků DPS bylo vytvořeno 10 malých plošek o velikosti cca 20x20 mm. Na každou z nich byl ze strany součástek napsán čas. Ten byl stanoven od 1 min. a 30 s. do 6 min, tudíž mezi ploškami vznikly 30 s intervaly. Po vytištění předlohy bylo nutné papír zprůhlednit. K tomuto účelu lze použít přímo určený sprej TRANSPARENT 21. Po zprůhlednění byla z plošky označené časem 1 min. 30 s. odstraněna krycí folie fotocitlivé vrstvy, na kterou byla umístěna předloha. Lepšího výsledku je dosaženo, pokud jsou šablony položeny vytištěnou stranou k desce, tudíž při tisku nejsou dále zrcadleny. Po umístění předlohy, je nutné ji zatížit, aby UV paprsky co nejlépe okopírovaly šablonu. K zatížení byla použita skleněná tabule.

Ovšem i zde je nutné dbát na její čistotu, mohlo by dojít k osvícení nečistoty nebo škrábance, což by mohlo být nežádoucí pro další vývoj.

Solární sluníčko bylo podloženo do 10 cm výšky. Po zapnutí, byla pod něj umístěna nachystaná ploška s předlohou a sklem. Doba osvitu odpovídala časům zaznamenaným na osvěcovaných destičkách. Nejlépe provedený osvit byl na destičce s časem 4 min. 30 s. Po zjištění délky osvitu byla stejným postupem osvěcována základní deska a panel tlačítek.

#### **4.6.4 Vyvolávání**

Ve fotocitlivé vrstvě DPS je osvícen obraz, který je nutno vyvolat. Vyvolávání je prováděno v roztoku NaOH. Lze jej pořídit již hotový nebo v podobě granulí určených k naředění. Z hlediska cenové výhody byl zde použit granulový produkt Hydroxid sodný NaOH 400g. Návod uvádí 7,5 g na 0,5 l destilované vody, ovšem tento roztok je velmi koncentrovaný, čímž docházelo k poškození nebo odplavení vyvolávaného obrazu. Tudíž pro výrobu vývojky bylo použito 5 g granulí na 0,5 l destilované vody. Vývojku je nutné skladovat v uzavřených plastových nádobách. Tento louh přitahuje ze vzduchu vodu, čímž byl znehodnocen.

DPS byla osvícenou stranou nahoru umístěna do misky s roztokem, kde krouživým pohybem docházelo k promíchávání, což vedlo k vyvolání. Jakmile nedocházelo k odplavování laku a obraz byl ostrý, deska byla z roztoku vyjmuta a opláchnuta studenou vodou. Stejný postu následoval i pro druhou desku. Louh lze používat i opakovaně, čehož bylo využito i pro další DPS.

#### **4.6.5 Leptání**

Jakmile jsou desky plošných spojů vyvolány, přichází na řadu leptání. Roztok FeCl3 je k tomu účelu určený. Rovněž i tuto chemikálii lze zakoupit v podobě granulí nebo jako hotový roztok. V tomto návrhu byl použit již hotový produkt, který není potřeba ředit. Kapalinu je možné předehřát, čímž se urychlí leptání.

Suché desky byly vloženy do leptacího roztoku tak, aby plavaly na hladině vyvolanou stranou ke dnu. Aby bylo znemožněno, vytvoření vzduchové bubliny pod deskou, je možné před umístěním DPS na hladinu potřít spoje roztokem. Délka leptání je závislá na teplotě a kvalitě lázně. Při tomto procesu byly desky kontrolovány, zdali se pod nimi nenachází vzduchová bublina. Zprůhlednění DPS signalizovalo její odleptání, tudíž po opětovné kontrole byly vyjmuty z roztoku a důkladně umyty pod studenou vodou.

#### **4.6.6 Vrtání**

K vrtání byla použita minivrtačka s označením AD-19. Je napájena 12 V a dosahuje 12 000 ot./min. Před vrtáním byl plošný spoj umístěn na dřevěnou desku stranou součástek. Vrtání tedy probíhalo ze strany cest. Nejdříve byly vyvrtány všechny otvory vrtáčkem o průměru 0,6 mm. Ovšem do těchto otvorů pasovaly pouze rezistory. Ostatní dírky musely být zvětšeny na velikost 0,8 mm. K dalšímu rozšíření došlo například u stabilizátoru, tlačítek, trimrů, optočlenů apod., zde byl použit 1mm vrták. Poslední rozšíření se týkalo svorkovnic, jejichž díry odpovídaly 1,2 mm.

#### **4.6.7 Pájení**

Než bylo zahájeno samotné pájení, musel být z desek odstraněn zbytek fotocitlivého laku. Ten je možné odstranit textilií namočenou v acetonu, lihu či jiném rozpouštědle. Ke zvýšení přilnavosti cínu mohou být DPS umyty pískem na nádobí. Pájení bylo prováděno stanicí Digital Solder Station ST -100D. K této práci je nutné vždy používat kalafunu nebo pájecí kapalinu, čímž jsou více eliminovány takzvané studené spoje. Při pájení byl dodržován postup umístění součástek od nejmenší po největší, což zaručuje přístup k další manipulaci. Na všechny pájené body bylo použito tavidlo. V případě pájení tlačítek se vyskytl problém, kdy do jednoho z tlačítek zatekla pájecí kapalina. Po jejím vytvrdnutí nebylo možné jej ovládat. Problém vyřešilo zakápnutí tlačítka acetonem, kdy došlo k jeho uvolnění. Protože aceton naleptává plast, musel být ihned po jeho aplikaci zalit olejem, konkrétně tedy WD40.

### **4.7 Seznam součástek**

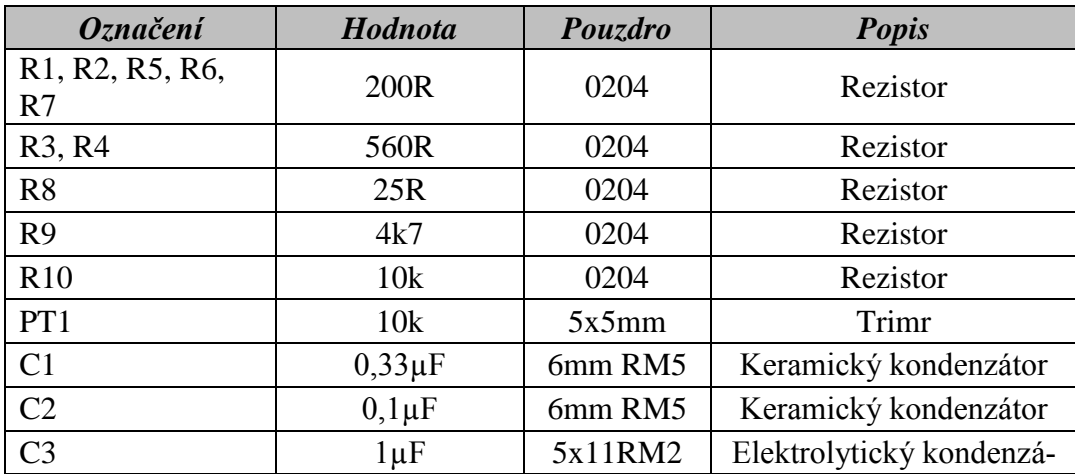

#### **4.7.1 Základní deska**

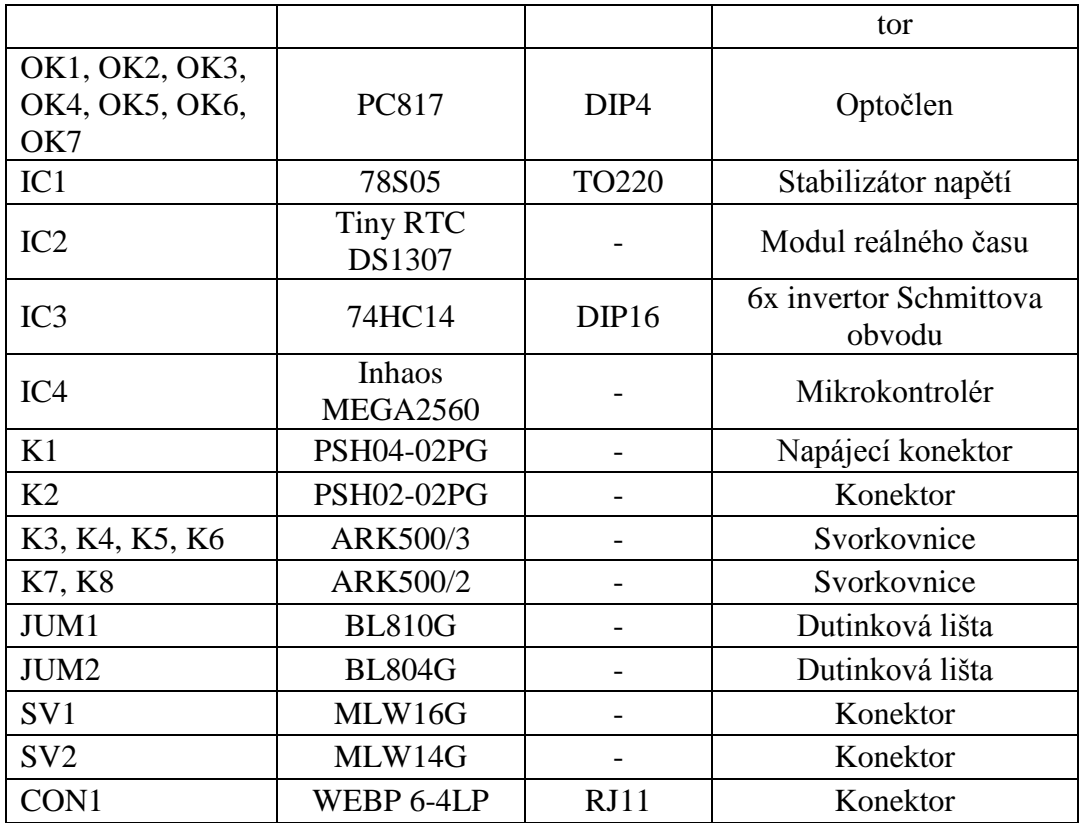

*Tab. 3 Seznam součástek základní desky*

### **4.7.2 Panel s tlačítky**

| <b>Označení</b>                                                                    | Hodnota                          | Pouzdro           | <b>Popis</b>                       |
|------------------------------------------------------------------------------------|----------------------------------|-------------------|------------------------------------|
| R <sub>1</sub> , R <sub>2</sub> , R <sub>3</sub> , R <sub>4</sub> , R <sub>5</sub> | 10k                              | 0204              | Rezistor                           |
| R6, R7, R8, R9, R10                                                                | 110R                             | 0204              | Rezistor                           |
| C <sub>1</sub> , C <sub>2</sub> , C <sub>3</sub> , C <sub>4</sub> , C <sub>5</sub> | $10\mu F$                        | 5x11RM2           | Elektrolytický kondenzátor         |
| IC1                                                                                | 74HC14                           | DIP <sub>16</sub> | 6x invertor Schmittova ob-<br>vodu |
| TL1, TL2, TL3,<br>TL <sub>4</sub> , TL <sub>5</sub>                                | Blue Led Dia<br>10 <sub>mm</sub> |                   | Tlačítko s LED                     |

*Tab. 4 Seznam součástek panelu s tlačítky*

# **4.8 Popis programu**

Obslužný program byl tvořen za účelem jednoduchého a intuitivního ovládání. Zařízení je ovládáno 5 tlačítky symbolizující danou činnost. Funkce tlačítek je popsána v tabulce 5.

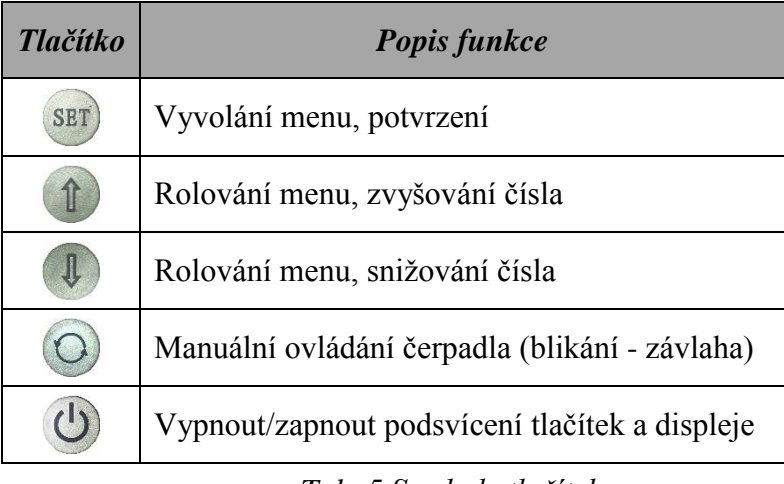

*Tab. 5 Symboly tlačítek*

Po spuštění zavlažovacího systému dojde k zobrazení domovské obrazovky určené k pohodlnému přehledu všech informací, mezi které patří datum, čas, síla signálu a měřené hodnoty, které jsou značeny symboly dle tabulky 6.

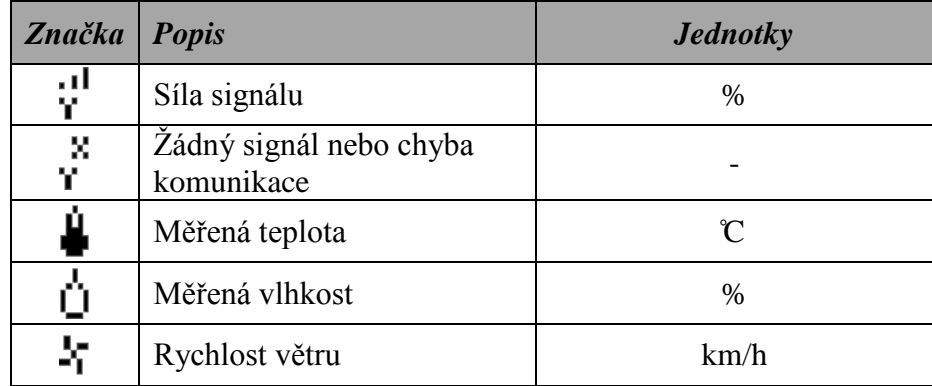

*Tab. 6 Použité znaky*

Signál z GSM modulu je aktualizován každých 10 sekund, dojde-li ke ztrátě signálu nebo k chybné komunikaci, je tento stav vyhodnocen znakem antény s křížkem bez vypsání hodnot. Naměřené hodnoty tepla a vlhkosti půdy jsou přenášeny na displej téměř okamžitě (v závislosti na rychlosti MCU). Zobrazení dvou vodorovných čárek ("--") místo hodnot teploty signalizuje odpojení senzoru. Posledním měřeným údajem je rychlost větru, ta je aktualizována každou vteřinu. Pokud je zde anemometr odpojen, na displeji je stále zobrazena hodnota 0km/h.

### **4.8.1 Menu**

Hlavní částí celého programu je menu. Jak už bylo výše uvedeno (dle tabulky 5) nabídka je vyvolána tlačítkem SET. Struktura je následující:

- Nastaveni
	- $\geq$  Čas/Datum
	- Režim
		- *Zvolit režim*
		- *Nastavení intelig.*
		- *Nastavení cyklické*
		- *[zpět]*
	- Funkce zabezpečení
		- *Otevření vrat*
		- *Funkce tlačítek*
		- *Poplachová závlaha*
		- *[zpět]*
	- $\triangleright$  GSM
		- *Tel.čísla*
		- *SMS zprávy*
		- *Restart modulu*
		- *[zpět]*
	- *[zpět]*
- Pozastaveni závlahy
- *[zpět]*

V prostředí menu je první řádek určen k orientaci ve struktuře. Šipkami tlačítek nahoru a dolů je posouván ukazatel označující položku. K jejímu zvolení je použito tlačítko SET. Všechny nabídky jsou zakončeny položkou [zpět], po jejímž použití je uživatel vrácen o jednu úroveň.

*Čas/Datum* – nastavení času a data. Podtržítko udává aktuální pozici, kde šipkami tlačítek lze danou hodnotu měnit. Tlačítkem SET je změna uložena a podtržítko přesunuto na další umístění. Návrat do menu je vyvolán po nastavení všech hodnot.

*Zvolit režim* – zavlažovací jednotka je schopna pracovat v jednom ze třech režimů. Dle požadavků je šipkami tlačítek označen jeden z nich a následně potvrzen SET.

*Nastavení intelig.* – Toto nastavení se týká v případě použití závlahy v inteligentním režimu. Zde je nutné určit počet oblastí, minimální vlhkost a povolenou maximální rychlost větru. Všechny hodnoty jsou zadávány obdobně jako výše. Podtržítko značí aktuální místo,

kde je možné šipkami tlačítek měnit hodnoty. Tlačítkem SET je podtržítko přesunuto na další pozici.

*Nastavení cyklické* – Zde jsou nastavovány hodnoty, kterými se řídí cyklický režim. V horní části jsou uvedeny dny v týdnu. Nastavení konkrétního dne je signalizováno jeho blikáním. U každého z nich musí být nastaven cyklus, čili kolikrát má být závlaha provedena, dále délka závlahy a čas, kdy zavlažování bude spuštěno.

*Otevření vrat* – určeno pro přerušení závlahy na nastavenou dobu v momentě, kdy jsou vrata aktivní. Tuto funkci lze šipkami zapnout nebo vypnout. Po stisknutí SET lze nastavit doba přerušení.

*Funkce tlačítek* – představují dvě na sobě závislé funkce. Je-li zapnutá volba "Tlac. zamknout", jsou tlačítka zavlažovací jednotky zamykána v případě zastřežení objektu. Na tuto možnost navazuje další funkce pojmenovaná "Poplach tlac.", kterou lze aktivoval pouze v případě povolení zamykání tlačítek. Je-li "Poplach tlac." zapnuta, dojde v případě zastřežení objektu a stisknutí tlačítka zavlažovací jednotky k vyvolání poplachu.

*Poplachová závlaha* – Představuje možnost přerušované závlahy při poplachu vyvolaným stiskem tlačítka ovládacího panelu. Kromě vypnutí či zapnutí funkce, je možno měnit délku závlahy a četnost čili počet opakování.

*Telefonní čísla* – Do systému je možné uložit až 6 telefonních čísel. Stiskem patřičné šipky je označena pozice čísla, pro jehož změnu je použito SET. Šipkami je měněna první číslice, po opětovném stisku SET je přistoupeno k dalším číslicím. Tento postup je ukončen až potvrzením poslední číslice. Prázdné pozice jsou označeny nulami. Uložení telefonních čísel proběhne po dosažení posledního řádku.

*SMS zprávy* – Zde lze povolit zasílání zpráv v případě výpadku elektrické sítě nebo při vyvolání poplachu

*Restart modulu –* Dojde-li k zobrazení symbolu značícího špatný signál nebo komunikaci a zavlažovací jednotka nebyla přemisťována, je možné použít tuto funkci. Dojde k restartu GSM modulu. Jeho funkčnost lze ověřit kontrolou symbolu se signálem.

# **5 KONSTRUKCE ZAVLAŽOVACÍ JEDNOTKY**

Výběr konstrukce bylo nutné řešit již při navrhování plošného spoje, kde byla vybrána plastová krabice o rozměrech 240x160x66 mm. Tento box vyrobený z ABS plastu je složen ze dvou částí, které tvoří dno a odšroubovatelné víko. Krabice plní stupeň krytí IP65, což odpovídá použití v blízkosti s tryskající vodou. To platí pouze v případě, není-li porušena nebo nějak upravována. Jelikož v této práci bude frézována a vrtána, o stupeň krytí IP65 přichází.

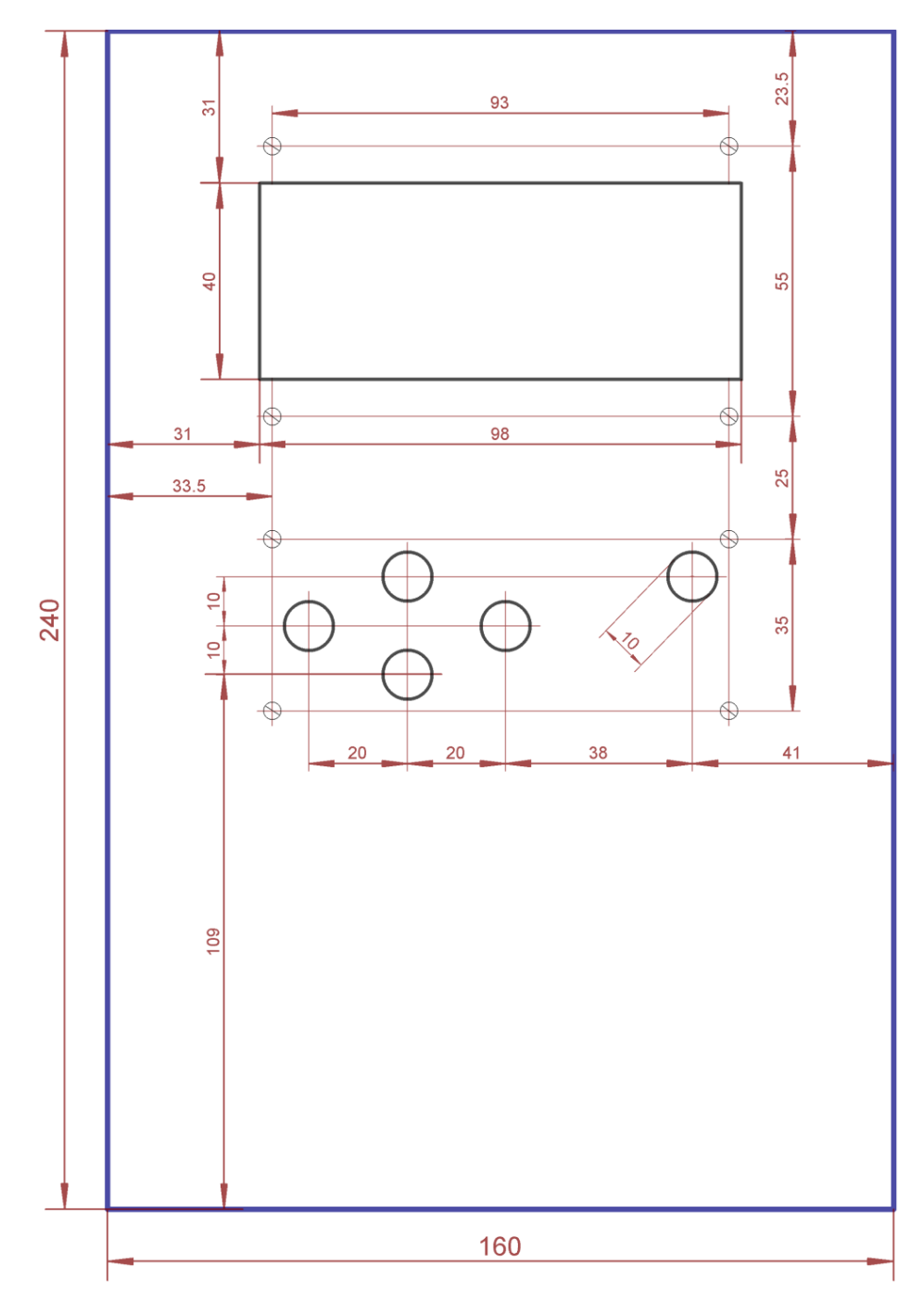

*Obr. 34 Konstrukce panelu zavlažovací jednotky*

Než došlo k úpravě víka, musel být nejdříve vypracován návrh. Rozměry displeje byly změřeny posuvným měřítkem a jeho tvar i hodnoty přeneseny do softwaru Eagle. Jelikož panel tlačítek je v tomto softwaru vytvořen, mohl být použit k dalším úpravám. Obě části jsou umístěny na středovou svislou osu tak, aby nedocházelo k estetickému rušení. Ze stejného důvodu byla navrhnuta pozice šroubků panelu tlačítek. U displeje jsou dírky již vyvrtány z výroby, tudíž musel být přizpůsoben panel s tlačítky tak, aby umístění šroubků obou zařízení odpovídalo svislé rovině. Výsledný návrh (viz obrázek 34) byl předán osobě zabývající obsluhou CNC strojů. Následovalo překreslení plánu do specializováno softwaru Rhinoceros. Použitím pluginu RhinoCAM vznikl G-kód, kterým je řízen CNC stroj. K úpravě víka byla použita CNC frézka K2 od českého výrobce Comagrav ovládána softwarem MACH3. Po dokončení víka mohlo být upravováno dno krabice.

Základní deska je vyrobena se čtyřmi otvory pro upevnění šroubkem přímo k určeným místům krabice. Bylo ale nutné zhotovit průchod pro kabeláž, anténu GSM modulu a konektor RJ 11, který z DPS přesahuje přesně o šířku stěny plastu. Pro přivedení kabeláže jsou vyvrtány ve spodní části krabice dva otvory o průměru 16mm a 12mm. První z nich je osazen kabelovou vývodkou určenou pro napájecí kabel a druhý průchodkou pro datové vodiče. Další otvor o rozměrech 10mm je zhotoven pro na protilehlé straně a určen pro anténu GSM modulu. Posledním úpravou krabice bylo vytvoření obdélníkového průchodu pro konektor RJ11.

K připevnění displeje a tlačítek, jsou použity distanční sloupky typu závit x závist s velikostí M3 a délkou 6 mm pro LCD a 8 mm pro panel tlačítek. Základní deska a spínaný zdroj používají již předvrtané díry výrobcem, tudíž jsou zde použity šrouby M2 dotažené matkou. Baterie zavlažovací jednotky není nějak upevněna, protože její rozměry a umístění okolních částí jí zamezují v pohybu.
### **6 REALIZACE ZAVLAŽOVACÍ JEDNOTKY**

Zavlažovací jednotka je umístěna v zahradním domku, kde nehrozí působení nepříznivých vlivů na zařízení. Aby bylo možné umístit kabeláž k senzorům, čerpadlu apod. musel být v tomto domku vyvrtán otvor. Všechny komponenty až na anemometr, jsou připojeny pomocí svorkovnice.

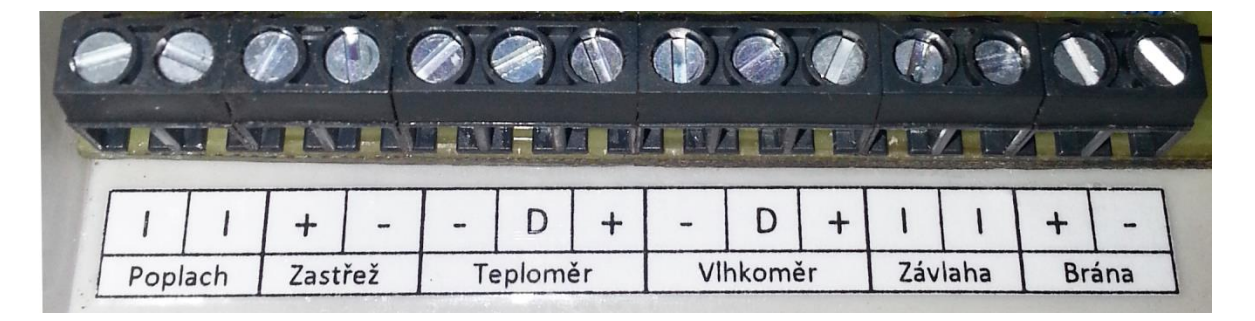

*Obr. 35 popis zapojení svorkovnice jednotky*

<span id="page-72-0"></span>Kde:

- **|** nezáleží na polaritě, výstup je spínaný
- + kladná polarita
- − záporná polarita
- D data, informace

### **6.1 Připojení komponentů pro zavlažování**

### **Anemometr**

Aby vzdálenost mezi jednotkou a anemometrem byla co nejkratší a zároveň byla zachována efektivnost, je anemometr umístěn na střeše zahradního domku. Jelikož přívodní kabel nebyl dostatečně dlouhý, bylo nutné jej nahradit delším, na jehož konci je opět konektor RJ11 umožňující připojení do jednotky.

### **Teploměr**

Senzor teploty je zapojen na svorkovnici označenou "Teploměr", dle obrázku 35. Červený vodič na značku "+", černý na "-" a žlutý na "D" (data). Díky 5m kabelu nebylo nutné provádět úpravy. Senzor je připevněn na vnější část zahradního domku.

#### **Vlhkoměr**

Řídící jednotka vlhkoměru se nachází uvnitř zavlažovací jednotky kde je připojena ke svorkovnici označenou vlhkoměr. K zapojení jsou použity tři vodiče kde VCC je zapojeno na "+", GND na "–" a A0 na D. Popis pinů jednotky vlhkoměru je na obrázku 36.

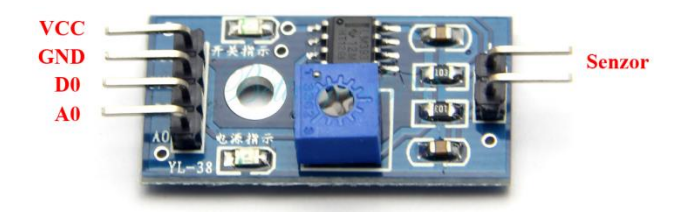

*Obr. 36 Jednotka vlhoměru*

<span id="page-73-0"></span>K jednotce vlhkoměru je pak zapojen senzor vlhkosti. Ten je umístěn v půdě zavlažované plochy. Protože senzor na první pohled neodpovídal konstrukci uzpůsobené na přírodní vlivy. Bylo raději místo pro připojení vodičů zatmeleno venkovním voděodolným tmelem. Pro připojení senzoru je zvolen stíněný dvoužilový kabel o délce 8 metrů. Při zapojení k pinům označených "senzor" (obrázek 33) není nutné dbát na polaritu, je zde jen snímána vodivost ze dvou elektrod.

#### **Čerpadlo**

Ponorné čerpadlo je ovládáno výstupem označeným "Závlaha". Ten je spínán přímo optočlenem, schopným ovládat obvody maximálně s 60V a 50mA. Nelze tedy spínat přímo čerpadlo, nýbrž relé, které následně ovládá čerpání vody. Na obrázku 37 je zjednodušené schéma ovládání čerpadla.

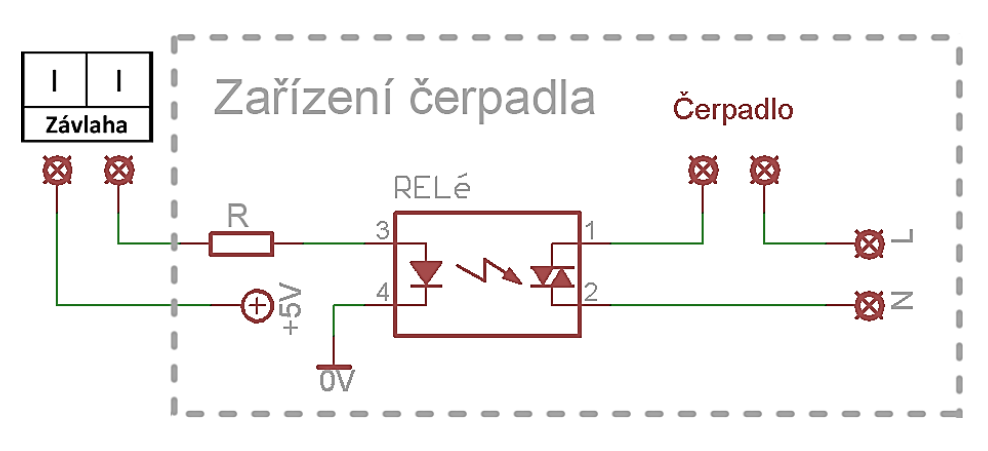

<span id="page-73-1"></span>*Obr. 37 Příklad zapojení čerpadla*

### **6.2 Vazba na bezpečnostní systém**

#### **Vyvolání poplachu**

Svorkovnice pojmenovaná poplach, je určena k připojení do smyčky k detektoru. V tomto případě je využit bezdrátový PIR detektor umístěném v zahradním domku. Tento zabezpečovací prvek je možné rozšířit například o jazýčkový kontakt, který při rozpojení vyvolá poplach. Toho bylo využito, kdy místo jazýčkového kontaktu je ke svorkovnici detektoru "input" (viz obr. 38) připojen výstup "Poplach" zavlažovací jednotky. Dojde-li tedy k aktivování poplachu řídící jednotkou závlahy, obvod je přerušen, na což zareaguje PIR detektor. Ten předává informaci ústředně, která pak vyvolá poplach.

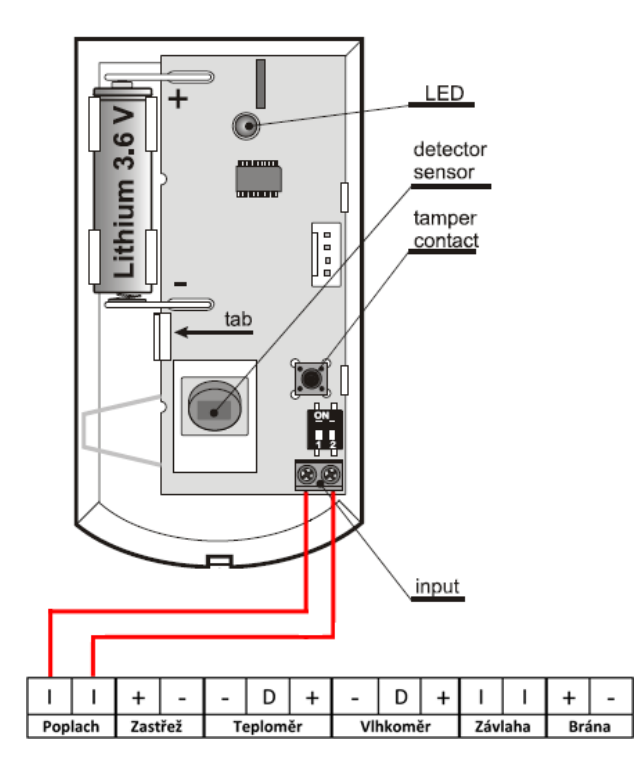

*Obr. 38 Popis bezdrátového PIR detektoru*

#### <span id="page-74-0"></span>**Informace o zastřežení/odstřežení objektu**

Pro získání informace o zastřežení, je určen vstup "Zastřež". Ten je ovládán dvěma stavy kdy zastřeženo představuje přivedení 12V, odstřeženo pak odpojení od napětí. Zapojení je provedeno dle obrázku 39 kde červené vodiče představují propojení mezi řídící zavlažovací jednotkou a bezdrátovým modulem Paradox MG-RTX3. Výstup PGM 1 spíná nebo rozepíná zem v závislosti, zdali je objekt zastřežen či odstřežen.

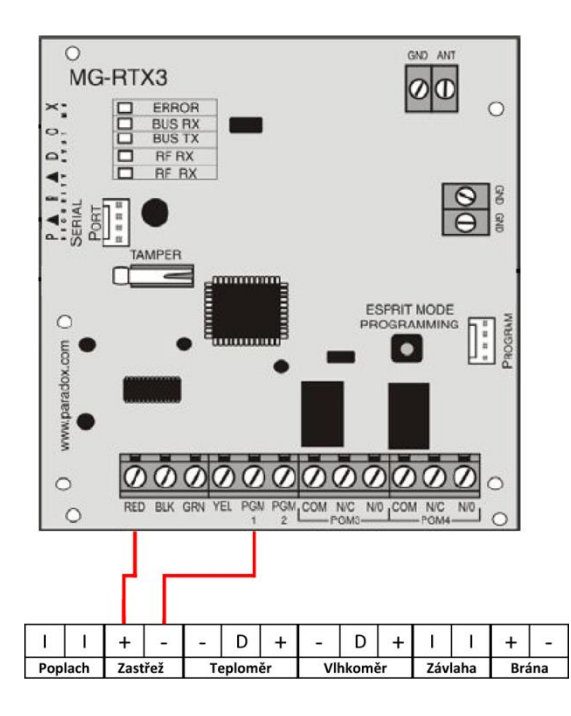

*Obr. 39 Zapojení zapojení svorkovnic pro získání stavu zastřežení*

### <span id="page-75-0"></span>**Informace o aktivaci brány**

Aby zavlažovací jednotka mohla plnit funkci, kdy závlaha se zavřením nebo otevřením brány přeruší, musí přijmout informaci o stavu pojezdu brány. K tomu slouží svorkovnice označená "Brána". Na obrázku 40 je opět červenou barvou značeno propojení svorkovnic zavlažovací jednotky a bezdrátového modulu MG-RTX3. Je-li brána aktivována, výstup PGM 2 je impulsem sepnut a rozepnut.

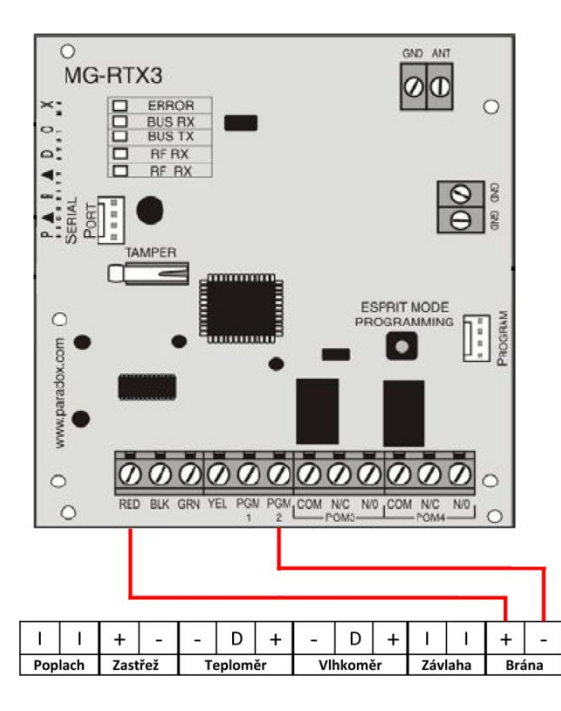

<span id="page-75-1"></span>*Obr. 40 Zapojení svorkovnic pro získání stavu činnosti brány*

### **ZÁVĚR**

Cílem diplomové práce bylo navrhnout řídící jednotku zavlažovacího systému dle požadavků majitele rodinného domu. Před samotným návrhem bylo zapotřebí, nastudovat problematiku zavlažovaní a zabezpečovacích systémů. Až po získání potřebných informací mohl být proveden průzkum českého trhu, dle kterého byly zjištěny používané funkce v jednotkách, jejich možnosti apod. Na základě prostudování aktuální problematiky, český trh nenabízí řídící zavlažovací jednotku, která by spolupracovala se zabezpečovacím systémem objektu.

Po seznámení se současným zabezpečovacím systémem, okolím objektu a požadavky na zavlažovací jednotku, mohl být navržen program. Při vytvoření programu bylo nutné vybrat základní součástky, se kterými mohl být software simulován a postupně odlaďován. Jeho cílem bylo, pokud možno, co nejjednodušší ovládání, které by vyhovovalo většině uživatelů. Po jeho dokončení byla vytvořena konečná schémata, ze kterých vzniky dvě desky plošných spojů. Jedna slouží jako ovládací prvek a druhá jako základní deska osazena hlavními řídícími obvody se vstupními a výstupními prvky. Jejich návrh vznikal ve spolupráci s nejpoužívanějšími zapojeními PGM výstupů systémů PZS. Při navrhování DPS bylo nutné respektovat umístění v konstrukci plastové krabice. Ta byla vyrobena co nejintuitivněji, tak aby její montáž a zapojení byly snadno realizovatelné.

V poslední části práce bylo zpracováno kompletní připojení komponentů a zabezpečovacího systému, díky nimž je možné využívat všechny funkce zavlažovací jednotky.

Časově nejnáročnější fází bylo samotné programování mikrokontroléru, přibližně 60% z celkové práce. V cestě se nacházelo hned několik problémů. Nejvýraznějším problémem byla komunikace GSM modulu s Inhaos MEGA2560, kdy zařízení nekomunikovalo po sériové lince. Problém vyřešilo přehrání firmwaru podporující pomalejší komunikaci. Další překážkou bylo zasílání delších zpráv po sériové lince GSM modulem, kde docházelo k neúplnému přenosu, tudíž informace nebyly ucelené. Tento problém vyřešilo použití minimálního počtu operací při čtení linky.

Hlavním přínosem této práce je možnost výroby zavlažovací jednotky, která je schopna inteligentně zavlažovat, zasílat SMS a navíc komunikovat se zabezpečovacím systémem objektu. Takovou jednotku podle zjištěných informací nenabízí žádný český prodejce. Dle majitele splňuje požadované kritéria.

Do budoucna je plánováno rozšíření o bluetooth modul, aby bylo možné například číst hodnoty senzorů, nastavovat závlahu a podobně. To vše s využitím aplikací mobilních zařízení.

### **ZÁVĚR V ANGLIČTINĚ**

The purpose of the Diploma work is to design a control unit for an irrigation system due to requirements of a family house. Before the design itself, it was necessary to study the problematic of irrigation and security systems. A research of the Czech market has been needed before receiving important information at least. These information has obtained knowledge about used functions with their possibilities, etc. The Czech market does not offer any control irrigation system, which would be able to cooperate with a security system, based on the study.

After introduction with nowadays security system, an object surroundings and requirements on the irrigation system, would be designed in a program. It was necessary to choose basic parts for the program configuration, with which the software would be simulated with and debugged. Its purpose has been to achieve the easiest possible control, which would be satisfied for most of users. The final schemes has been created after its finalization, from whom a two boards of printed circuits has been made.

One of these serves as a control unit and the other as a basic board shouldered with main control circuits with input and output elements. Their arrangement has been designed with cooperation with the most used PGM output connections of PZS systems. It was necessary to respect placing inside the plastics box construction meanwhile the DPS projection. The box has been constructed to provide the most intuitive way to offer easy assembly and realisation.

The complete components and security system connection has been processed, which has provided using of all functions of the irrigation unit in the last part.

The most challenging what about the time has been the microcontroller programming itself, which has taken about 60 % of the whole work. There had plenty of problems appeared during the work progress. The most significant problem has appeared in a GSM module communication with Inhaos MEGA2560 for the device has not communicated at a serial line. The problem has been solved by a firmware change into the slower communication. Another difficulty has been about longer messages sending at the serial line by the GSM module, where only partial transfers has been appearing. Therefore the messages has not been complete. This problem has been solved by using of minimal number of operations during the line reading.

The main benefit of this work is a possibility of manufacturing of the irrigation unit. This is able to intelligently irrigate, to send SMS and to communicate with the object security system. There is not such a device on the Czech market, although it is covering criteria demanded from potential users.

An extension for a Bluetooth module is planned for the future to provide reading of sensors values, irrigation adjusting, etc. All of this will be available by applications running in mobile devices.

### **SEZNAM POUŽITÉ LITERATURY**

1. MAROUŠEK, Jan. Zavlažování. 1. vyd. Brno: ERA, 2008, vi, 111 s. ISBN 978-80- 7366-119-9.

2. PEHLE, Tobias. Udělej si sám v zahradě: plánování, stavba a užívání. V Praze: Knižní klub, 2006, 95 s. ISBN 80-242-1595-0.

3. *Elektrika.info* [online]. 2002. [cit. 2015-01-12]. Dostupné z: <http://elektrika.cz/data/clanky/nptovsz020509>

4. KŘEČEK, Stanislav. Příručka zabezpečovací techniky. Vyd. 2. S.l.: Cricetus, 2003, 351 s. ISBN 80-902-9382-4.

5. *GARDENA* [online]. 2012. [cit. 2015-02-13]. Dostupné z: http://www.gardena.com/cz/water-management/water-controls/destovy-senzor-electronic/

6. EUROSAT CS, spol. s r.o. [Online]. 2013 [cit. 2013-03-15]. Dostupné z [http://www.eurosat.cz/.](http://www.eurosat.cz/)

7. MATOUŠEK, David. Udělejte si z PC - generátor, čítač, převodník, programátor..: Měření, řízení a regulace pomocí sériového portu PC a sběrnice I2C. 1. vyd. Praha: BEN technická literatura, 2001, 175 s. ISBN 80-730-0036-9.

8. KREJČIŘÍK, Alexandr. SMS: střežení a ovládání objektů pomocí mobilu a SMS : GSM pagery a alarmy : princip použití, návody, příklady. 1. vyd. Praha: BEN - technická literatura, 2004, 303 s. ISBN 80-730-0082-2.

9. *EMCU* [online]. 2011. [cit. 2015-03-04]. Dostupné z: http://www.emcu.it/STM32/STM32Discovery-Debounce/glitch.png

10. *Soldernerd* [online]. 2014. [cit. 2015-01-02]. Dostupné z: <http://soldernerd.com/2014/11/12/switch-debouncing-using-74hc14/>

11. MALINA, Václav. Poznáváme elektroniku. 2. vyd. České Budějovice: KOPP, c1994, 173 s. ISBN 80-858-2825-1.

12. MATOUŠEK, David. Práce s inteligentními displeji LCD: [znakové a grafické displeje, přípravky a programy]. 1 vyd. Praha: BEN - technická literatura, 2006, 222 s. ISBN 80- 730-0121-7.

# **SEZNAM POUŽITÝCH SYMBOLŮ A ZKRATEK**

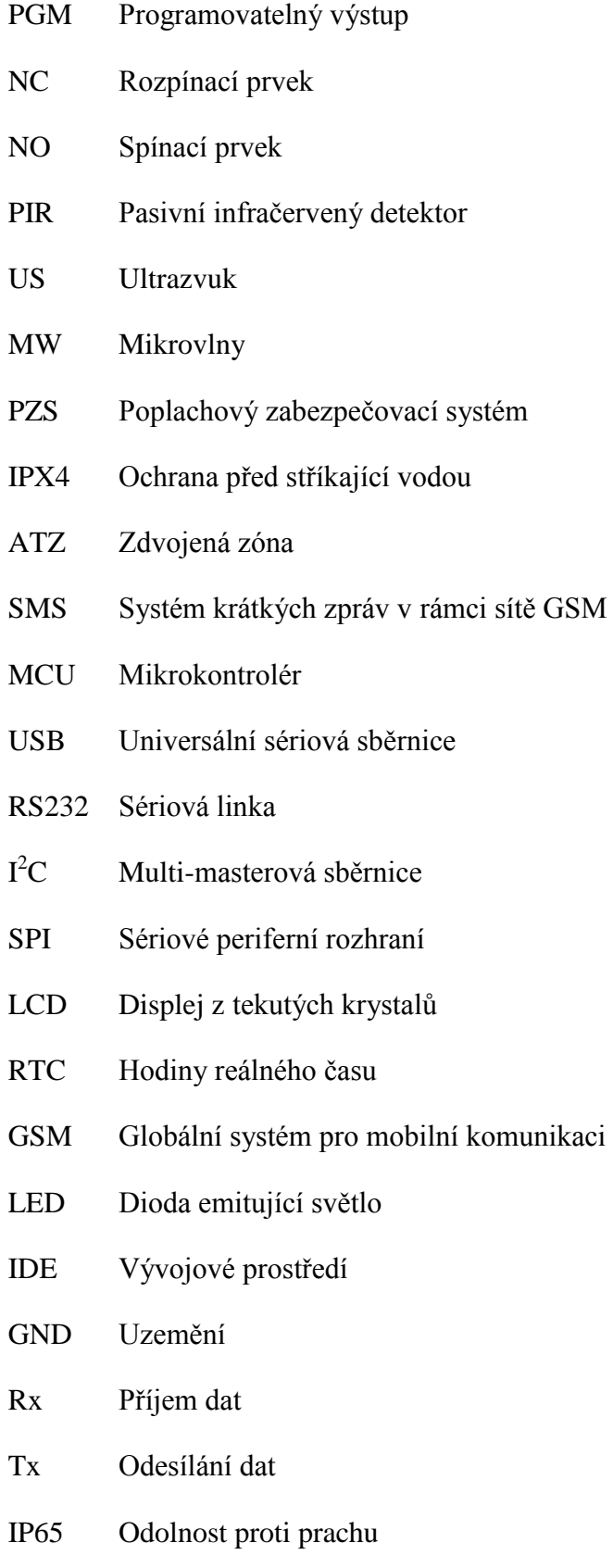

- M3 Metrický závit o průměru 3 mm
- DPS Deska plošných spojů
- PC Osobní počítač
- CPU Procesorová jednotka
- UV Ultrafialový
- NaOH Hydroxid sodný
- FECl<sup>3</sup> Chlorid železitý
- ABS Akrylonitrilbutadienstyren
- CNC Číslicové řízení pomocí počítače
- R<sub>P</sub> Předřadný rezistor
- U<sup>R</sup> Napětí předřadného rezistoru
- U<sup>Z</sup> Napětí zdroje
- U<sub>D</sub> Napětí diody
- I Proud obvodu
- P<sub>RP</sub> Výkon předřadného rezistoru

## **SEZNAM OBRÁZKŮ**

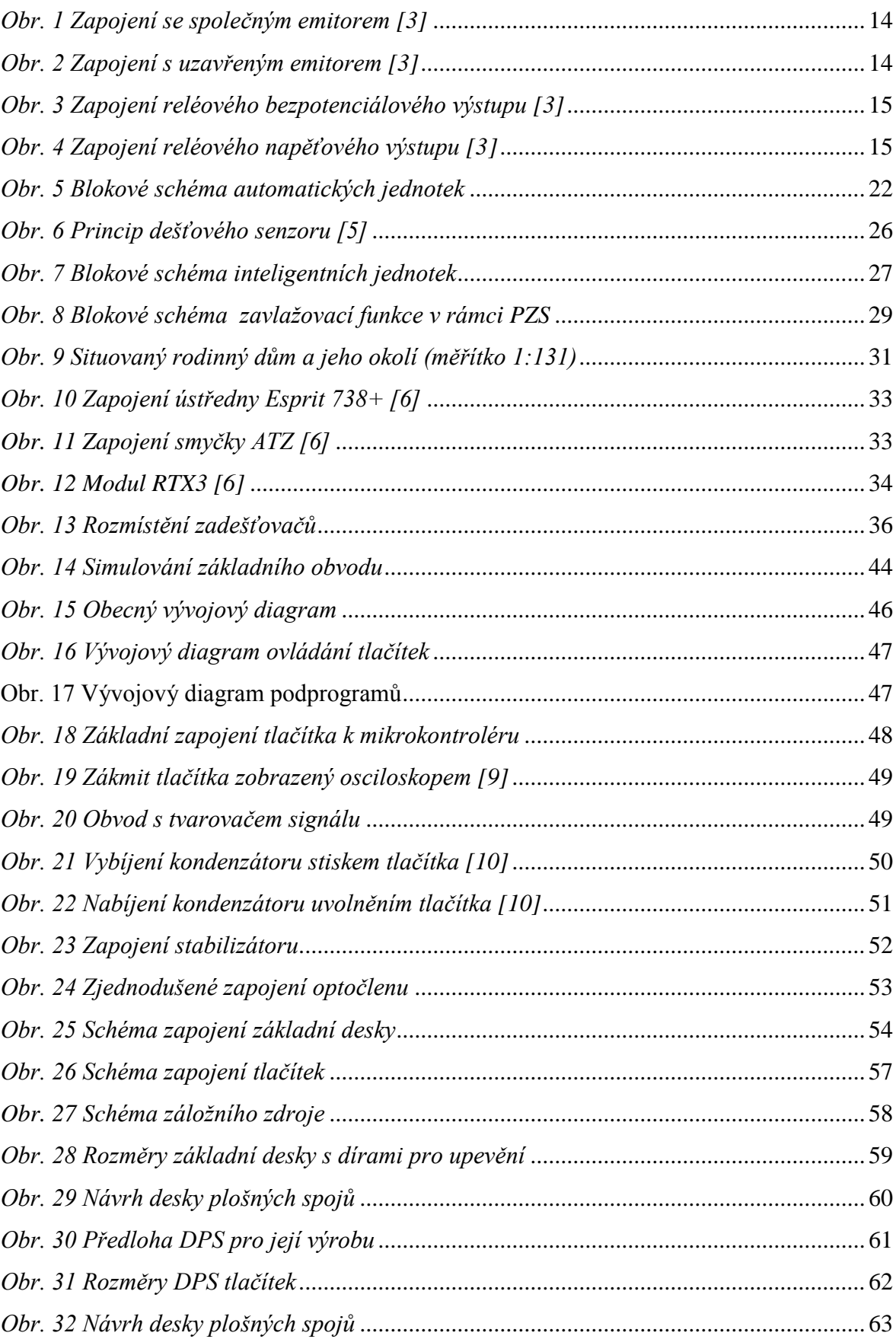

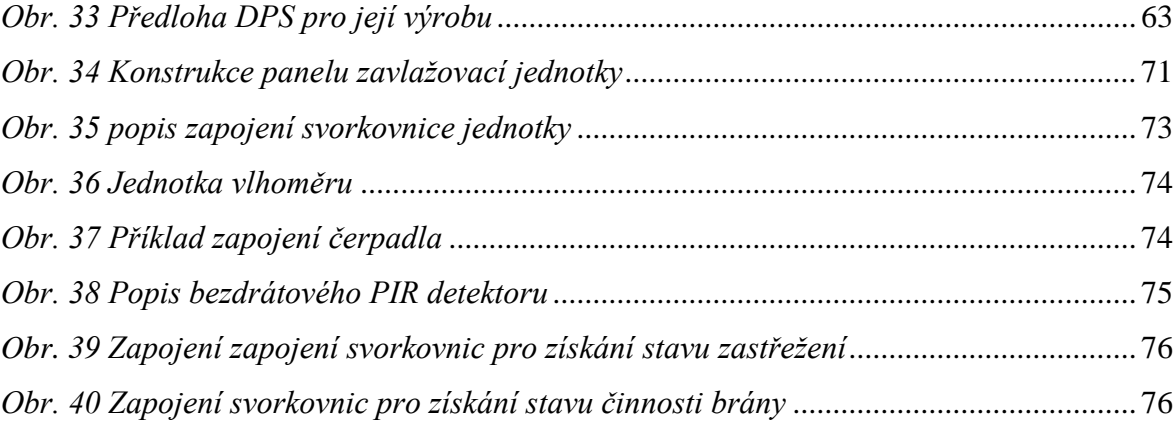

### **SEZNAM TABULEK**

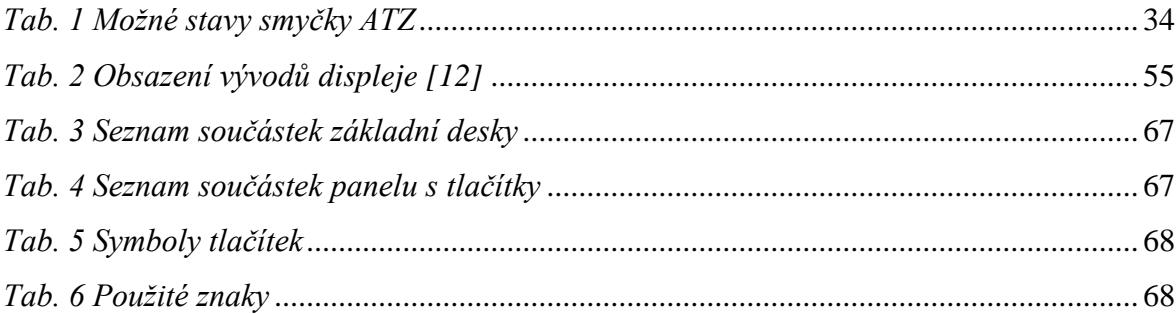

## **SEZNAM PŘÍLOH**

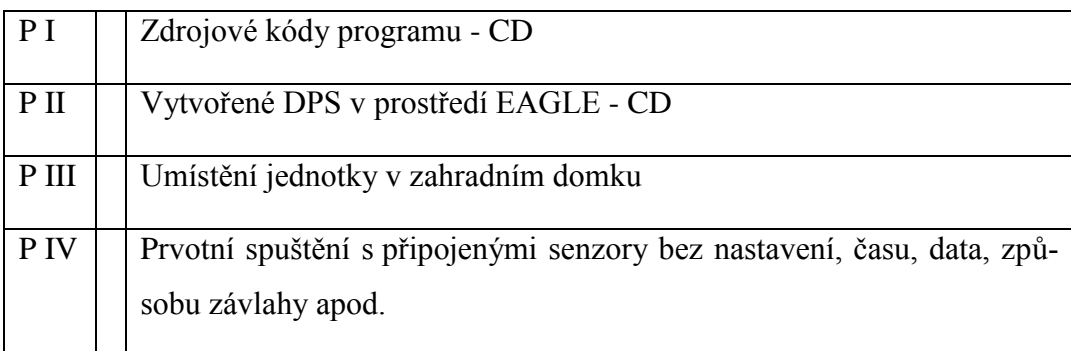

# PŘÍLOHA P III: UMÍSTĚNÍ JEDNOTKY

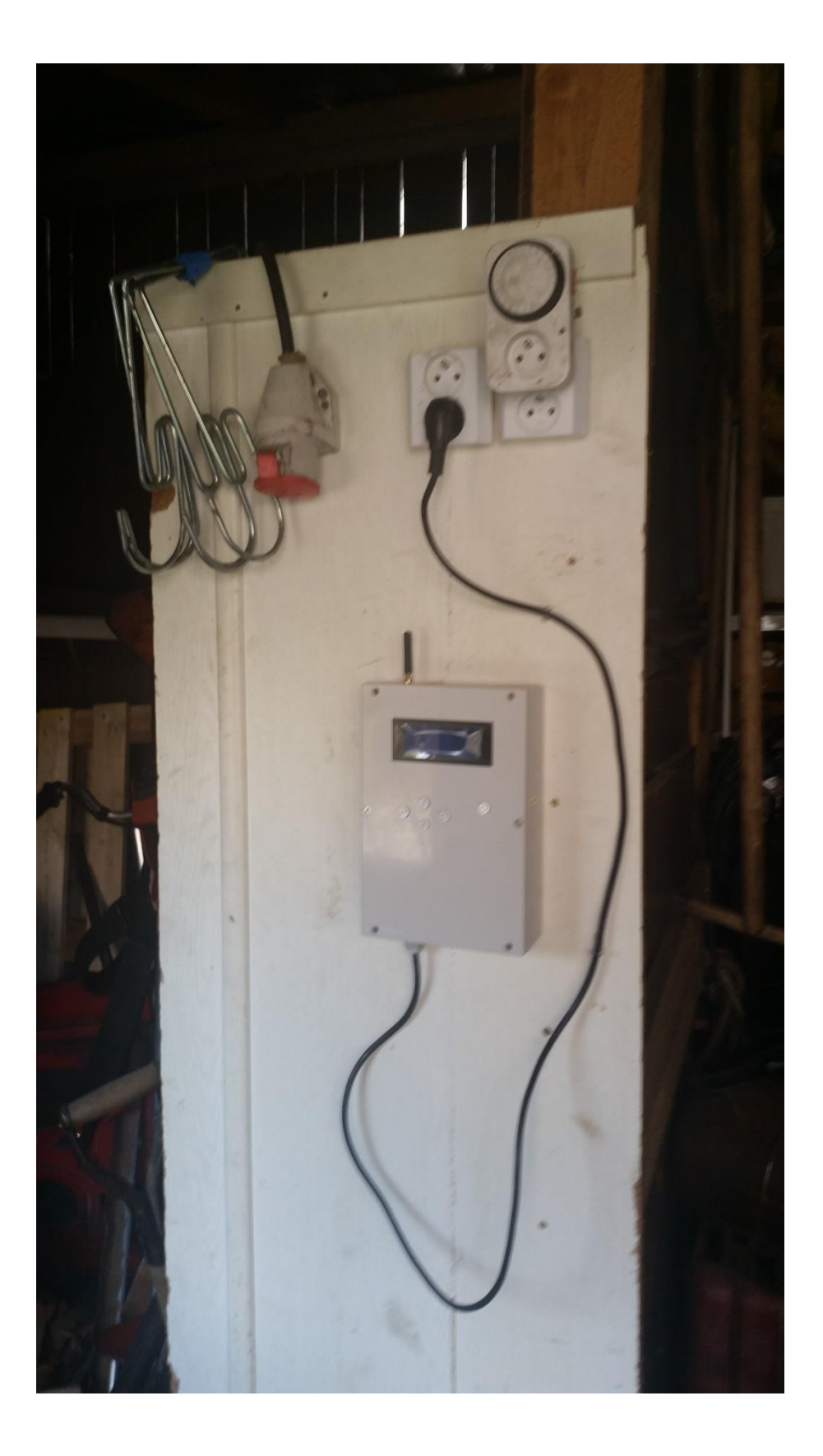

# PŘÍLOHA P IV: PRVOTNÍ SPUŠTĚNÍ BEZ NASTAVENÍ

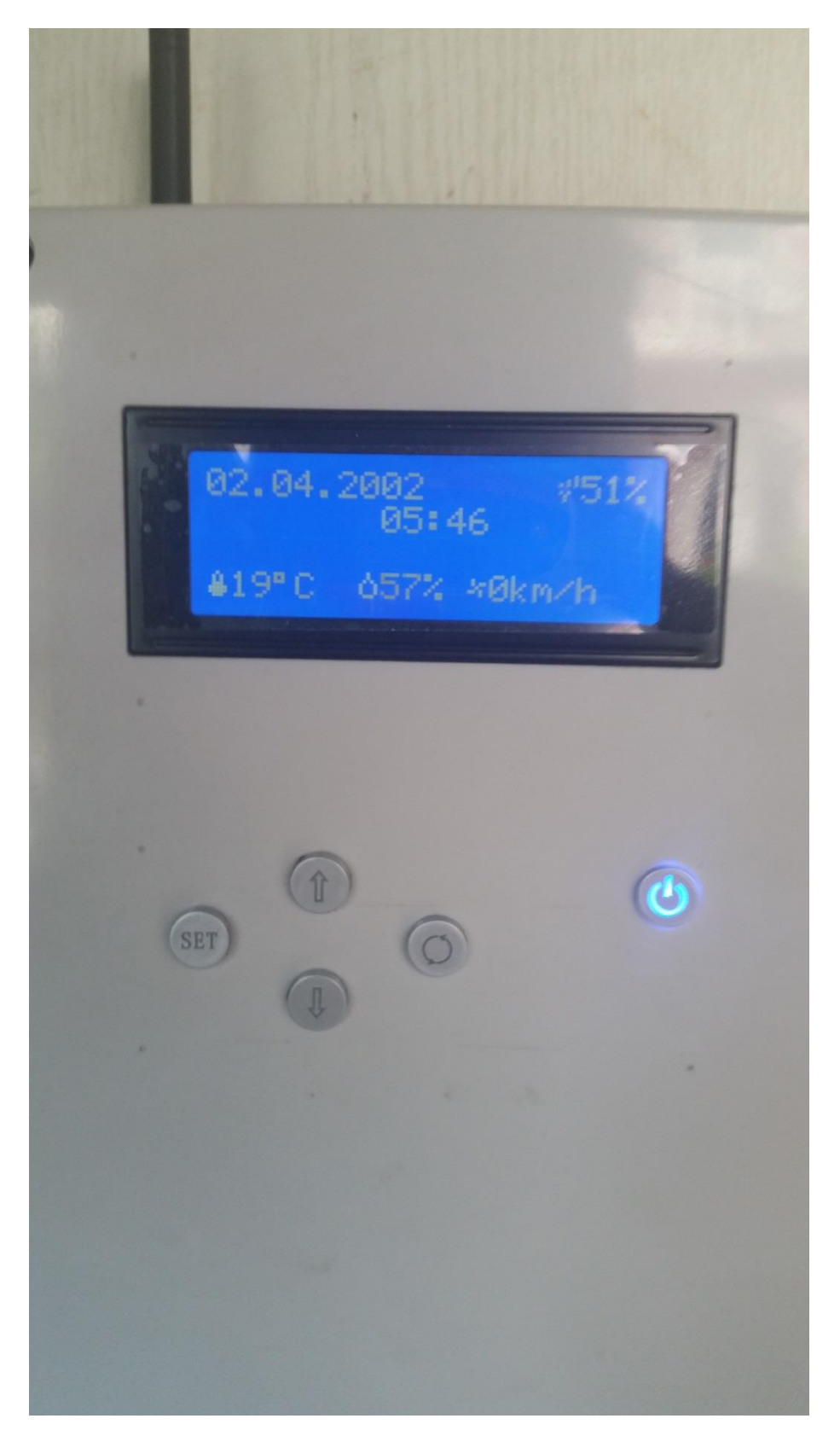